VIEWEG PROGRAMMBIBLIOTHEK **THE**<br>VIEWEG PROGRAL<br>Mikrocomputer 36 VIEWEG PROGRAMMBIBLIOTI<br>
Mikrocomputer 36<br>
HP-41 im technisch-

# HP-41 im technisch-<br>wissenschaftlichen **Einsatz**

Dialogsystem, Darstellung von Funktionswerten, Relaisschaltungen, Regelkreis-Optimierung,

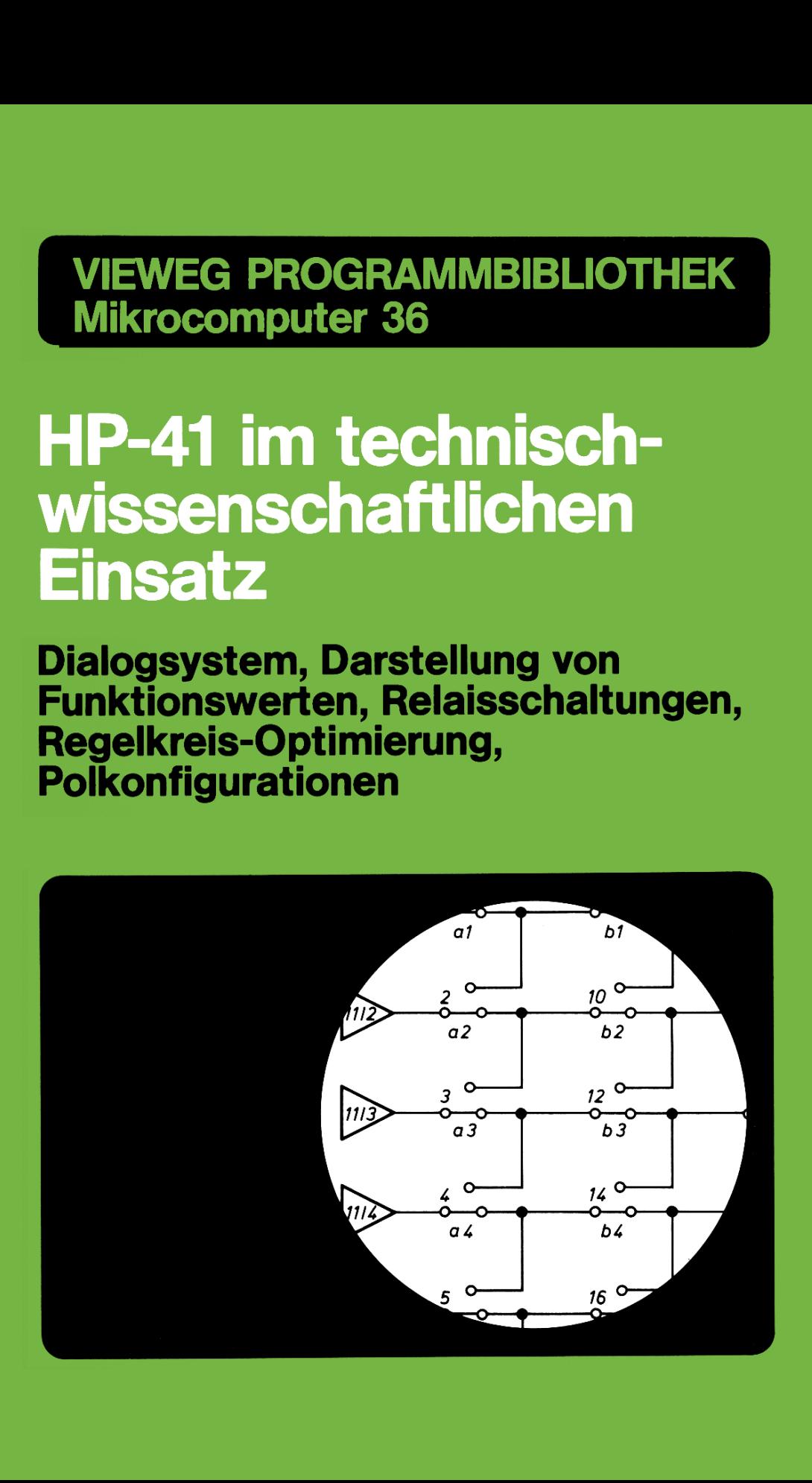

Vieweg Programmbibliothek Mikrocomputer 36

**HP-41 im technischwissenschaftlichen Einsatz** 

# **Aus dem Programm<br>Mikrocomputer**

**Anwenderhandbuch HP-41 C/CV**  von K. Gosmann

**Softwareentwicklung am Beispiel einer Dateiverwaltung**  von M. Gehret

**Optimales Programmieren mit dem HP-41**  von G. Kruse

#### **Aus der Vieweg Programmbibliothek Mikrocomputer zum HP-41:**

Band 14 Lineares Optimieren 11 HP-41·Programme

Band 15 Dienstprogramme (Tool-Kit) für den HP-41

Band 18 Probleme der Festigkeitslehre 23 Programme für den Hp·41

Band 21 HP-41 in der Praxis

Band 23 HP-41-Sammlung

Band 27 Kryptologie-Programme (HP-41 C/CV)

Band 28 HP-41 - Hilfen und Anwendungen

Band 36 HP-41 im technisch-wissenschaftlichen Einsatz

 $\mathsf{Vieweg}\hspace{-0.5pt}-\hspace{-0.5pt}-$ 

Vieweg Programmbibliothek Mikrocomputer Band 36

Harald Schumny (Hrsg.)

# **HP-41 im technischwissenschaftlichen Einsatz**

Dialogsystem, Darstellung von Funktionswerten, Relaisschaltungen, Regelkreis-Optimierung, Polkonfigurationen

Mit 5 Programmen

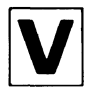

Springer Fachmedien Wiesbaden GmbH

CIP-Kurztitelaufnahme der Deutschen Bibliothek

**HP 41** im technisch-wissenschaftlichen Einsatz: Dialogsystem, Darst. von Funktionswerten, Relaisschaltungen, Regelkreis-Optimierung, Polkonfigurationen; mit 5 Programmen / Harald Schumny (Hrsg.). [Die Autoren d. Bd.: Edgar Buchinger ... ].

(Vieweg-Programmbibliothek Mikrocomputer; Bd.36) ISBN 978-3-528-04463-3 ISBN 978-3-663-15927-8 (eBook) DOI 10.1007/978-3-663-15927-8

NE: Schumny, Harald [Hrsg.]; GT

Die Autoren des Bandes:

Dipl.-Ing. (FH) *Edgar Buchinger*  Elsternhag 46 3000 Hannover 61

*Karl Hackenberg*  Kurt-Schumacher-Straße 12 3300 Braunschweig

Dr.-Ing. E. h. *Kurt Hain*  Peterskamp 12 3300 Braunschweig

*Herbert Hoffmann*  Denkmalsweg 12 5900 Siegen

Prof. Dipl.-Ing. *Peter F. Orlowski*  Erfurter Straße 11 6307 Linden 2

Das in diesem Buch enthaltene Programm-Material ist mit keiner Verpflichtung oder Garantie irgendeiner Art verbunden. Der Autor übernimmt infolgedessen keine Verantwortung und wird keine daraus folgende oder sonstige Haftung übernehmen, die auf irgendeine Art aus der Benutzung dieses Programm-Materials oder Teilen davon entsteht.

#### 1986

Alle Rechte vorbehalten © Springer Fachmedien Wiesbaden 1986 Ursprünglich erschienen bei Friedr. Vieweg & Sohn Verlagsgesellschaft mbH, Braunschweig 1986

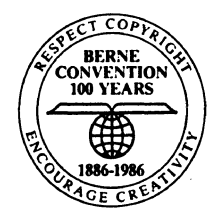

Das Werk einschließlich aller seiner Teile ist urheberrechtlich geschützt. Jede Verwertung außerhalb der engen Grenzen des Urheberrechtsgesetzes ist ohne Zustimmung des Verlags unzulässig und strafbar. Das gilt insbesondere für Vervielfältigungen, Übersetzungen, Mikroverfilmungen und die Einspeicherung und Verarbeitung in elektronischen Systemen.

Umschlaggestaltung: Peter Lenz, Wiesbaden

**ISBN** 978-3-528-04463-3

# **Inhaltsverzeichnis**

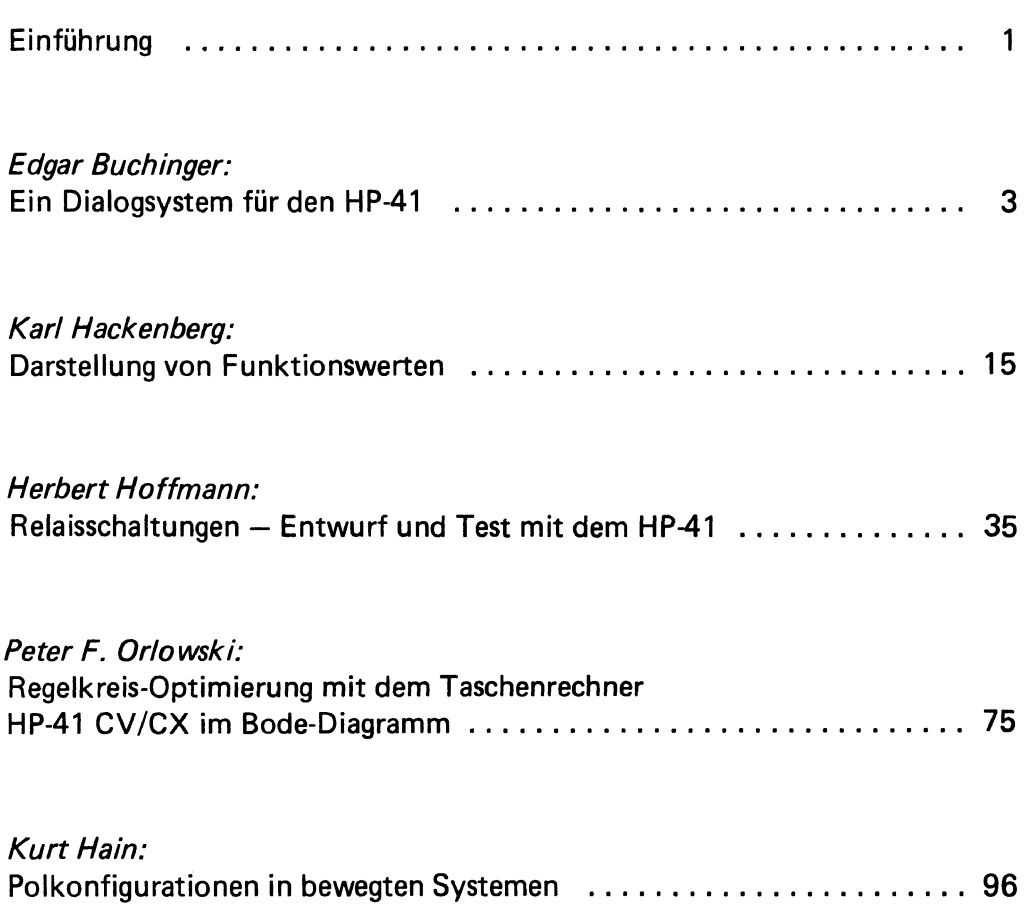

# **Einführung**

Es wird immer behauptet, die allermeiste Software sei für CP/M-Rechner verfügbar. Dabei wird offenbar übersehen, daß Taschencomputer wie der HP-41 sehr stark verbreitet sind und zu einem großen Teil professionell genutzt werden. Eine Ursache dafür ist sicher die Verfügbarkeit von Detail-Software in einer solch großen Zahl, die von keiner anderen Rechnerkategorie erreicht wird.

Taschencomputer sind nämlich gleichzeitig leistungsfähig und problemlos benutzbar, und sie "verleiten" darum mehr als komplexere Systeme zum Selbstprogrammieren. Es gibt aber auch umfangreichere, hochqualifizierte Programmpakete bzw. -systeme; fünf davon sind in diesem Band der Vieweg Programmbibliothek zusammengefaßt. Die Auswahl erfolgte nach besonderer Eignung für den technisch-wissenschaftlichen Einsatz.

Von *Edgar Buchinger* stammt das Dialogsystem, mit dessen Hilfe die Abarbeitung aller Programme nach einem einheitlichen Schema möglich wird. Diese Software erzieht aber auch zum systematischen Programmieren; denn alle Programme müssen gleiche Merkmale und Strukturen aufweisen. Als Anwendungsbeispiel ist ein Bemessungsprogramm aus dem Stahlbetonbau vorgestellt.

*Kar! Hackenberg* hat sich der Darstellung von Funktionswerten angenommen. Das erklärte Ziel des Autors ist es, den verwirrenden Doppelbelegungen von Datenspeichern und Tastenzuordnungen sowie den meist sparsam gehaltenen Rechenanweisungen mit einer kompakten Anordnung zu begegnen. Beispiele sind dafür angegeben, wie das Programm bei Kurvendiskussionen eine schnelle Übersicht ermöglicht.

Das umfangreiche Programmpaket von *Herbert Hoffmann* ist das Resultat konsequenter Weiterentwicklung einer bereits im Band 23 der Programmbibliothek veröffentlichten Arbeit mit dem Titel "Schaltalgebra und Logiknetzwerke". Und sicher hat der Autor

#### Einführung

recht damit, daß Entwurf und Test von Relaisschaltungen immer noch wesentliche I ngenieurarbeiten sind, obwohl nach Möglichkeit hochintegrierte elektronische Schalter eingesetzt werden. Mit vielen Beispielen wird die beachtliche Leistungsfähigkeit des HP-41 belegt.

Eine Vielzahl technischer Regelkreise läßt sich mit dem Programm von Peter F. Orlowski optimieren. Als Grundlage dient das vereinfachte Stabilitätskriterium nach Nyquist und seine Darstellung im Bode-Diagramm. Das Programm ist beschrieben, Optimierungsbeispiele sind durchgerechnet und diskutiert. Ein Haupteinsatzgebiet ist für den Autor die Anwendung als Lernhilfe für Studenten der Regeltechnik.

Das letzte Programm dieses Bandes ist von *Kurt Hain;* es dient der Untersuchung von Polkonfigurationen in bewegten Systemen. Der Autor: Die Polkonfiguration erfaßt den Gesamtplan der Geschwindigkeitspole, und hier soll auf nicht ausgenutzte Anwendungsmöglichkeiten und auch neuartige Mittel für eine höhere Getriebesynthese hingewiesen werden. Auch bei diesem Programm handelt es sich um die Fortführung umfangreicher Arbeiten, die Kurt Hain bereits in Band 17 der Programmbibliothek (Gelenkgetriebe für die Handhabungs- und Robotertechnik) und in Band 9 der Reihe Anwendung von Mikrocomputern (Gelenkgetriebe-Konstruktion) veröffentlicht hat.

Der HP-41 ist wahrscheinlich auch noch auf längere Sicht ein nützliches Werkzeug für Studenten, Ingenieure und Wissenschaftler. Die hier abgedruckten Programme können dazu beitragen, manches Problem beim technisch-wissenschaftlichen Einsatz zu bewältigen.

# **Ein Dialogsystem für den HP-41**

Edgar Buchinger

# **1 Zielsetzung**

Es geht darum, ein System zu entwickeln, mit dem alle Programme einheitlich abgearbeitet werden können, ohne daß der Benutzer bei jedem neuen Programm umdenken muß. Das bedeutet: alle Programme müssen gleiche Merkmale und Strukturen aufweisen.

Um eine flexible Programm-Bearbeitung zu gewährleisten, sollen Eingabe, Berechnung und Ausgabe als unabhängige, in sich geschlossene Einheiten funktionieren und dem Benutzer als solche, sozusagen im Menü, zur Auswahl angeboten werden.

Alle Eingabewerte und Endergebnisse sollen im Permanentspeicher unverändert erhalten bleiben. Während der Programm-Bearbeitung kann von jeder Funktionseinheit hierauf zurückgegriffen werden. Im Idealfall sind sie sogar als Eingabedaten für ein weiterführendes Programm, sozusagen im Programm-Paket, weiterverwertbar.

Eine Routine zum Eingeben, Ändern und Anzeigen von Daten soll es ermöglichen, die im Permanentspeicher vorgehaltenen Werte anzuzeigen, zu überprüfen und gegebenenfalls zu ändern.

# **2 Beschreibung**

Das Dialogsystem besteht im wesentlichen aus vier Grundelementen. Das erste wird in allen Programmen, die über das Dialogsystem funktionieren, eingebaut. Auf die anderen drei

#### Dialogsystem

Routinen wird von allen Programmen zurückgegriffen, sie müssen deshalb ständig im Programmspeicher vorgehalten werden.

#### 2.1 Steuerungs-Routine mit zugehöriger Programm-Struktur

Kernpunkt der Steuerungs-Routine bilden die Programm-Adreß-Tasten A-J und a-e, der oberen zwei Tastenreihen (vgl. hierzu Abschnitt 4). Diese sind nur im USE R-Modus wirksam und ermöglichen es, bestimmte Punkte (Marken) im Programm direkt über die Tastatur anzulaufen.

Dies setzt voraus, daß das Programm unter Verwendung von "lokalen" Alpha-Marken (A-J und a-e) entsprechend strukturiert wurde und daß diesen Tasten keine anderen Funktionen oder Prgm-Namen zugeordnet wurden.

Im Klartext heißt das: wird im USER-Modus die Taste "8" gedrückt, beginnt der Rechner mit der Ausführung des Programms, auf das der Prgm-Zeiger augenblicklich positioniert  $ist - ab$  der Marke " $B$ ".

Die Suche nach lokalen Alpha-Marken wird allerdings nur innerhalb eines Programms durchgeführt, also zwischen der ersten Programmzeile 000 und der abschließenden nächsten End-Anweisung. Dieser Umstand ermöglicht es, alle Programme in gleicher Wiese mit lokalen Alpha-Marken in einzelne, unabhängig voneinander aufrufbare Moduln aufzuteilen.

#### 2.1.1 Programm-Struktur

Die Programme werden derart aufgebaut, daß mindestens eine Trennung der folgenden Funktionsbereiche vorliegt:

- Allgemeiner Teil (Startanzeige, Initialisierung, Standard-Anzeige)
- Eingabe-Teil (Eingabewerte eingeben, anzeigen und ggf. ändern)
- Berechnungs-Teil (Berechnungen ausführen)
- Ausgabe-Teil (Ergebnisse anzeigen)

Weiterhin kann jeder dieser Funktionsbereiche wieder aus mehreren, einzelnen Moduln bestehen.

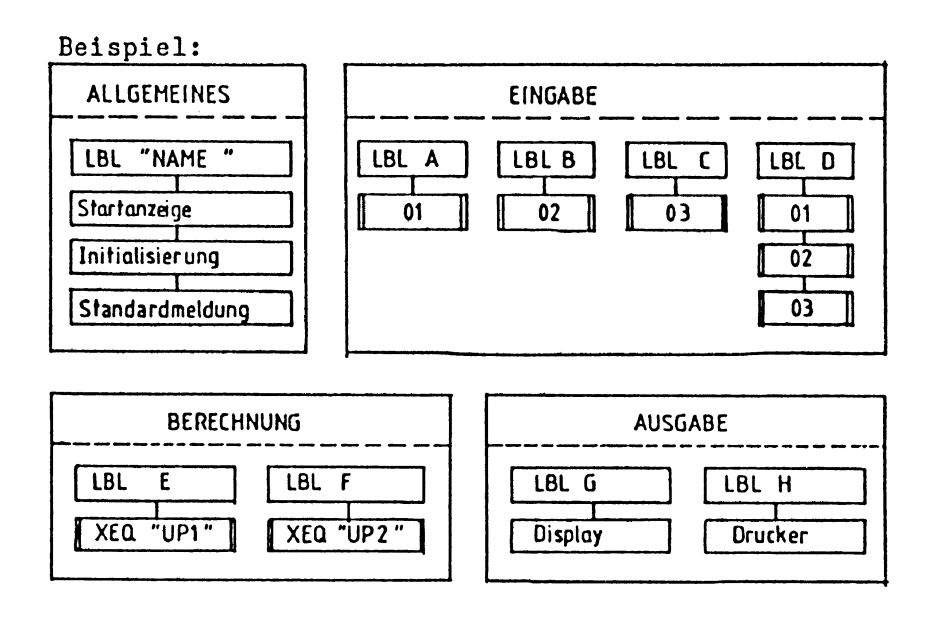

Insbesondere der Eingabeteil wird meist auch noch in thematisch gegliederte Datenmoduln aufgeteilt. (Im Besipiel: Modul Abis D). Bei wiederholtem Prgm-Durchlauf braucht dann nur der Modul aufgerufen zu werden, in dem die Daten verändert werden sollen.

Der letzte Modul (hier "0") umfaßt hintereinander ablaufend die gesamte Eingabe der vorausgehenden Eingabe-Moduln, hier A his C.

Selbstverständlich muß es auch möglich sein, die Berechnungs-Moduln als Unterprogramme zu benutzen und entsprechend aufzurufen. Hierzu erhalten die Rechenteile je eine "globale" Alpha-Marke mit der sie direkt, ohne Umweg über umständliche Flag-Abfragen, aufgerufen werden können.

#### 2.1.2 Durchführung

Nach dem Start erscheint zur Kontrolle der Name des gestarteten Programmes in der Anzeige, z. B.:

\*\*\*Name\*\*\*

Durch ein R/S wird dieser durch die sogenannte "Standard-Meldung" ersetzt. Angegeben wird dabei jeweils:

- welche Tasten gedrückt werden dürfen und
- welchen Funktionsbereichen sie zugeordnet sind.

*Beispiel:* 

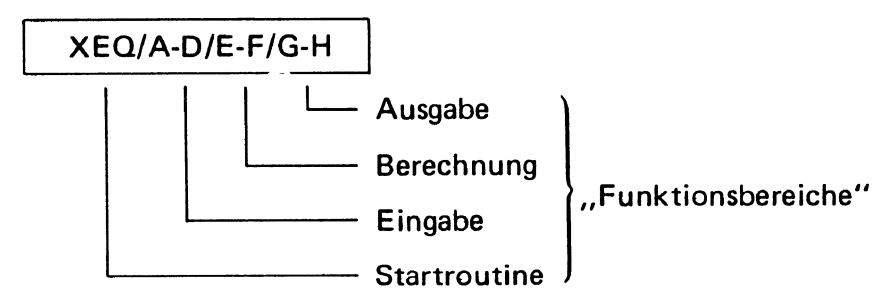

Jede der im Beispiel angegebenen Tasten beherbergt sozusagen ein Pram-Modul. Jeder dieser Moduln kann über die "Programm-Adreß-Tasten" beliebig oft aufgerufen und bearbeitet werden. Die Reihenfolge bei der Modul-Bearbeitung ist dem Benutzer eigenverantwortlich überlassen. Er soll dabei frei entscheiden können, ob z. B. die Eingabedaten für eine Berechnung richtig bereitstehen oder ob für eine beabsichtigte Ausgabe bereits eine Berechnung vorgenommen wurde.

Nach erfolgter Modul-Bearbeitung wird wieder die "Standard-Meldung" angezeigt.

Im folgenden Bild ist ein Bearbeitungsschema wiedergegeben, welches die Wirkungsweise der Steuerungs-, Routine" verdeutlichen soll.

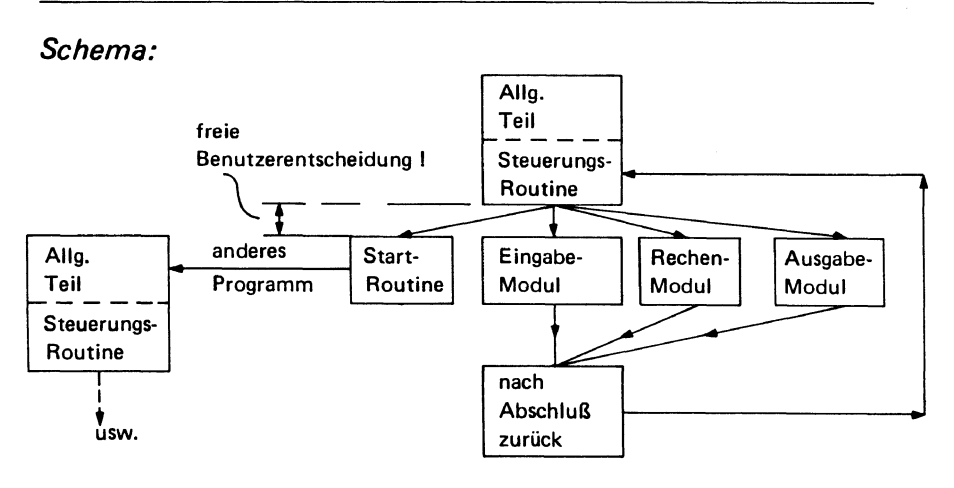

#### 2.2 Startroutine

Die Aufgabe der Startroutine "XEO" besteht im wesentlichen lediglich darin, den Programm-Zeiger auf ein bestimmtes Programm zu positionieren. Zur Verwendung im Dialogsystem ist sie der XEO-Taste zuzuordnen:

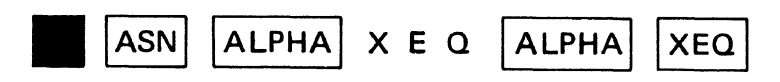

Anschließend kann sie einfach durch Drücken der XEO-Taste aufgerufen werden.

Gefordert wird die Eingabe des Programm-Namens:

NAME;

Der Alpha-Modus wird automatisch geschaltet. R/S schließt die Eingabe ab und führt zum Start des bezeichneten Programmes. Keine Eingabe wird nicht akzeptiert. Falsche oder unbekannte Namen führen zur Fehlermeldung:

```
"Name" FEHLT
```
#### Dialogsystem

Nach Drücken von *RIS* kann das fehlende Programm mit Magnetkarten eingelesen werden, wozu der Rechner mit der Meldung

CARD auffordert.

Nach Abschluß des Lesevorgangs beginnt die Startroutine eigenständig von vorn.

#### 2.3 Anzeige- und Korrektur-Routine

Die folgende Routine zeigt im Permanentspeicher vorgehaltene numerische oder alphanumerische Daten in Verbindung mit erläuternden Variablenkürzeln im Display an. Anschließend können die angezeigten Werte einfach durch Eintasten neuer Werte und abschließendem RIS korrigiert werden. Nur R/S läßt die angezeigten Werte bestehen, so daß die Eingabe neuer Werte nur dann erforderlich wird, wenn die angezeigten Daten verändert werden sollen. Der Alpha-Modus wird ggf. automatisch abgeschaltet.

#### 2.3.1 Durchführung

Übergeben wird eingehend:

- $-$  im X-Register, die Registeradresse (a-1) der anzuzeigenden Variablen
- im Alpha-Register die zugehörigen Kürzel
- der Alpha-Modus ist ggf. einzuschalten.

Anschließend wird die Registeradresse im 1 erhöht, dem Variablenkürzel ein Doppelpunkt mit "Space" angehängt und zusammen mit dem Zahlenwert der Variablen im Display angezeigt. Erfolgt eine Eingabe, wird der eingegebene Wert abgespeichert.

Ausgehend enthält:

- das X-Register die Registeradresse a
- der Alpha-Modus ist ausgeschaltet.

#### 2.3.2 Beispiele

Die Tastanfolge: 10, PFUND, XEQ%, KILO, XEQ%... führt mit  $R11 = 50$  und  $R12 = 100$  zu folgender Anzeige:

PFUND: 50 | | KILO: 100

Die Tastenfolge: 25,NAME,AON,XEO%,ANZAHL,XEO% ... führt mit R26 = EXP und R27 = 12 zu folgender Anzeige:

```
NAME: EXP
```

$$
ANZAHL: 12
$$

#### 2.4 Size·Prüfer

Um in einem Hauptprogramm festzustellen, ob die gegenwärtige Datenregister-Anzahl ausreicht, wird der Size-Prüfer benutzt. Die vom Programm benötigte höchste Registeradresse muß vor Aufruf im X-Register abgelegt werden.

Nur wenn es nötig wird, fordert die Routine dazu auf, "SIZE" im Hauptprogramm neu festzusetzen.

Nach Neufestsetzung geht es mit R/S weiter.

*Beispiel:* 

Für ein Programm, das R17 als höchste Registeradresse benutzt, lautet die Befehlsfolge zur Überprüfung:

17, XEO"SZ", FC?C25, PROMPT

Eine evtl. erforderliche Neufestsetzung würde mit

SIZE: 18

angezeigt werden.

# **3 Struktogramme mit Anweisungslisten**

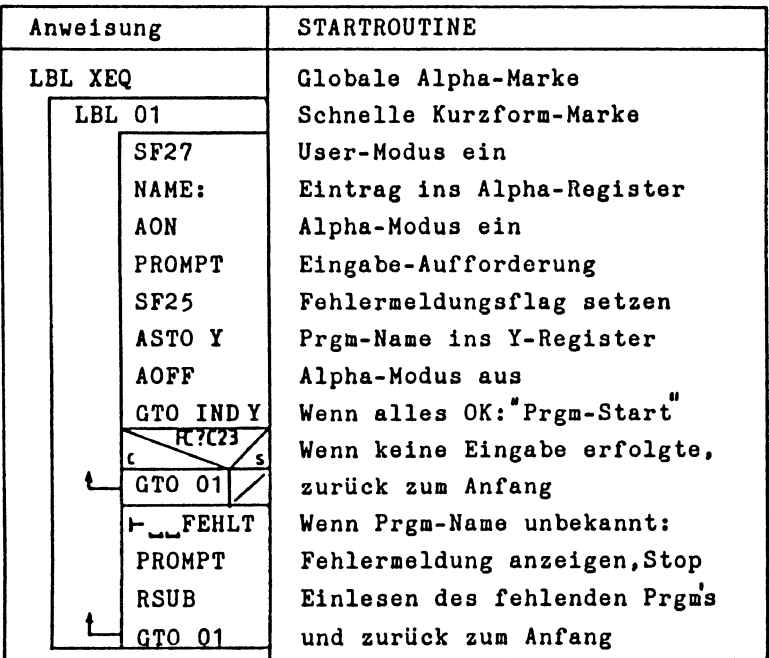

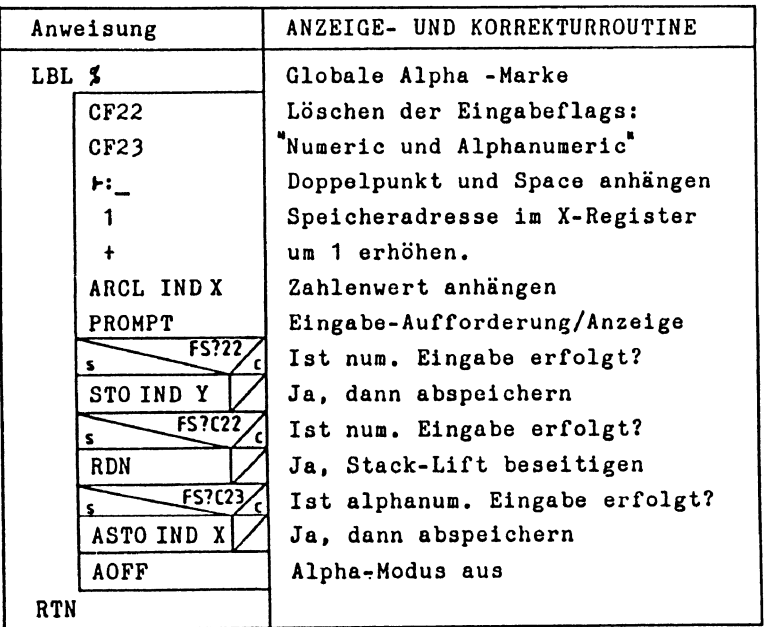

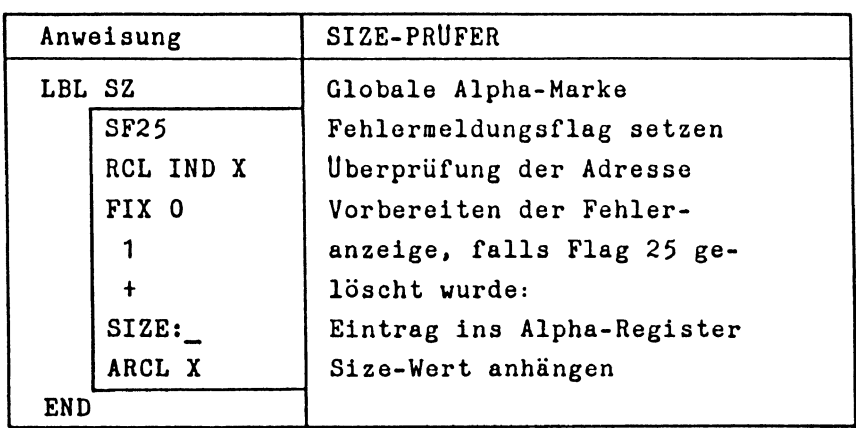

# **4 Merkblatt**

Das Dialogsystem kann relativ einfach angewendet werden und erlaubt eine bequeme Handhabung der Programme.

Nur wenige Grundbegriffe genügen, auch dem unkundigen Benutzer, zum Verständnis. In dem folgenden Merkblatt ist das Dialogsystem zusammenfassend dargestellt.

# **5 Programmbeispiel**

Im folgenden ist ein Bemessungsprogramm aus dem Stahlbetonbau dargestellt, welches zur Bemessung von vorwiegend auf Biegung beanspruchten Rechteckquerschnitten dient.

Ein Arbeitsblatt faßt, wie bei allen Programmen, die auf das DIALOGSYSTEM abgestimmt sind, alle wichtigen Programm-Daten zusammen und zeigt die Möglichkeiten der Programm-Handhabung auf.

Abschließend ist die zugehörige Prgm-Struktur mit Anweisungsliste abgebildet, wobei aus Platzgründen auf die Wiedergabe des Berechnungs-Unterprogramms verzichtet wurde.

#### Dialogsystem

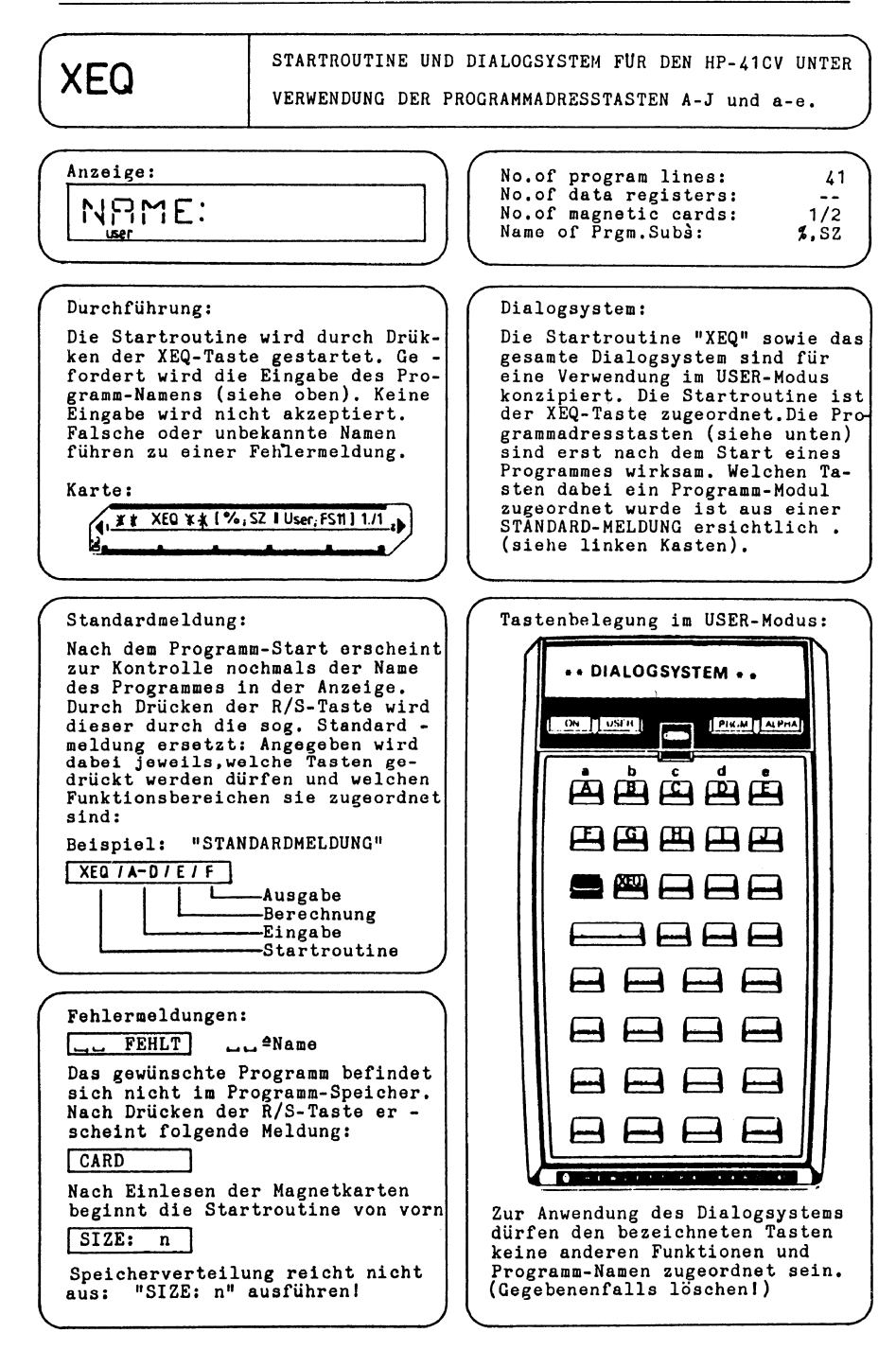

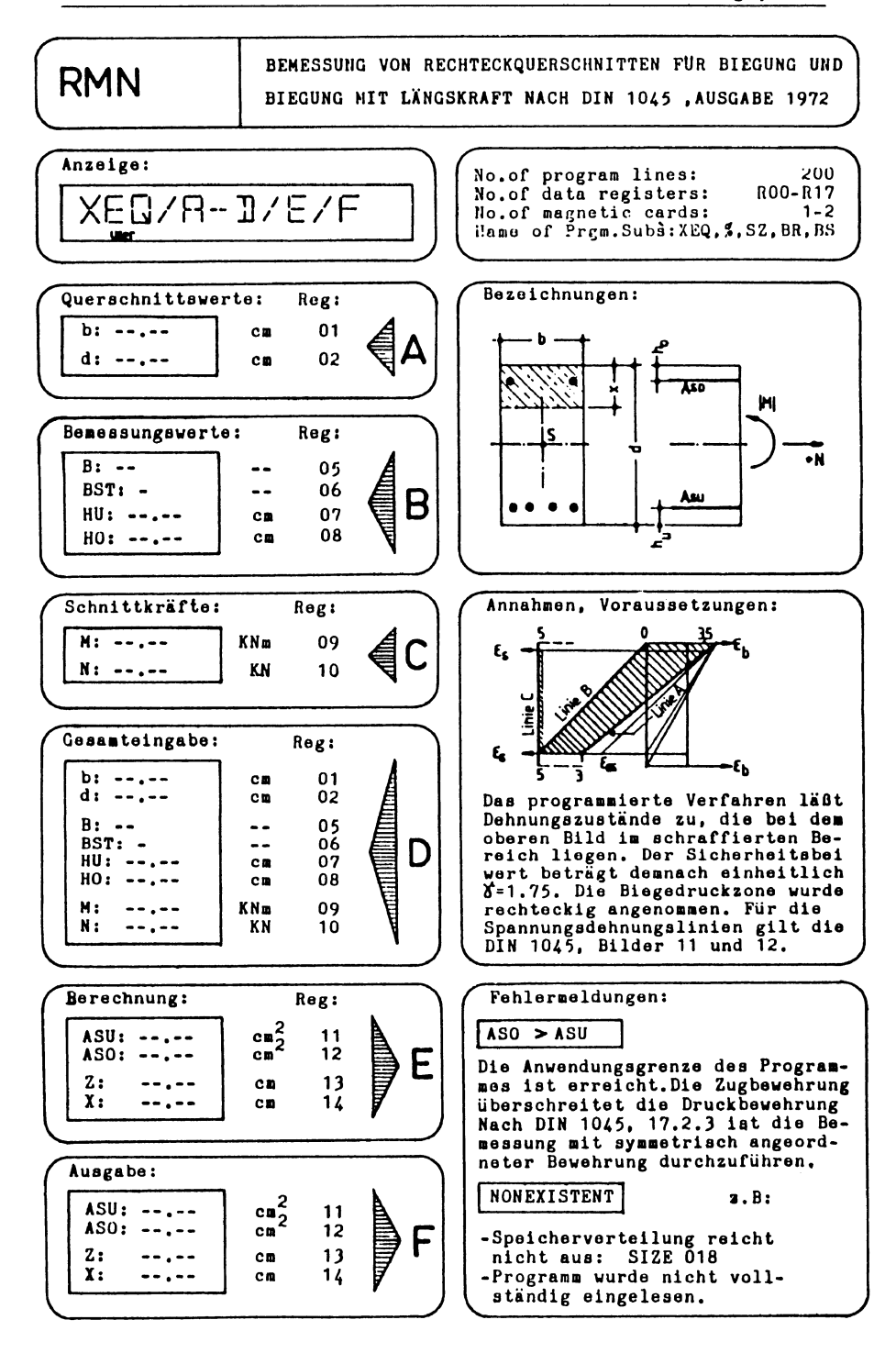

#### **Dialogsystem**

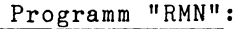

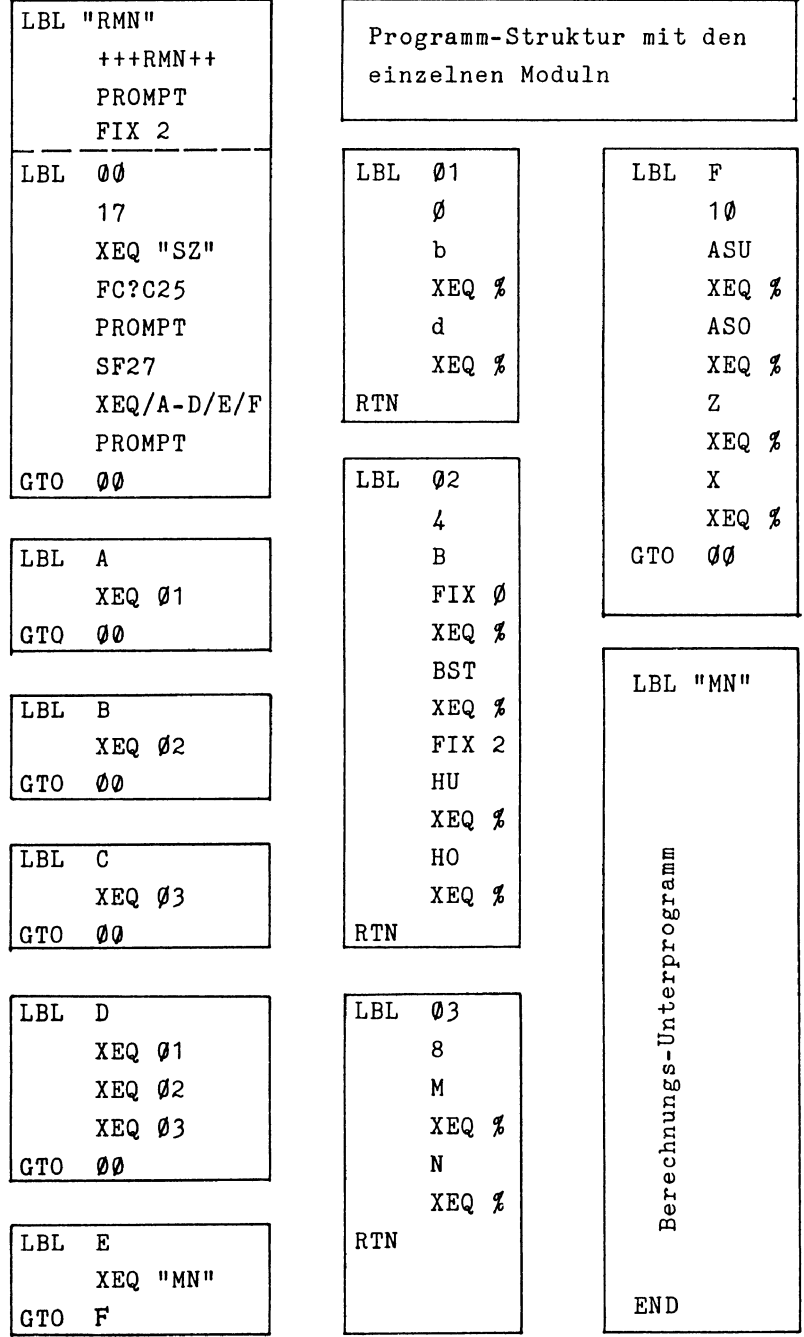

# **Darstellung von Funktionswerten**

Karl Hackenberg

# **1 Zweck des Programms**

Wie häufig mag es vorkommen, daß Funktionen nach verschiedenen Gesichtspunkten zu untersuchen sind, die hierzu erforderlichen Routinen aber erst aus separat gehaltenen Aufzeichnungen zusammengestellt werden müssen. Hierdurch können verwirrende Doppelbelegungen von Datenspeichern und Tastenzuordnungen entstehen. Ein weiteres Übel betrifft die meist sparsam gehaltenen Rechenanweisungen, deren exakte Anwendung  $-$  insbesondere nach längerer Pause  $-$  oft erst mühsamer Rückerinnerung bedarf.

Diesen nachteiligen Begleitumständen will die vorliegende Routine mit einer kompakten Anordnung der einzelnen Operationen begegnen. Die darin enthaltenen, mehr oder weniger bekannten elementaren Algorithmen können wahlweise zur Berechnung von Einzel- oder Serienwerten bzw. Aufzeichnungen von Graphen vorgegebener Funktionen abgerufen werden. Das Programm bietet nicht nur eine schnelle Übersicht bei Kurvendiskussionen, sondern erweist sich auch vorteilhaft bei infinitesimalen Übungen, um analytische Lösungen auf Fehlerhaftigkeit zu überprüfen. Die häufigen Fragestellungen - vom Routinier leicht umgehbar - sollen dem Anwender, insbesondere dem Anfänger, zur erfolgreichen Arbeit verhelfen.

# **2 Programmbeschreibung**

Die einzelnen Rechenvorgänge sind den Tasten Abis J und abis c zugeordnet. Der nach dem Start des Programms ausgedruckten Legende entsprechend, können folgende Operationen ausgeführt werden:

Funktionswerte

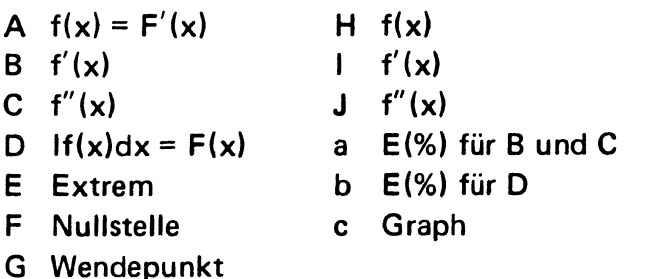

Hierbei steht If(x)dx für ein bestimmtes Integral mit den Grenzwerten UG und OG,  $E$ (%) für den relativen Fehler  $\epsilon$  in Prozent. Unter A bis G resultieren Einzel-, unter H bis J, hinsichtlich Bereich und Intervall wählbar, Serienwerte.

Zweckmäßigerweise sollten die am Ende des Programms stehenden Testfunktionen **(LBL** OA bis 00) für gelegentliche Prüfungen belassen werden. Die Winkelmodi RAD und OEG für trigonometrische Funktionen liegen auf den "geshifteten" Tasten 51 und 52 bereit.

#### *Konfiguration:*

HP-41 , XF-Modul, Thermodrucker (MAN), SIZE 025, 218 Register.

#### *Option:*

CCO-Modul für Kleinschreibung und Sonderzeichen( 1), Barcode-Leser.

Das CCO-Modul\*) enthält eine Vielzahl neuartiger Funktionen. Da es z. Zt. noch wenig verbreitet ist, wurde auf synthetische Befehle zur Einsparung von Bytes bewußt verzichtet. Somit müssen bei Eingabe des Programms ohne Barcode-Leser Kleinbuchstaben und Sonderzeichen in den Datenregistern 00 bis 05 auf etwas umständliche Art erzeugt werden. Z. B. für  $f(x)$  und  $f'(x)$  ab Programm-Zeile 13/STO 15 nach Fig. 1.

<sup>\*)</sup> CCD-Modul, W & W GmbH, Postfach 800133,5060 Bergisch-Gladbach. Preis: ca. DM 400,- incl. MwSt.

| <b>14 CLA</b><br>25 102<br>15 102<br><b>26 XTOA</b><br><b>16 XTOA</b><br>27 39<br>1791<br><b>28 XTOA</b><br><b>18 XTOA</b><br>29 91<br>19 120<br><b>30 XTOA</b><br><b>20 XTOA</b><br>31 128<br>21 93<br><b>32 XTOA</b><br><b>22 XTOA</b><br>33 93<br><b>23 ASTO 00</b><br><b>34 XTOA</b><br>24 CLA<br><b>35 ASTO 01</b><br>36 CLA | 28 °A °<br><b>29 ARCL 80</b><br>30 + =<br>$31 - F$<br><b>32 ARCL 04</b><br>33 PH<br>LBL<br>34 <sup>+</sup><br>35 105<br><b>36 XTOA</b><br>37 <sup>+</sup> + A <sup>+</sup> | <b>38 AVIEW</b><br>39 PB<br>$40 - +$<br><b>41 ARCL 01</b><br>42 °F<br>43 <b>HLBL</b><br>$44$ $+$<br>45 105<br><b>46 XTOA</b><br>$47$ $\cdot$ $\cdot$ $\cdot$ $\cdot$ $\cdot$<br>48 AVIEW |
|----------------------------------------------------------------------------------------------------|----------------------------------------------------------------------------------------------------|----------------------------------------------------------------------------------------------------|
|----------------------------------------------------------------------------------------------------|----------------------------------------------------------------------------------------------------|----------------------------------------------------------------------------------------------------|

Fig. 1 Teil-Ersatzprogramm

Fig. 2 Teil-Ersatzprogramm

Dasselbe gilt auch für die Legende, deren beide ersten Zeilen A und B ab Programm-Zeile 27/PROMPT - wiederum abweichend von der Programmliste  $-$  in Fig. 2 dargestellt sind.

#### **3 Programmdurchführung**

Nach Eingabe des Programms und Start durch XEQ DFW sind mit der Anzeige RECHENOPERAT.: die Tasten A bis J in Bereitstellung. R/S bewirkt den Ausdruck der Legende (Fig. 3). Die Terme der zu untersuchenden Funktionen können nunmehr in alphanumerischer Folge den Testfunktionen angegliedert werden. Hierbei ist zu beachten, daß für die Argumente  $-$  mit Ausnahme des jeweils ersten  $-$  RCL 06 zu setzen ist (übereinstimmend mit dem gleichen Register im ROM-Programm PRPLOT).

Im allgemeinen ist anzunehmen, daß jeweils nur f(x) unter LBL iA vorliegt. Um aber die folgenden Anwendungen erschöpfend beschreiben zu können, soll die Testfunktion

| CAT <sub>1</sub>                  | XEQ A                               |  |
|-----------------------------------|-------------------------------------|--|
| LBL'DFW                           | HAME ?                              |  |
| LBL'0A                            | 0A.<br><b>RUH</b>                   |  |
| LBL'08                            | ARGUM. ?                            |  |
| LBL'0C                            | - 500<br>RUH                        |  |
| LBL'0D                            | $*$ f[x] = -0,471                   |  |
| <b>1525 BYTES</b><br>END          |                                     |  |
| <b>88 BYTES</b><br>.EHD.          | XEO B                               |  |
| XEQ DFW*                          | NAME ?                              |  |
| RECHENOPERAT.:                    | 88.<br>RUH                          |  |
| run                               | ARGUM. ?                            |  |
| $A f[x] = F'[x]$ LBL iA           | 1,500 -<br><b>RUH</b>               |  |
| LBL iB<br>B f'[x]                 | $\pm$ f'[x] = $\theta$ ,100         |  |
| LBL iC<br>$[f^*[x]$               | FUNKT. fˈ[x] YORHD.? >a             |  |
| $D$ If $[x]dx = F[x]$ LBL iD      | XEQ a                               |  |
| <b>E EXTREM</b>                   | NAME ?                              |  |
| <b>ORDINATE</b>                   | 88.<br>RUN                          |  |
| <b>F HULLSTELLE</b>               | ARGUM. ?                            |  |
| <b>G HENDEPUNKT</b>               | 1,500<br>RUN                        |  |
| <b>ORDINATE</b>                   | $E\{2\} = 1.55E-4$                  |  |
| STEIG. <grad></grad>              |                                     |  |
| H ORDIN. FIx] <kontin.></kontin.> | XEQ C                               |  |
| f'[x]<br>$\mathbf{I}$             | NAME ?                              |  |
| $J \rightarrow 0$<br>$f^*[x]$     | 88<br><b>RUN</b>                    |  |
| a $E(X)$ von $f'[x], f'[x]$       | ARGUM. ?                            |  |
| If[x]dx<br>b.                     | RUN<br>-.500                        |  |
| c GRAPH                           | $\ast$ f $\lceil x \rceil$ = -8,852 |  |
|                                   | FUNKT.f"[x] VORHD.? >a              |  |
| WENN MEHR ALS 1 X-FAKTOR          |                                     |  |
| IN iA-iD VORHANDEN, IST           | XEQ D                               |  |
| HIERF. RCL 86 ZU SETZEN.          | HAME ?                              |  |
|                                   | 8A<br>RUH                           |  |
|                                   | SW, UG, OG, ?                       |  |
|                                   | 30,000 ENTERT                       |  |
|                                   | $-.500$ ENTERt                      |  |
|                                   | 1,500 RUN                           |  |
|                                   | $*$ If[x]dx = -0,096                |  |
|                                   | FUNKT. F[x] VORHD.? >b              |  |
|                                   | XEQ b                               |  |
|                                   | HAME ?                              |  |
|                                   | 9D<br>ruh                           |  |
|                                   | * E<%> = -9,26E-2                   |  |
|                                   |                                     |  |

Fig. 3 Katalog, Legende Fig. 4 Einzel-Ordinate, Integral

f(x) durch ihre zugehörigen Terme für f'(x), f"(x) und  $F(x)$ ergänzt werden:

LBL OA  $f(x) = \frac{2x-1}{2 \cdot 2 \cdot 5} = \frac{1}{7}(2x-1)$  $x^2+2x+5$  z

LBL OB f'(x) = 
$$
\frac{2}{z^2}
$$
(x-x<sup>2</sup>+6)

LBL OC f''(x) = 
$$
\frac{2}{z^3}
$$
[(1-2x)-4(7x-x<sup>3</sup>+6)]

**LBL OD F (x)** = 
$$
\ln z - \frac{3}{2} \arctan z + \frac{x+1}{2} + c
$$

#### Zu Abis C (Fig. 4)

Fehlerbedingungen, z. B. Division duruch 0 u. a., verursachen bei Einzelfunktionswerten eine Unterbrechung der Programmdurchführung. Nach Ausgabe des Ergebnisses ist eine Wiederholung des Rechenvorganges durch Betätigung von *RIS* vorgesehen. Hierdurch entfällt die nochmalige Eingabe des Funktionsnamens.

#### Zu 0 (Fig. 4)

Zur Integrierung verlangt der Rechner außer den Grenzwerten UG und OG die Schrittweite SW. Für mittlere Verhältnisse bezüglich Integrationsintervall, Rechendauer und Fehler  $( $0.1\%$ )$  dürfte SW = 15 bis 30 ausreichen (Rechendauer des Testintegrals ca. 45 s). Sind die Terme von *f* f(x)dx in lBl iD gespeichert, so ergibt XEQ b den prozentualen Unterschied zwischen analtyischer und numerischer Lösung.

#### Zu E bis H (Fig. 5 u. 6)

Zur numerischen Bestimmung eines Extremwertes, Wendepunktes oder einer Nullstelle verlangt der Rechner einen Schätzbereich oder Schätzwert. Es empfiehlt sich daher, für den gewünschten Abszissenbereich vorab durch H eine kontiFunktionswerte

| XEQ H                               | XEQ E                     |  |
|-------------------------------------|---------------------------|--|
| HAME ?                              | NAME ?                    |  |
| 80.<br>run                          | 89.<br>run                |  |
| SCHLF. KTR. NR?                     | SCHAETZBER.?              |  |
| -5,00701 RUN                        | $-2,500$ ENTERT           |  |
| MODULT, FAKT.?                      | $-1,500$ RUN              |  |
| .500 RUN                            | * $X-EXTR$ , = $-2,88888$ |  |
| $x = -2,500$ $f[x]= -0.960$         | $*$ Y-EXTR. = -1,000      |  |
| $x = -2.000$ $f(x) = -1.000$        | REPET.? >R/S              |  |
| $x = -1,500$ $f[x]= -0.941$         | run                       |  |
| $x = -1,000$ $f[x]= -0,750$         | SCHAETZBER. ?             |  |
| $x = -0.500$ $f[x]= -0.471$         | 2,800 ENTER <sup>+</sup>  |  |
| $x = 0.000$ $f[x] = -0.200$         | 4,000 RUN                 |  |
| $x = 0.500$ $f(x) = 0.000$          | * $X-EXTR = 3,80000$      |  |
| $x = 1.000$ $f[x]= 0.125$           | * Y-EXTR. = $0.250$       |  |
| $x = 1.500$ $f(x) = 0.195$          | REPET.? >R/S              |  |
| $x = 2.000$ $f[x] = 0.231$          |                           |  |
| $x = 2,500$ $f[x]= 0.246$           | Xeo f                     |  |
| $x = 3,000$ $f[x]= 0.250$           | NAME ?                    |  |
| $x = 3,500$ $f[x]= 0,247$           | 88.<br>RUN                |  |
|                                     | <b>SCHAETZNERT?</b>       |  |
| PLOT OF 0A                          | 1,000 RUN                 |  |
| X $\langle UNITS=1 \rangle +$       | $*$ NULLSTELLE = 0,50000  |  |
| Y $\langle$ UNITS= 1> $\rightarrow$ | REPET.? >R/S              |  |
| $-1,85$<br>0,26                     |                           |  |
| 8,88                                | XEQ G                     |  |
| -------------- ---                  | <b>HAME ?</b>             |  |
| $-2,50$ x                           | 88<br><b>RUN</b>          |  |
| $-2,88$ x                           | SCHAETZBER.?              |  |
| $-1,50$ $\in$                       | $-1,000$ ENTERT           |  |
| $-1,88$<br>$\mathbf{z}$             | 8,800<br>RUN              |  |
| -0,50<br>$\mathbf{x}$               | * WENDEPUNKT              |  |
| 8,88<br>$\mathbf{z}$                | $x = -0.56500$            |  |
| 8,50<br>¥.                          | $y = -0.508$              |  |
| $\frac{1}{2}$<br>1,00               | $\angle$ = 30,242         |  |
| 1,50<br>$\mathbf{z}$                |                           |  |
| 2.00<br>$\mathbf{r}$                |                           |  |
| 2,50<br>$\mathbf{z}$                |                           |  |
| 3,00<br>$\mathbf{x}$                |                           |  |
| 3,50<br>$\mathbf{r}$                |                           |  |
|                                     |                           |  |

Fig. 5 Serien-Ordinate,  $f(x)$ 

Fig. 6 Signifikante Abszissen

nuierliche Folge von Funktionswerten aufzustellen. Mit den daraus resultierenden Maxi- bzw. Minimalordinaten ist der Abschnitt durch c zu plotten. Der nunmehr vorhandene Graph erleichtert die Bestimmung von Schätz-Bereich oder -Wert. Nach Beendigung des PLOT-Vorgangs initialisiert der Rechner erneut das Hauptprogramm und ist mit der Anzeige RECHENOPERAT.: für weitere Ausführungen bereit.

Wird anfänglich oder während des Rechenvorgangs (letztlich nach STOP durch R/S) SF 00 gesetzt, so können bei E und F die sich ständig ändernden Abszissenwerte, bei G die gegen Null konvergierenden Ordinaten der zweiten Ableitung laufend oder zwischenzeitlich beobachtet werden. Eine Wiederholung der Rechenvorgänge für Extremwerte und Nullstellen mit ggf. eingeengten Argumenten ist, wie unter A bis C, durch Betätigung von R/S möglich.

Der Graph  $f(x)$  läßt im Bereich - 2,5x bis 3,5x zwei Extrema, eine Nullstelle und einen Wendepunkt erkennen, deren Werte mit meist ausreichender Genauigkeit durch E, F und G ermittelt werden können. An dieser Stelle sei an den Zusammenhang zwischen unbestimmtem Integral und der ersten Ableitung stetiger Funktionen erinnert, wie in horizontaler Folge der Tabelle 1 unter 00, OA und OB dargestellt.

Da allgemein in  $f(x)$  ein Extrem durch  $f'(x) = 0$ , ein Wendepunkt durch  $f''(x) = 0$  gegeben ist, gelten die für  $f(x)$  numerisch erhaltenen Werte signifikanter Punkte sinngemäß auch für die unbekannten Stamm- und Ableitungsfunktionen. Somit entspricht z. B. die Abszisse  $-0.565$  nicht nur dem Wendepunkt in  $f(x)$ , sondern auch einem Extrem in  $f'(x)$  und einer Nullstelle in f" (x).

Die Schätzungen erfordern einige Übung, insbesondere die von Wendepunkten. Für Extrema ist die vom gewählten Schätzbereich der zur negativen Seite gelegene Wert zuerst einzusetzen (z. B. -3t-1 oder 2t4). Für Wendepunkte dagegen ist die Reihenfolge der Eingabe bedeutungslos, da aus beiden Werten das arithmetische Mittel gebildet wird. An-

| ,,,,,,,,,,,<br>- ~ … …<br><b>THE MEDIC DUNNE</b> |      |      |           |        |
|--------------------------------------------------|------|------|-----------|--------|
| <b>Test-Name</b>                                 | OD   | OA   | <b>OB</b> | OC     |
| <b>Funktion</b>                                  | F(x) | f(x) | f'(x)     | f''(x) |
| <b>Abszisse</b>                                  |      |      |           |        |
| 0,500                                            | Ε    | N    |           |        |
| $-2,000$<br>3,000                                | W    | E    | N         |        |
| $-0,565$                                         |      | W    | E         | N      |
| $(-1, 473)$<br>0,237)                            |      |      | W         | E      |
| $(-0, 740)$<br>0,811)                            |      |      |           | W      |

Tabelle 1 Schema signifikanter Abszissen  $N =$  Nullstelle  $E =$  Extrem  $W =$  Wendepunkt

schließend vermindert sich der resultierende Abszissenpunkt um 15%. Von hier aus wird das Argument in Intervallen von 0,5% in positiver Richtung wiederum erhöht und jeweils f" (x) errechnet. Das Kriterium für den Wendepunkt liefert letztlich das arithmetische Mittel jener beiden Abszissen, deren aufeinanderfolgende Ordinaten entgegengesetzte Vorzeichen aufweisen. Wenn die Neigung der Wendepunkttangente negativ ausfällt, wird durch Addition von 360° der positive Winkel angegeben. Ist  $f''(x)$  unter LBL iC vorhanden, kann der erhaltene Wendepunkt als Schätzwert zur Berechnung der Nullstelle in F eingesetzt werden, was einen genaueren Wert (im Testfall  $-0.56430$ ) ergibt.

#### Zu I und J (Fig. 7 u. 8)

Für die automatische Folge von Funktionswerten, wie auch unter H, wird außer der Schleifenkontrollnummer noch ein Modulationsfaktor gefordert. Erst das Produkt beider Zahlen ergibt die gewünschte Stufung der Abszissenwerte. Auch bei

| XEQ I                                 | XEQ J                            |  |  |
|---------------------------------------|----------------------------------|--|--|
| <b>NAME ?</b>                         | HAME?                            |  |  |
| <b>RUH</b><br>88                      | run<br>8A                        |  |  |
| SCHLF. KTR. HR?                       | SCHLF. KTR. HR?                  |  |  |
| RUN<br>-5,00701                       | RUH<br>-5,00701                  |  |  |
| MODULT. FAKT.?                        | MODULT. FAKT.?                   |  |  |
| .500<br>RUH                           | RUN<br>.500                      |  |  |
| $x = -2,500$ $f'[x] = -0,141$         | $x = -2.500$ $f^{-1}(x) = 0.172$ |  |  |
| $x = -2,800$ $f'[x] = 8,800$          | $x = -2,000$ $f=[x] = 0,400$     |  |  |
| $x = -1.508$ $f'[x] = 0.249$          | $x = -1,500$ $f=[x] = 0,560$     |  |  |
| $x = -1.000$ f [x]= 0.500             | $x = -1.000$ $f''[x] = 0.375$    |  |  |
| $x = -8.588$ $f'[x] = 8.581$          | $x = -0.500$ $f=[x] = -0.052$    |  |  |
| $x = 0.000$ f [x]= 0.480              | $x = 0.000$ f [x] = 0.000        |  |  |
| $x = 0.500$ f'[x]= 0.320              | $x = 0.500$ f [x]= -0.307        |  |  |
| $x=1,800$ $f'[x]=0,188$               | $x = 1.000$ $f^{-1}(x) = -0.219$ |  |  |
| $x=1.500$ $f'[x]=0.100$               | $x = 1.500$ $f=[x] = -0.136$     |  |  |
| $x = 2.000$ f $[x] = 0.047$           | $x = 2,808$ f [x] = -8,879       |  |  |
| $x = 2,500$ $f'[x] = 0,017$           | $x = 2.500$ f [x]= -0.045        |  |  |
| $= 3,888$ $f'[x] = 3,333E-7$          | $x = 3.000$ $f^{-1}(x) = -0.025$ |  |  |
| $x = 3,500$ $f'[x] = -0.009$          | $x = 3.508$ $f^{-1}(x) = -0.013$ |  |  |
|                                       |                                  |  |  |
| PLOT OF 08                            | PLOT OF 8C                       |  |  |
| X $\langle$ UHITS= 1> $\downarrow$    | X (UNITS= $1$ ) $\downarrow$     |  |  |
| Y $\langle$ UHITS= E-1> $\rightarrow$ | Y (UNITS= $E-1$ ) +              |  |  |
| $-1,50$<br>6,00                       | $-3,50$<br>5,70                  |  |  |
| 8,80                                  | 8,80                             |  |  |
| --- ----                              | ------ ---                       |  |  |
| $-2,50$ =                             | $-2,50$<br>$\mathbf{x}$          |  |  |
| -2,00<br>z                            | $-2,88$<br>$\pmb{x}$             |  |  |
| f<br>$-1,50$<br>$\mathbf{x}$          | $-1,50$<br>z                     |  |  |
| -1,00<br>$\pmb{x}$                    | $-1,88$<br>¥.                    |  |  |
| $-0,50$<br>$\overline{\mathbf{z}}$    | $-8,58$<br>z ¦                   |  |  |
| 8,00<br>$\mathbf{r}$                  | $0.00$ =                         |  |  |
| 0.50<br>$\mathbf{r}$                  | 8,50 ×                           |  |  |
| L<br>1,80<br>$\overline{\mathbf{z}}$  | $1,88$ $\sim$                    |  |  |
| 1,50<br>x                             | 1,50<br>×                        |  |  |
| $\frac{1}{2}$ x<br>2,80               | z ¦<br>2,88                      |  |  |
| 2,50<br>$\pmb{\mathbf{x}}$            | 2,58<br>x!                       |  |  |
| 3,80<br>$\blacksquare$                | 3,88<br>z                        |  |  |
| 3,50<br>$\mathbf{x}$                  | 3,50<br>$\mathbf{r}$             |  |  |
|                                       |                                  |  |  |

Fig. 7 Serien-Ordinaten, f (x)

Fig. 8 Serien-Ordinaten, f(x)

Einteilung der Abszisse in k-fache von Pi, e u. a., erweist sich der Faktor vorteilhaft. Würde im Testbeispiel der Faktor 0,5 durch Pi/12 ersetzt, so resultierte für x die Folge -6Pi/12, -5Pi/12 usw.

Um bei Fehlerbedingungen, z. B. In 0 u. a., die kontinuierliche Folge nicht zu unterbrechen, sind in den zugehörigen Routinen 4 Fehlerignorierflags SF 25 enthalten. Daher kommt man nicht umhin, bei einem O-Argument eine resultierende O-Ordinate auf ihre Echtheit zu überprüfen. Im Testbeispiel tritt dieser Fall bei Folgen der zweiten Ableitung unter J auf. Einen Näherungswert erhält man durch das arithmetische Mittel benachbarter Ordinaten, z. B. für  $x = \pm 0.05$ : f'' (x) = -0,303. Der wahre Wert der Ordinate läßt sich nur bei Kenntnis der betreffenden Funktion oder ggf. durch Grenzwertbestimmung ermitteln. Demzufolge ergäbe beispielsweise die Funktion tan x/x (in H für  $x = 0$  auch  $y = 0$ ) den Grenzwert  $\lim_{x\to 0} f(x) = \lim_{x\to 0} g'(x)/h'(x) = \lim_{x\to 0} I/\cos^{2} x = 1.$ 

Die in der Tabelle 1 enthaltenen 4 Abszissenpunkte (ohne Klammern) sind den Funktionen  $F(x)$ ,  $f'(x)$  und  $f''(x)$  - dem Schema entsprechend - nur dann zugehörig, wenn sie in f (x) vorkommen. Ungewiß dagegen ist das Vorhandensein von Wendepunkten in f' (x) oder von Extrema und Wendepunkten in f" (x). Da aber im Testbeispiel die fraglichen Funktionsterme vorliegen, sei übungshalber die Tabelle durch die in Klammern gesetzten Argumente für noch vorhandene Extrema und Wendepunkte der Ableitungsfunktionen ergänzt.

#### **4 Anweisungsliste**

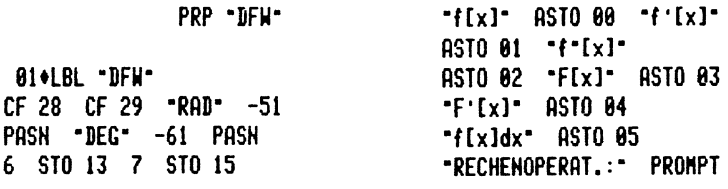

 $f(x) = F(f^*)$ "Fx1 LBL iA" AVIEW  $-B f'[x]$  $\cdot$   $\vdash$ LBL iB" AVIEW  $\mathbf{f}$   $\mathbf{f}$   $\mathbf{f}$   $\mathbf{f}$  $\sim$  100  $\pm$ \*F = LBL iC<sup>-</sup> AVIEW  $\cdot$  ] If[x]dx =  $\cdot$ "FE[x] LBL iD" AVIEN "E EXTREM" AVIEN - ORDINATE- AVIEW "F NULLSTELLE" AVIEN "G HENDEPUNKT" AVIEN **- ORDINATE AVIEW** - STEIG. < GRAD>- AVIEW "H ORDIN, f[x" "HI <KONTIN.>" AVIEN  $\ddot{\mathbf{r}}$   $\mathbf{r}$   $\mathbf{r}$ "Ex] \*\* AVIEN  $\bullet$  J  $\bullet$   $\bullet$  $f^{\bullet}$  $f^{\bullet}$  $+ x$ ] ... AVIEN "a  $E(X)$  von f"  $\cdot$ b  $\cdot$  i<sup>\*</sup> "Ff[x]dx" AVIEW "c GRAPH" AVIEN ADV "NENN MEHR AL" "FS 1 X-FAKTOR" AVIEN "IN iA-iD VOR" "HANDEN, IST" AVIEN -HIERF. RCL 0-"H6 ZU SETZEN." AVIEN **RTH** 80•LBL A XEQ 03 XEQ IND 16 FS?C 88 RTH "\* " ARCL 00 XEQ IND 13 RTN 89+LBL B XEQ 03 91+LBL 00 1 E-2 % X=0? LASTX  $ST0$  23 2  $\prime$  -  $ST0$  10 STO 86 XEQ IND 16 STO 12 RCL 10 RCL 23 + STO 86 XEQ IND 16  $ST0$  11 RCL 12 -

RCL 23 / STO 14 FS? 02 RTH \*\*\* ARCL 01 XEQ IND 13 CLA "FUNKT. " ARCL 01 "I VORHD. ? >a" AVIEN **RTH** 126+LBL C XEQ 03 128+LBL 01 1 % STO 20 RCL 06 XEQ IND 16 30 \* CHS STO 19 XEQ 82 16 \* ST+ 19 XEQ 02 ST- 19 RCL 20  $4 * ST - 06$ **RCL 06 SF 25** XEQ IND 16 ST-19 XEQ 02 16 \* RCL 19 + RCL 20 Xt2 12 \* SF 25 / STO 14 FS? 03 RTN  $\rightarrow$  - ARCL 02 XEQ IND 13 "FUNKT." ARCL 02 -+ VORHD.? >a-AVIEN RTN 174 CBL 82 RCL 20 ST+ 86 RCL 86 SF 25 XEQ IND 16 RTH 181+LBL 03 XEQ IND 15 -ARGUM. ?-PROMPT STO 06 RTH 187+LBL a SF 80 XEQ A 190+LBL 04 RCL 14 ZCH SCI 2 \*\* E<2>\* XEQ IND 13 **RTH** 1970LBL D XEQ IND 15 "SH, UG, OG, ?" PROMPT STO 09 X<>Y STO 06 STO 08 - X<>Y STO 11 / STO 23 2 / ST+ 06 , STO 10 RCL 11 RCL 07 X<>Y STO 07  $X\$ Y

228+LBL 85 **RCL 87 X<>>** X<>>> STO 87 **XXX STO 11 RCL 06<br>XEQ IND 16 RCL 23**  $ST + AG \neq ST + 10$ RCL 11 RCL 07 X<>Y RCL 11 RCL 07 X<>Y<br>STO 07 X<>Y DSE 07 GT0 05 ST0 07 RCL 10 STO 14 BEEP  $-1$ ARCL 05 XEQ IND 13  $\frac{1}{2}$ <br> $\frac{1}{2}$   $\frac{1}{2}$   $\frac{1}{2$ <sup>-</sup>+ VORHD.? >b" AVIEN **RTH** 251 +LBL b XEQ IND 15 RCL 88 STO 06 XEQ IND 16 STO 11 RCL 09 STO 06 XEQ IND 16 RCL 11  $-$ GT0 84 263+LBL 06  $-F = -$  ARCL X AVIEW FIX 3 CF 00 RTH 270+LBL 07 AON -NAME ?- PROMPT ASTO 16 AOFF FIX 3 **RTH** 278+LBL E **FC?C 05 XEQ IND 15** "SCHAETZBER.?" PROMPT 1 E2 / RBS STO 08 RCL 23 STO 06<br>XEQ IND 16 STO 09 RCL 08 ST+ 23 RCL 23 STO 86 XEQ IND 16 STO 24 RCL 09 X<>Y X>Y? GTO 09 SF 01 X()Y X)Y? GTO 09 309+LBL 08 CF 01 RCL 23 RCL 08 -STO 86 FIX 5 BEEP \*\* X-EXTR.\* XEQ IND 13<br>XEQ IND 16 \*\* Y-EXTR.\* **XEQ 12 GTO E** 

**323 J** BL 89<br>
RCL 24 STO 89 RCL 88<br>
ST+ 23 RCL 23 FS? 88<br>
PSE STO 86 XEQ IND 16<br>
STO 24 RCL 89 RCL 24<br>
FS? 81 X<>> X>>Y?<br>
GTO 89 GTO 88 **341•LBL F<br>FC?C 05 XEQ IND 15<br>•SCHAETZWERT?• PROMPT<br>SF 02 XEQ 00 RCL 11**  $GTO<sub>11</sub>$ 350•LBL 10<br>RCL 06 XEQ IND 16 ST0 11 354 CBL 11 RCL 18 RCL 86 FS? 88 PSE STO 10 - RCL 12<br>
PSE STO 10 - RCL 12<br>
RCL 11 STO 12 - / \*<br>
ST- 06 RCL 06 / FIX 7<br>
RND X\*0? GTO 10 **RCL 06 FIX 5 CF 02 BEEP \*\* NULLSTELLE\***<br>XEQ 12 GTO F 381+LBL 12 **XEQ IND 13 -REPET.? >R/S\* PROMPT** SF 05 RTH 387◆LBL G<br>SF 03 CF 04 XEQ IND 15<br>"SCHAETZBER.?" PROMPT + 2 / X=0? GTO G<br>ENTER† SIGN 15 \* %  $\sim$ 484+LBL 13 STO 06 STO 17 XEQ 01 FS? 88 PSE SIGH FS? 84 GT0 15 ST0 18 414 LBL 14 RCL 17 STO 21 5 2<br>ENTER† SIGN \* +<br>SF 04 GTO 13

425\*LBL 15 X<> 18 RCL 18 X=Y? GTO 14 FIX 5 BEEP \*\* WENDEPUNKT\* AVIEW RCL 21 RCL 17 + 2  $\prime$  $$10\,86\,$  \*  $x^*$ XEQ IND 13 XEQ IND 16 " y" XEQ IND 13 SF 02 RCL 06 XEQ 00 ATAN  $X(0?$  XEQ 16  $\cdot$  4 XEQ IND 13, X<>F CLX **RTH** 457+LBL 16 368 + RTH 461 . LBL H XEQ IND 15 "SCHLF. KTR. NR?" PROMPT STO 21 **-MODULT. FAKT.?- PROMPT STO 22** 469+LBL 17 SF 25 RCL 21 INT RCL 22 \* STO 06 STO 18  $-x = -$  ARCL X FS? 82 GT0 18 FS? 83 GT0 19 XEQ IND 16 + + RRCL 00 GTO 20 487\*LBL I SF 02 GT0 H 498+LBL 18 XEQ 80 + - ARCL 81 GT0 20

495+LBL J SF 03 GTO H 498+LBL 19 XEQ 81 + + RRCL 82 502\*LBL 20 **++= + ARCL X AVIEW** ISG 21 GT0 17 CF 02 CF 03 RTN 511+LBL c , STO 03 XROM PRPLOT. XEQ "DFH" RTH 517+LBL -8A- $2. * 1 - XEQ 21 / 7$ **RTH** 525\*LBL \*8B\* RCL 86  $x+2 - 6 + 2$ \* XEQ 21 Xt2 / RTH 537+LBL -8C- $2 * CHS 1 + 2 *$  $XEQ$  21 \* RCL 86 7 \* RCL 86 3 YtX - 6 +  $8 * - XEQ213YtX$  $\angle$  RTN 564+LBL -0D-RAD XEQ 21 LN RCL 06  $1 + 2$  / ATAN 1,5  $*$ - DEG RTN 579+LBL 21 RCL 06 Xt2 RCL 06 2  $* + 5 + RTN$  END

#### Vollständiges Flußdiagramm

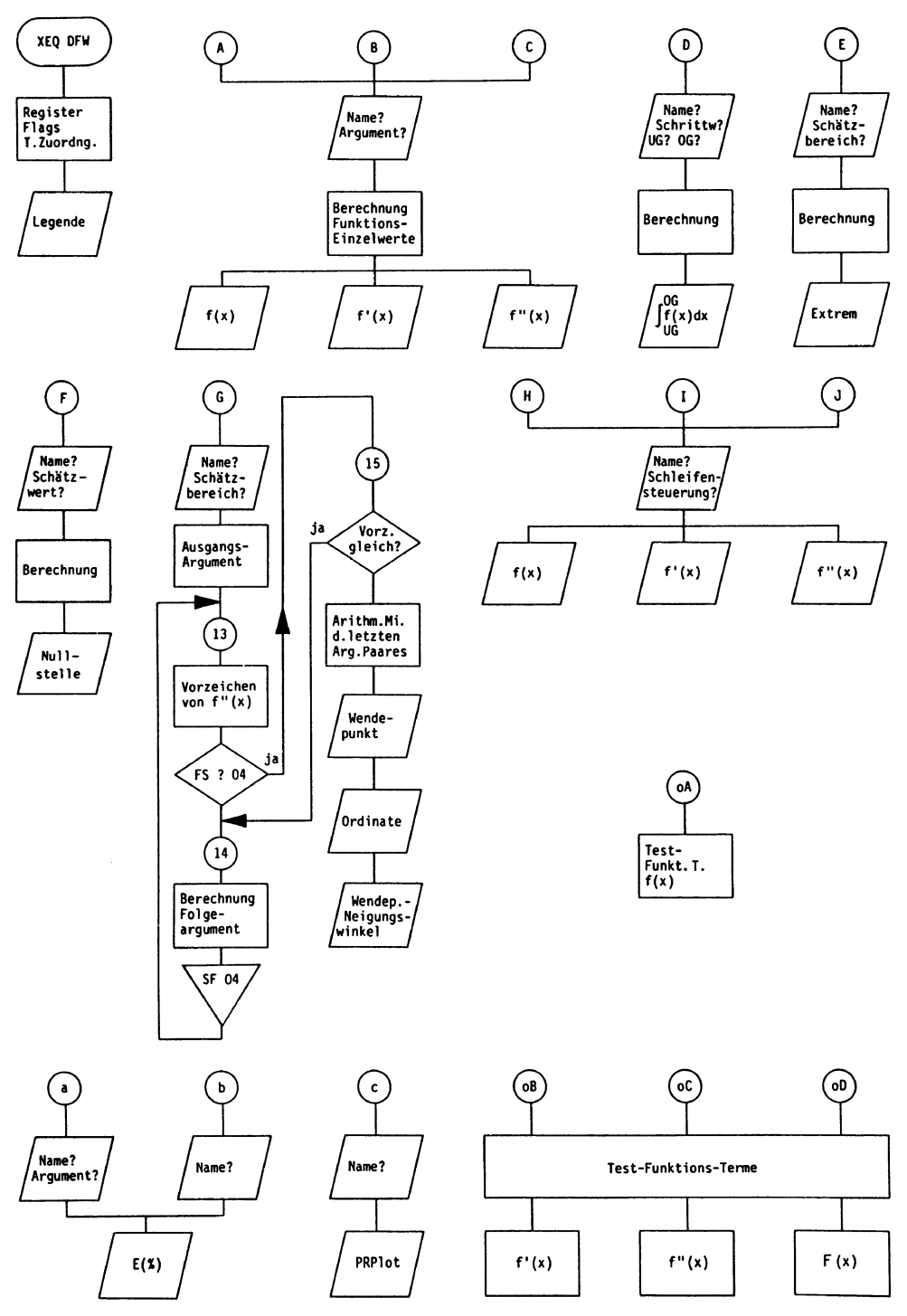
# **Darstellung von Funktionswerten**

Benötigte Programmregister: 218

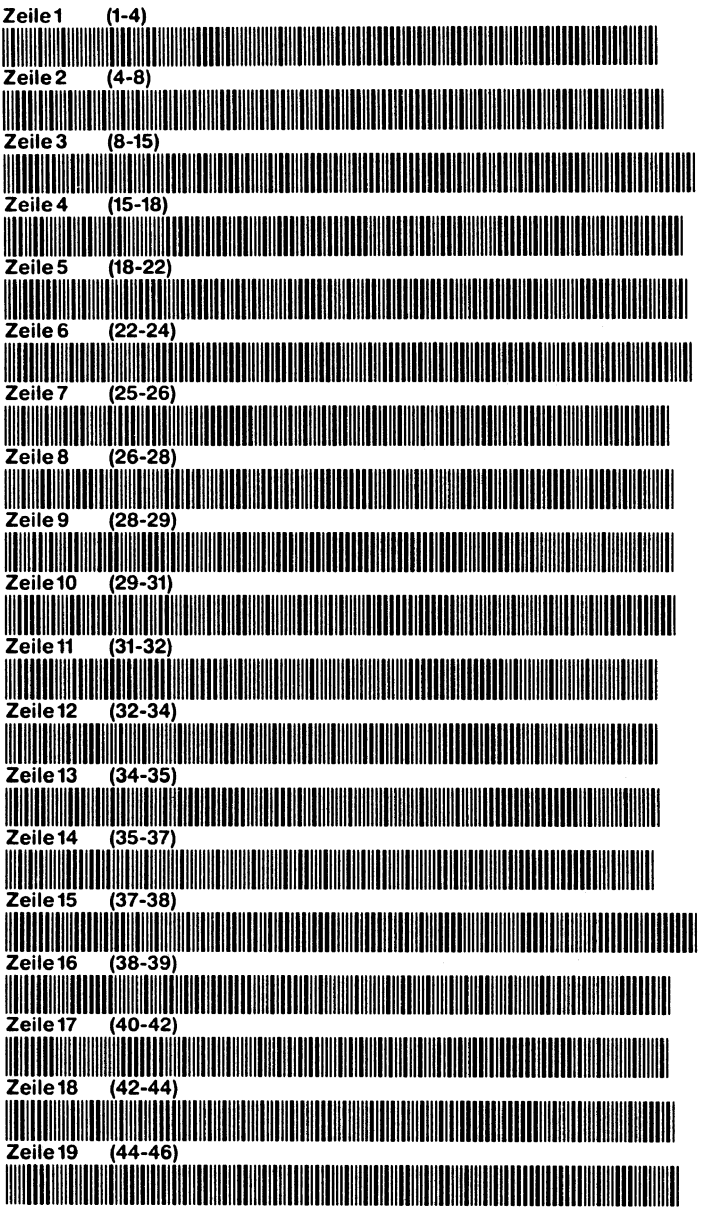

### Funktionswerte

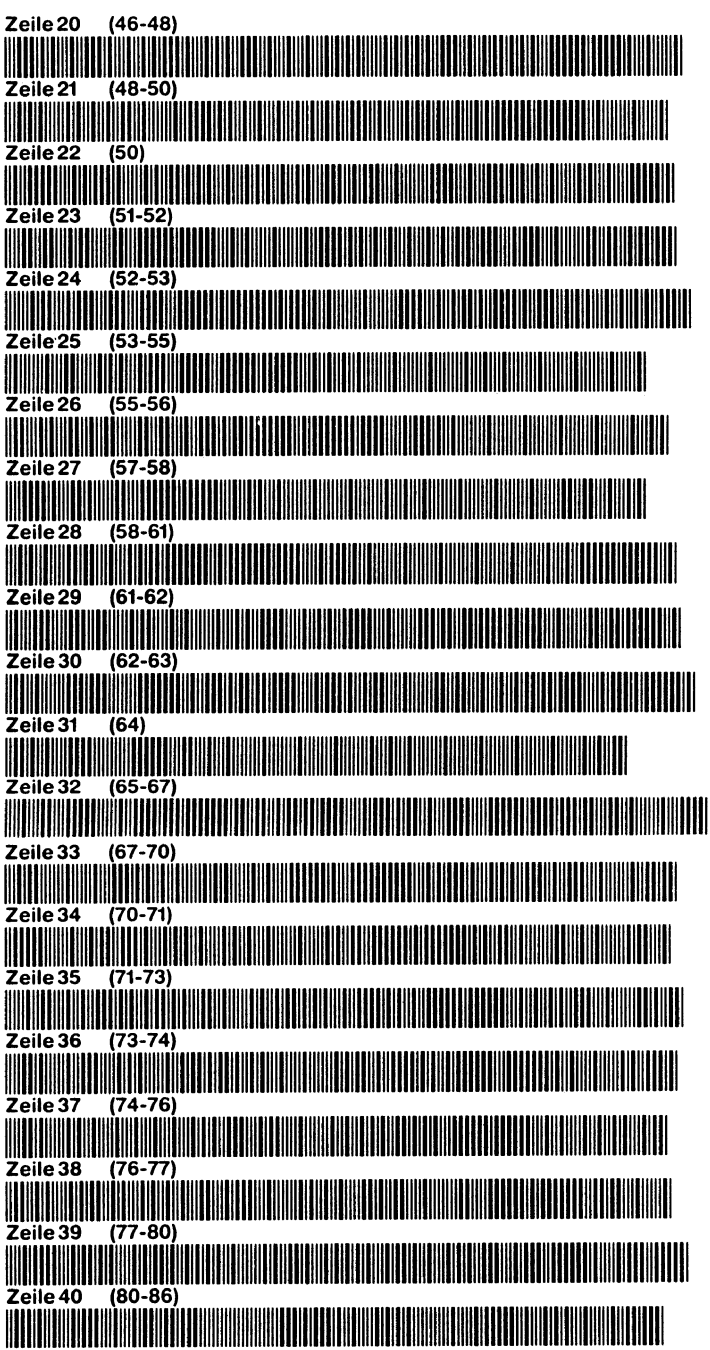

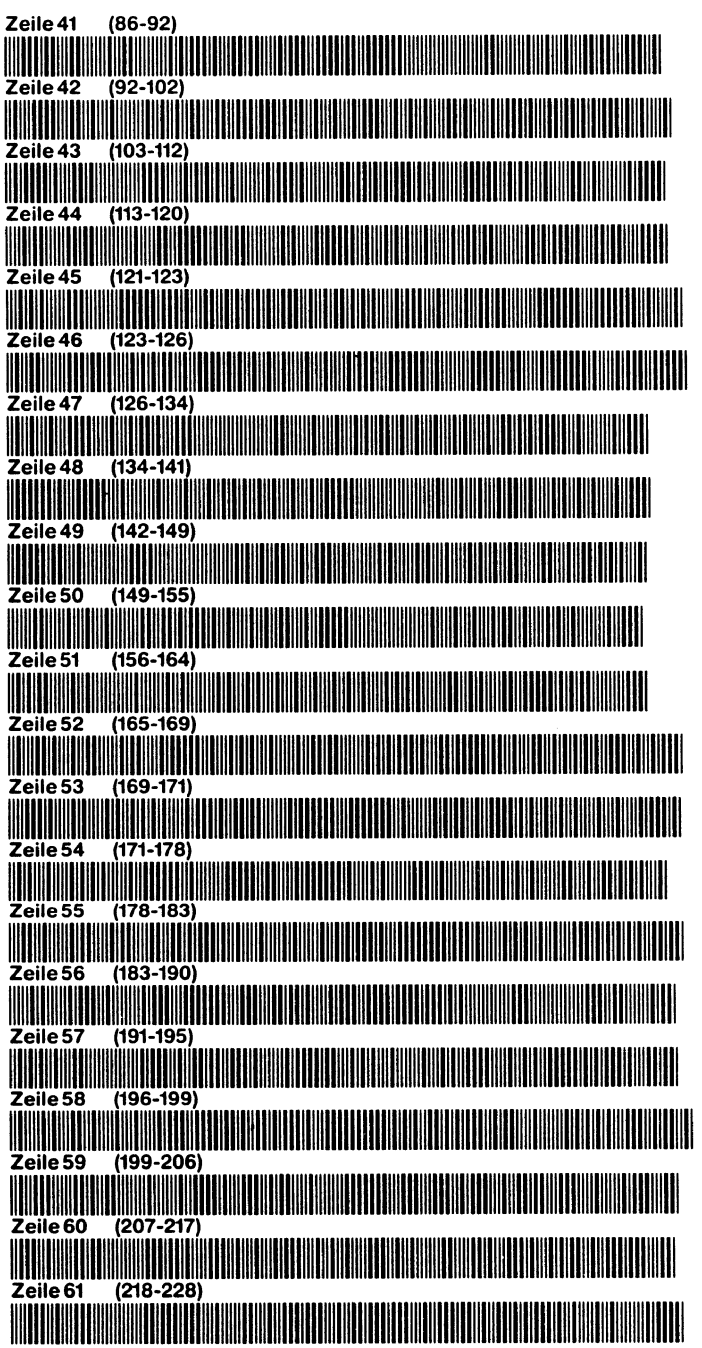

#### Funktionswerte

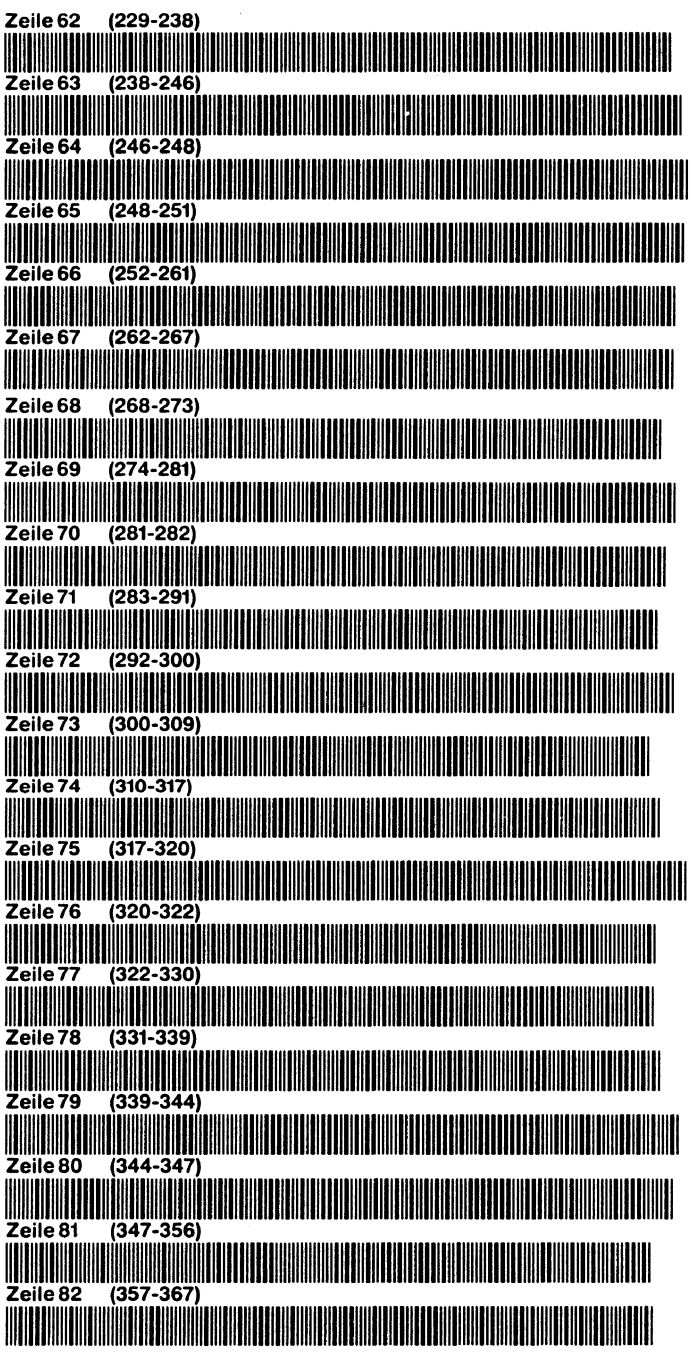

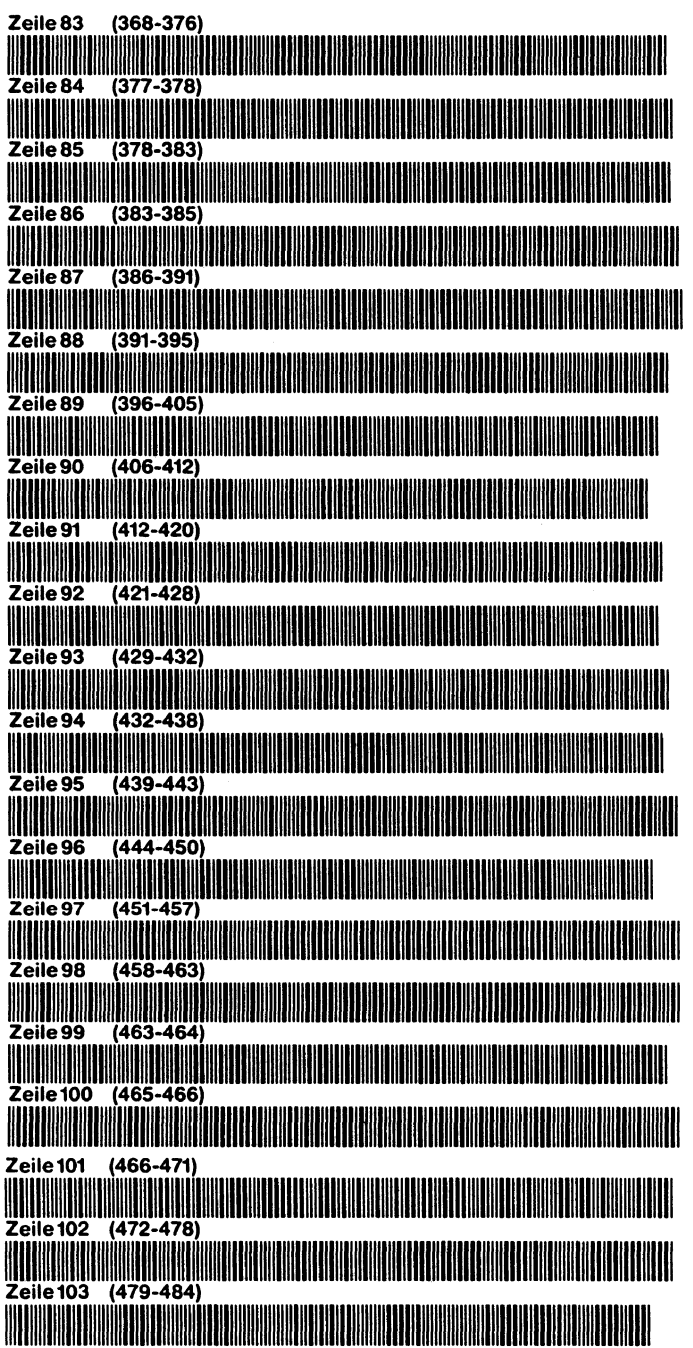

### Funktionswerte

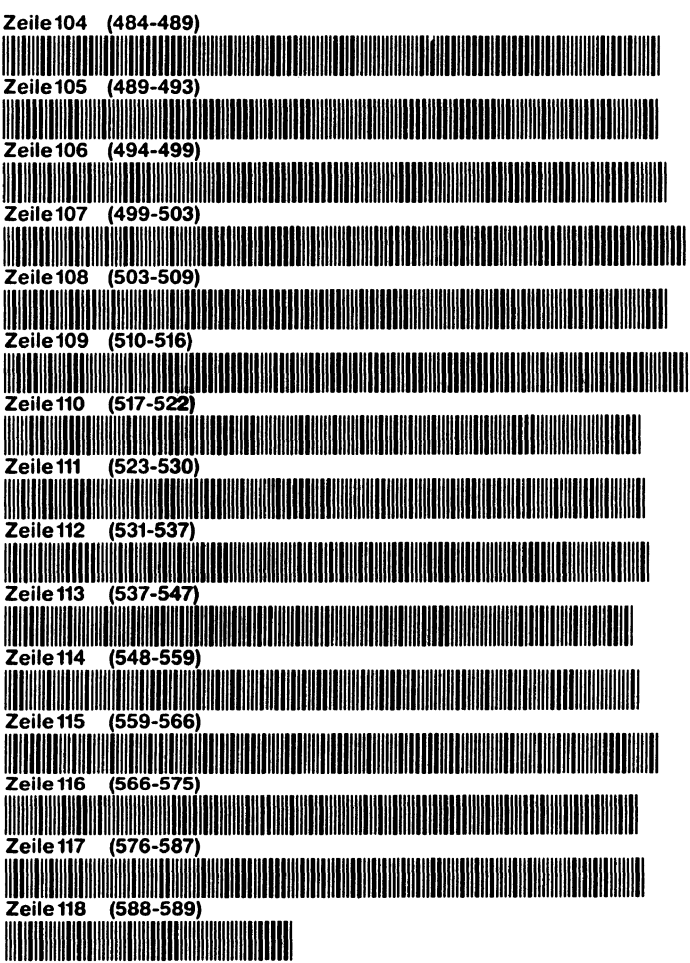

# **Relaisschaltungen - Entwurf und Test mit dem HP-41**

Herbert Hoffmann

# **1 Einleitung**

Trotz stürmischer Entwicklung der industriellen Elektronik werden in nicht wenigen Industriezweigen  $-$  aus welchen Gründen auch immer - weiterhin kontaktbehaftete Schaltungen verwendet. Da sich hier Maßnahmen zur Minimisierung meist vorteilhaft auswirken, sollte jede Möglichkeit zur Einsparung von Kontakten genutzt werden. Eine davon ist das hier vorgestellte Programm. Es hilft beim Entwurf von Relaisschaltungen und gestattet die Überprüfung entworfener Kontaktschaltungen .

Das Programm liefert eine Kontaktkaskase mit möglichst wenig Kontakten. Anregung dazu gab das Buch "Grundlagen der Struktursynthese von Relaisschaltungen" von *W. N. Roginskij,* R. Oldenbourg, München. In diesem Buch wird unter anderem eine graphische Methode für den Entwurf von Kontaktschal tungen beschrieben. Der Verfasser bemerkt dazu: "Proben der Anwendung der graphischen Methode zeigen, daß die damit erstellten Schaltungen besonders im Falle von Kontaktvielpolen meist einfacher sind als Schaltungen, die man mit anderen Methoden erhält."

Die Gleichförmigkeit der Kaskadenmethode ermöglicht einen Algorithmus zum Entwurf von Schaltungen mit Hilfe eines Programms. Dem handlichen HP-41 sind natürlich durch seinen Speicherumfang und seine Anzeige Grenzen gesetzt.

Achtungl Vor dem Arbeiten mit dem Programm ist ein ASCII-File mit 124 Registern (Kapazität des X-Funktions-Moduls) und dem Namen "K" mit XEO "CRFLAS" anzulegen und ein beliebiger Wert in das Alpha-Register mit XEO "APREC" einzugeben. Weiter ist durchzuführen: FIX 0, CF 29; SIZE 030;  $\Sigma$  REG 22; SIZE 021; ASN "RS" BEEP; ASN "SIGN" SCI; ASN "FC?" CF.

FOlgende lokale Marken werden verwendet:

- A: Anfangswerte
- B: Basis
- C: Eingabe einer Kontaktschaltung
- 0: Eingabe der Nummernsätze
- E: Eingabe der Erregerzahlen
- F: Vergleich einer Schaltung mit einem Nummernsatz
- G: Vergleich zweier Schaltungen
- H: Hohes Potential an Relaisspulen
- I: Ausgabe aller Kontakte und Verbindungen
- J: Ausgabe der Nu mmernsätze
- a: Ausgabe aller Ausgangswerte einer Schaltung
- b: Berechnung der Nummernsätze
- e: Ausgabe von Einzelkontakten.

# **2 Die einzelnen Marken**

A: Nach AI fragt der Rechner mit "EING. VAR.?" nach der Anzahl der Eingangs-Variablen, die bis maximal 5 mit R/S! eingegeben wird. Anschließend wird mit "AUSG.?" die Anzahl der Ausgänge erwartet. Dann erscheint in der Anzeige "a-e?". Hier möchte der Rechner wissen, in weicher Reihenfolge die Kontakte in die Schaltung eingehen sollen (Basis). Die Reihenfolge ist frei wählbar, jedoch kann z. B. bei 4 Eingangs-Variablen nur zwischen den Kontakten "a-d" gewählt werden.

Der Rechner verweigert mit "NONEXISTENT" eine unrichtige Anzahl der Kontakte und mit "DATA ERROR" die Eingabe eines falschen Kontaktes, jedoch nicht die unzulässig mehrfache Eingabe des gleichen Kontaktes. Zur Kontrolle wird die Reihenfolge der Kontakte am Ende der Übernahme angezeigt.

B: Mit dieser Taste kann die Reihenfolge der Kontakte verändert werden. Bei einer Änderung der Basis ändern sich die "Gewichte" der Relais. Hierdurch können verschiedene Schaltungen entstehen; die günstigste ist manuell auszuwählen. Ist die Basis "abcde", dann sind die Gewichte:

$$
a = 24
$$
;  $b = 23$ ;  $c = 22$ ;  $d = 21$ ;  $e = 20$ .

C: Kontaktschaltungen werden als Unterprogramme in den Rechner eingegeben. Nach CI wird mit "MARKE?" nach der globalen Marke des Unterprogramms gefragt, die für den Ausgangspunkt "P1" gelten soll. Bei mehreren Ausgängen sind die entsprechenden Marken der Unterprogramme einzugeben. Die einzelnen Schaltungen werden durchlaufen und alle Kombinationsnummern mit dem Ausgangswert "1" in das X-Funktions-Modul eingespeichert. (Alle Kombinationsnummern einer Schaltung mit dem Ausgangswert "1" werden als "Nummernsatz" dieser Schaltung bezeichnet.)

Da das Nullzeichen Schwierigkeiten bereiten kann, sind alle eingegebenen Kombinationsnummern um 1 erhöht. Der Rechner übernimmt maximal 23 Nummern. Bei 5 Eingangs-Variablen können  $-$  je nach Schaltung  $-$  mehr als 23 Kombinationen den Ausgangswert "1" annehmen. Der Rechner verweigert die Übernahme mit "OUT OF RANGE" und gibt ein BEEP-Signal.

0: liegen die Ausgangswerte einer Schaltung in Form einer Funktionstabelle oder eines Nummernsatzes vor, wird die Taste 0 betätigt. Der Rechner fragt mit "NS 1?" nach dem Nummernsatz des Ausgangs 1. Hier sind die Kombinationsnummern mit Ausgangswert "1" einzeln einzugeben. Sind alle Nummern eingegeben, wird nach einer weiteren Frage "NS 1 7" ohne eine Eingabe *RIS!* betätigt. Liegen mehrere Ausgänge vor, wird jetzt nach den Nummernsätzen der weiteren Ausgänge gefragt.

E: Die Taste E vereinfacht die Eingabe bei einer symmetrischen Schaltung. Was ist darunter zu verstehen? Die Antwort in Form einer Aufgabe: "Am Ausgang einer Schaltung soll dann ein "l"-Signal vorhanden sein, wenn von 4 Relais 2 oder 3 beliebige Relaisspulen unter Spannung stehen, nicht bei 0, 1 oder 4!" Natürlich könnte diese Bedingung in eine Funktionstabelle übertragen und mit Taste D in den Rechner eingegeben werden. Einfacher geht es jedoch mit E! Der Rechner fragt mit "EZ P17" nach den Erregerzahlen der Schaltung für den Ausgangspunkt 1. Für obige Aufgabe sind einzugeben: 2 *RIS!; 3 RIS!; RIS!.* Der Rechner ermittelt den entsprechenden Nummernsatz.

Das Programm benutzt für "D" und "E" auf weite Strecken die gleichen Programmschritte. Bei D! wird in den DEG-Modus, bei E! in den RAD-Modus geschaltet und Flag 43 an entsprechender Stelle des Programms getestet.

Für C, D und E gilt: Nach der jeweils "letzten" Eingabe wird eine günstige Kontaktschaltung ermittelt.

- F: Nach F! fragt der Rechner mit "MARKE 7" nach der globalen Marke einer Schaltung und anschließend mit "P?" nach dem Ausgangspunkt. Bei Übereinstimmung aller Ausgangswerte erscheint "=", im anderen Fall das " $\neq$ "-Zeichen mit Angabe der Kombinations-Nummer, bei der erstmals Ungleichheit auftritt.
- G: Mit Betätigung dieser Taste werden zwei Schaltungen miteinander verglichen, deren Marken mit "MARKE 17" und "MARKE 2?" erfragt wurden. Bei G! wird in den GRAD-Modus geschaltet und Flag 42 zum Test herangezogen.
- H: Nach H! fragt der Rechner mit "MARKE 7" nach der Marke einer Schaltung und anschließend mit "A-E *t?",*  welche Relaisspule an Spannung liegen soll. Die Eingabe erfolgt mit großen Buchstaben " $A - E$ " in beliebiger Reihenfolge; falsche Buchstaben werden mit "DATA ER RO R" verweigert. Mit diesem Test kann geprüft werden, wie sich eine Umschaltung von Kontakten innerhalb einer gegebenen Schaltung auswirkt. Soll kein Relais an Spannung liegen, wird R/S! ohne Eingabe betätigt. Bei einem weiteren Test der gleichen Schaltung wird R/S! betätigt; die Frage nach der Marke unterbleibt.
- I: Nach 11 gibt der Rechner den ersten ermittelten Kontakt und seine Verbindung heraus. Mit jeweils R/S! werden die weiteren Kontakte genannt. Die Anzeige kann folgendes Aussehen haben:

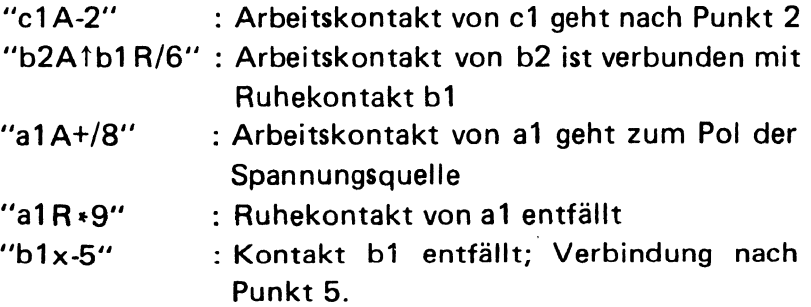

- J: Der Rechner fragt mit "P7" nach dem Ausgangspunkt, dessen Nummernsatz gewünscht wird. Mit R/S! werden alle Werte des Nummernsatzes genannt. Die Ausgabe wird mit z. B. "P (1)  $\Sigma$  4" beendet, was bedeuten soll, daß der Nummernsatz des Punktes 1 4 Werte hat. Die Eingabe eines nicht vorhandenen Ausgangspunktes wird mit "DATA ERROR" verweigert.
- a: Nach Eingabe der Marke der Schaltung werden jeweils bis 8 Ausgangswerte errechnet und dann gemeinsam ausgegeben. Außerdem bringt die Anzeige die erste und die letzte Kombinationsnummer , für die die Ausgangswerte errech-

net wurden. Den Abschluß bildet die Meldung "AW $\Sigma$ " = alle Ausgangswerte sind ausgegeben.

- b: Diese Taste wird betätigt, wenn ohne Berechnung einer Kontaktkaskade nur der Nummernsatz gewünscht wird. Nach b! fragt der Rechner mit "CE?", ob eine Kontaktschaltung nach "C" oder ob die Erregerzahlen einer symmetrischen Schaltung nach "E" "vorhanden" sind. Bei einer symmetrischen Schaltung wird "E" eingegeben und R/S! betätigt. Bei einer Kontaktschaltung genügt die Betätigung von R/S!; der Buchstabe "C" wird automatisch übernommen. Die Eingabe der benötigten Werte geschieht wie unter "C" bzw. "E" beschrieben. Die Berechnung wird mit der Meldung "NSE" abgeschlossen. Der Nummernsatz wird mit J! abgerufen.
- e: Diese Taste bringt die "Kennzeichen" eines gewünschten Punktes der Schaltung (außer Ausgangspunkte) und wird verwendet, wenn einzelne Punkte der Schaltung überprüft werden sollen.

# **3 Eingabe von Schaltungen**

Die Bedingungen einer Schaltung können durch einen Schaltplan, durch Nummernsätze oder bei symmetrischen Schaltungen durch die Erregerzahlen vorgegeben sein. Wir üben zunächst die Eingabe einiger Schaltungen nach modifizierten Schaltplänen. Bei Kontakten werden "Öffner", "Schließer" und "Wechsler" unterschieden. Da der Umlaut "ö" von dem Rechner nicht dargestellt werden kann und der Buchstabe "S" bei der Anzeige des Rechners mit der Zahl "5" leicht zu verwechseln ist, wird hier ein Öffner als "Ruhekontakt" und ein Schließer als "Arbeitskontakt" bezeichnet und mit "R" bzw. "A" abgekürzt.

Im Unterprogramm lassen sich für die Kontakte die im Rechner vorhandenen Flags einsetzen; als Wechsler allerdings nur in "Flußrichtung" vom "Pol" zu bei beiden "Ausgängen". Die als Unterprogramm eingegebene Schaltung wird vom Testprogramm immer mit dem Signalwert Null "0" begonnen. Erst beim "Pluspol" "+" wird der Signalwert "1" erzeugt. Von den verschiedenen Rechnermöglichkeiten habe ich dafür den Befehl "Signum" ausgewählt und der Taste SCI zugeordnet.

Für die Kennzeichnung der Flags geben wir mit den Tasten "ABCDE" den entsprechenden Index ein. Die Taste "A" erzeugt z. B. den Index 01; die Taste "E" z. B. den Index 05. Als globale Marke des Unterprogramms verwenden wir die Bezeichnung der Abbildung; als "Klemmen" numerische Labels.

 $\circ$ <sup>o</sup>  $\circ$   $\circ$   $\circ$   $\circ$   $\circ$ Fig. 1

Fig. 1 zeigt eine Reihenschaltung der beiden Arbeitskontakte a und b. Wir können formulieren: "Wenn Arbeitskontakt a geschlossen ist, gib Spannung auf Klemme 1; wenn Arbeitskontakt b geschlossen ist, gib Spannung auf Klemme 21" Im Unterprogramm sagen wir dafür: "FS? A!:GTO 01; FS? B!: GTO 02." Eine Spannungsunterbrechung signalisieren wir mit "RTN" (kehre mit Signalwert "0" zurück). Damit haben wir eine Möglichkeit, Arbeitskontakte darzustellen. Das Unterprogramm für die Schaltung nach Fig. 1 lautet:

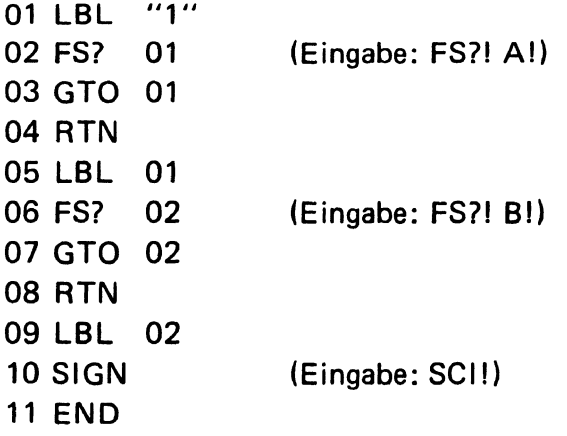

Nach der Eingabe des Unterprogramms: SEEP! Damit springen wir ins Testprogramm. Für den weiteren Ablauf verwenden wir folgende Tabelle:

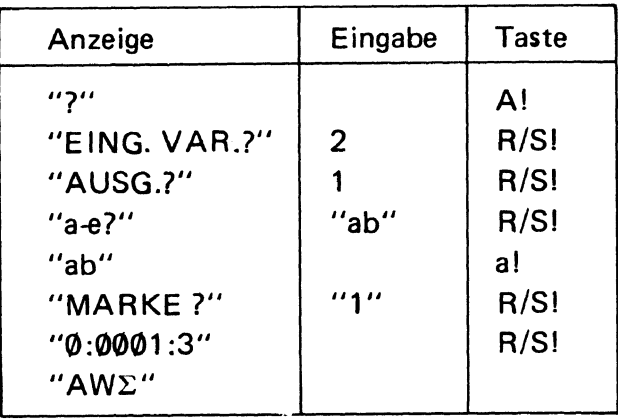

*Ergebnis:* Die Schaltung nach Fig. 1 hat bei den Kombinationen 0-2 jeweils den Ausgangswert "0", bei der Kombination 3 den Wert "1".

Bei einer anderen Fragestellung können wir auf die GTO-Befehle und die "Klemmen" verzichten. "Ist der Arbeitskontakt NICHT geschlossen? Dann kehre mit Signalwert "0" zurück!" Im Unterprogramm verwenden wir dafür: "FC?! RTN"

Den Befehl FC? habe ich das Taste "CF" zugeordnet. Mit der globalen Marke "1a" lautet das Unterprogramm für die Schaltung nach Fig. 1 jetzt:

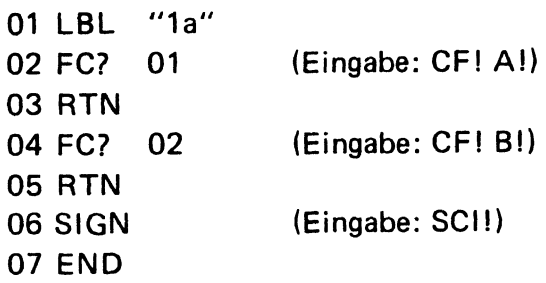

Wir testen auch dieses Unterprogramm. Da sich die "Anfangswerte" nicht geändert haben, können wir auf A! verzichten und geben nach a! die Marke "1 a" ein. Das *Ergebnis* ist ebenfalls "0:0001 :3".

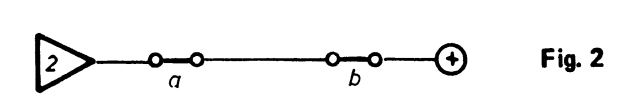

Für Ruhekontakte geben wir ein: "FS?! RTN". Das Unterprogramm für die Schaltung nach Fig. 2 lautet:

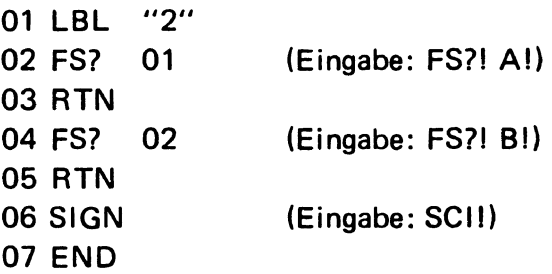

*Ergebnis:* "0:1000:3". Die Schaltung nach Fig. 2 hat bei der Kombination 0 den Ausgangswert "1", bei den Kombinationen 1-3 jeweils den Wert "Ø".

Eine Parallelschaltung der beiden Reihenschaltungen nach Fig.1 und 2 müßte als *Ergebnis* bringen: "0:1001 :3".

Das Unterprogramm für die Schaltung nach Fig. 3 hat folgende **Schritte** 

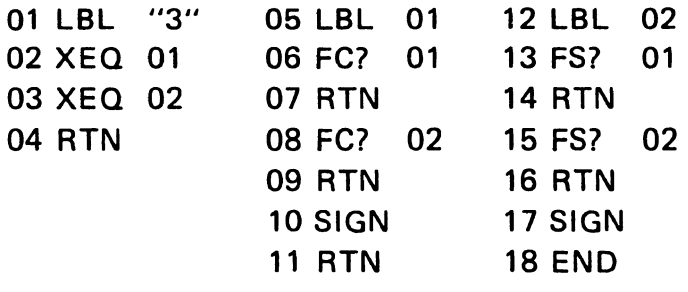

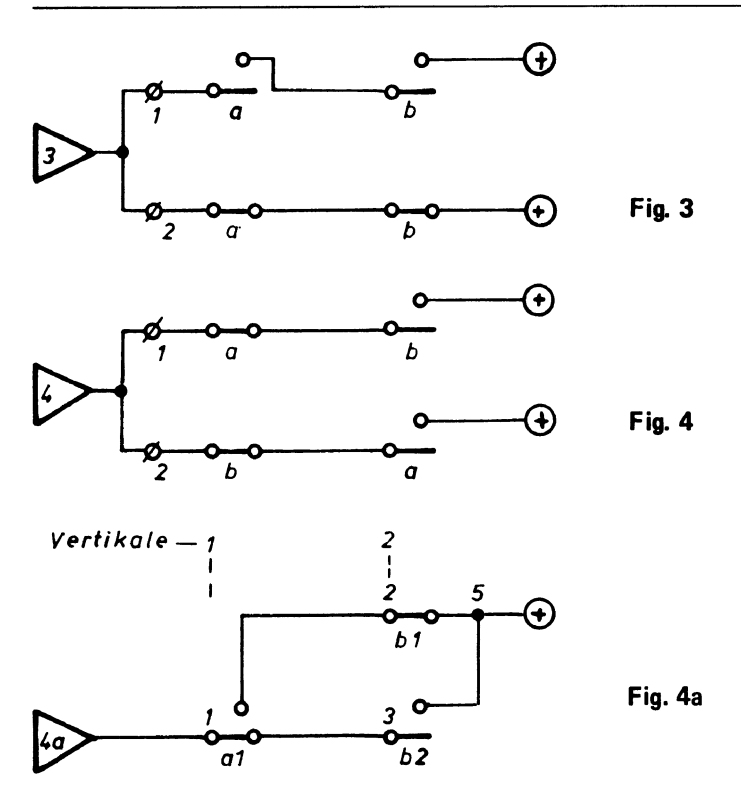

Auch hier haben sich die "Anfangswerte" nicht geändert. Nach al geben wir als MARKE "3" ein. Als *Ergebnis* erhalten wir wie gewünscht: "0:1001:3".

Die Schaltung nach Fig. 4 stellt ein Exklusiv-Oder dar.

Hierfür gilt: Am Ausgang ist nur dann ein "1"-Signal, wenn von zwei Relais nur eins in Arbeitsstellung ist, nicht wenn beide in Ruhestellung oder beide in Arbeitsstellung sind.

Das Unterprogramm für die Schaltung nach Fig. 4 hat folgende Schritte:

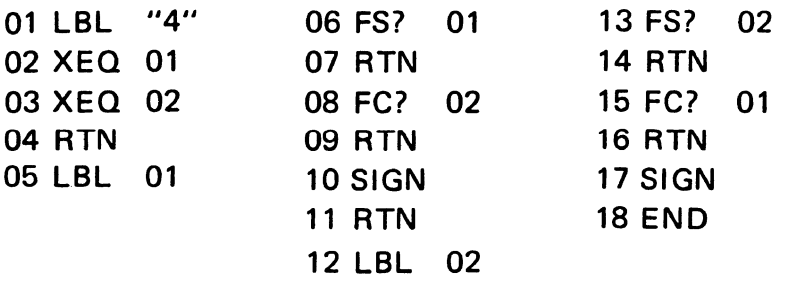

 $\overline{1}$ 

Nach a! geben wir "4" ein und erhalten als *Ergebnis:*  "0:0110:3".

Bei dieser Schaltung wollen wir den Einsatz der Taste "H" üben. Also H! "MARKE ?" "4" *RIS! "A-Er-".* Wir betätigen *RIS!* ohne eine Eingabe. Das bedeutet: Alle Relaisspulen sind spannungslos. *Ergebnis:* "0". Nun R/S! "A-E<sub>1</sub>?" *"A" RIS!* (die Spule des Relais A steht unter Spannung, die Kontakte dieses Relais sind in Arbeitsstellung). *Ergebnis: "1". RIS!* "A-Et?" "B" *RIS! Ergebnis:* "1". *RIS!* "A-Et?" "AB" *RIS!* (die Spulen beider Relais stehen unter Spannung, die Kontakte beider Relais sind in Arbeitsstellung)\_ *Ergebnis:*   $"0"$ .

Wir wollen sehen, ob der Rechner diese einfache Schaltung ebenfalls findet. Cl: "MARKE P1?" "4" *RIS!* Nach ca. 1,5 Minuten ertönt ein BEEP-5ignal; in der Anzeige steht die Ziffer 7. Die Ziffer 7 besagt, daß der Rechner eine Schaltung mit 7 Punkten ermittelt hat, die wir wie folgt "auf's Papier" bringen (siehe Fig. 4a):

Wir zeichnen an den linken Rand ein Dreieck, dessen Spitze zum Punkt 1 zeigt. (Da sich die Schaltung nach oben hin .ausbreitet", darf das Dreieck nicht zu weit oben angesetzt werden.) Nach I! bringt der Rechner: *"a1A-2",* d.h. der Arbeitskontakt des Relais a geht nach Punkt 2. Dieser Punkt 2 liegt auf der 2. Vertikalen. *RIS!:* "al R-3", d. h. der Ruhekontakt des Relais a geht nach Punkt 3. Die beiden Punkte 2 und 3 stellen die Pole eines weiteren Relais dar. *RIS!:*   $"b1A*/4"$ .

Es besagt: Der Arbeitskontakt des Relais b1 entfällt, die Nummer des Punktes 4 dient nur zur Kontrolle. *RIS!:*  "b1 *R+/5",* d. h. der Ruhekontakt des Relais b1 geht an den Pluspol der Spannungsquelle. Hier tragen wir die Nummer des Punktes 5 ein. *RIS!:* "b2A+/6", d. h. der Arbeitskontakt des Relais b2 geht ebenfalls an "+". R/S!: "b2R\*/7", d. h. der Ruhekontakt des Relais b2 entfällt. Damit haben wir alle 7

R elaisscha Itu ngen

Punkte übernommen. Zur Kontrolle R/S!: "Σab", alle Kontakte der Relais a und b mit ihren Verbindungen sind ausgegeben.

Die beiden Kontakte b1 und b2 gehören zur gleichen Relaisspule B. Der Rechner hat die einfache Schaltung nach Fig.4 noch weiter vereinfacht und die beiden Kontakte des Relais a zu einem Wechsler vereinigt. (Leider schafft es der Rechner nicht, auch die beiden Kontakte des Relais b zu einem Wechsler zu vereinigen. In der Praxis ist der letzte Kontakt der Schaltung zu einem Wechsler mit Pol zur Spannungsquelle umzuzeichnenl)

Die Schaltung nach Fig. 4a geben wir wie folgt als Unterprogrammein:

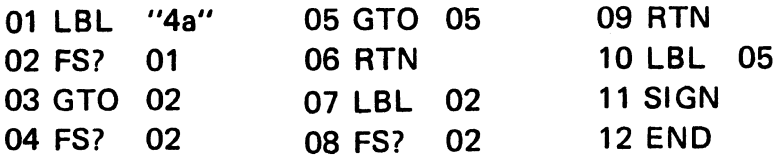

Nach der Eingabe des Unterprogramms wieder mit BEEPI ins Testprogramm. Wir wollen prüfen, ob die beiden Schaltungen nach Fig.4 und 4a gleiche Ausgangswerte haben. Hierfür GI:

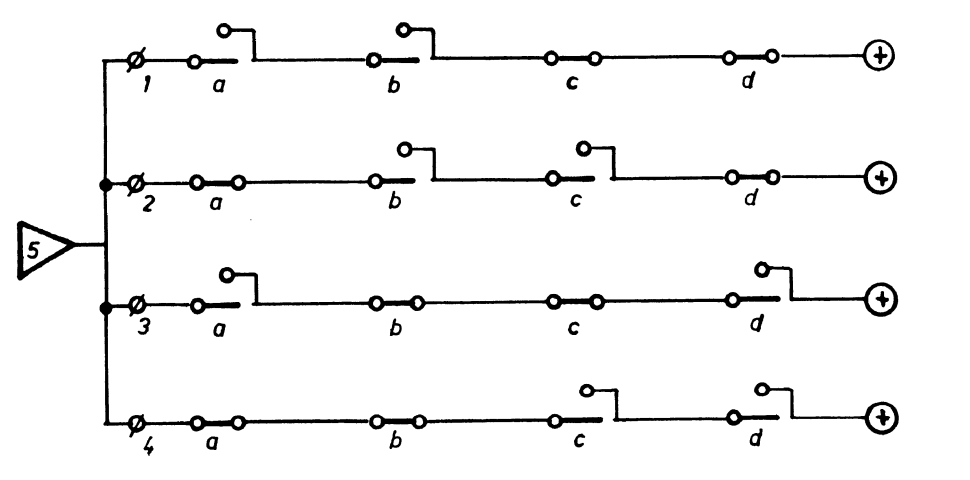

Fig.5

46

 $\mathbf D$ 

"MAR KE 1?" "4" *RIS!:* "MARKE 27" "4a" *RIS!* Nach knapp 10 Sekunden meldet der Rechner mit "=", daß beide Schaltungen übereinstimmen.

Nun übertragen wir die Schaltung nach Fig. 5 und lassen vom Rechner feststellen, welche Vereinfachungen möglich sind. Hier das Unterprogramm:

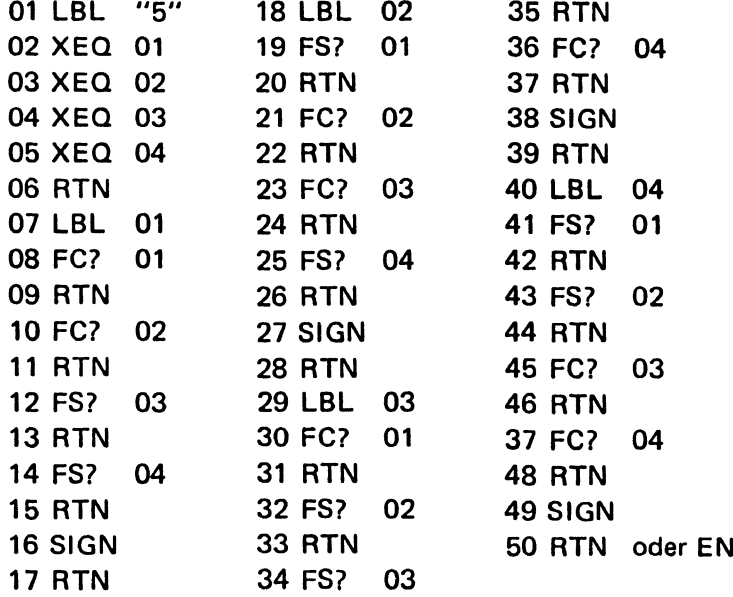

## **4 Berechnungen**

Nach der Eingabe der Schaltung verwenden wir für den weiteren Ablauf folgende Tabelle:

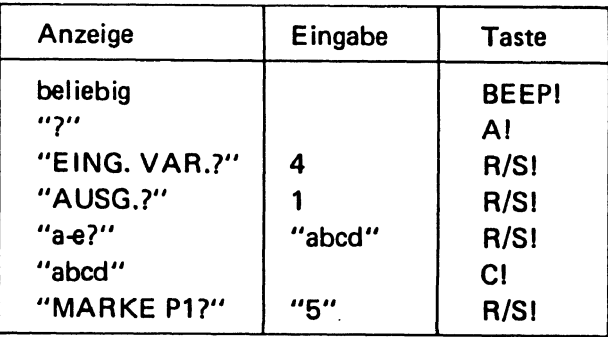

Nach ca. 4 Minuten ertönt ein BEEP-Signal mit der Meldung, daß eine Schaltung mit 19 Punkten ermittelt wurde. Die mit I! ausgegebene Schaltung zeigt Fig. 5a. Auch hier werden die beiden Kontakte d1 und d2 zu einem Wechsler vereinigt. Wir versuchen, ob durch Veränderung der Basis die Schaltung weiter vereinfacht werden kann. B! "a-e?", beliebig einmal "adbc" *RIS!* Die Zahl 19 in der Anzeige läßt uns vermuten, daß keine günstigere Schaltung gefunden wurde, wie auch die ausgegebene Schaltung nach Fig. 5b zeigt.

Noch einmal B! "a-e?" Wieder auf gut Glück "acbd" *RIS! RIS!* Nach ca. 2 Minuten 45 Sekunden meldet der Rechner eine Schaltung mit 13 Punkten. Die ermittelte Schaltung zeigt Fig. 5c. Die für die Praxis umgezeichnete Schaltung nach Fig. 5d zeigt einen Wechsler je Relais. Gegenüber der Schaltung nach Fig. 5 eine erstaunliche Vereinfachung.

Aus der Funktionstabelle lesen wir den Nummernsatz NS = 1, 2,4, 7 ab, den wir wie folgt eingeben:

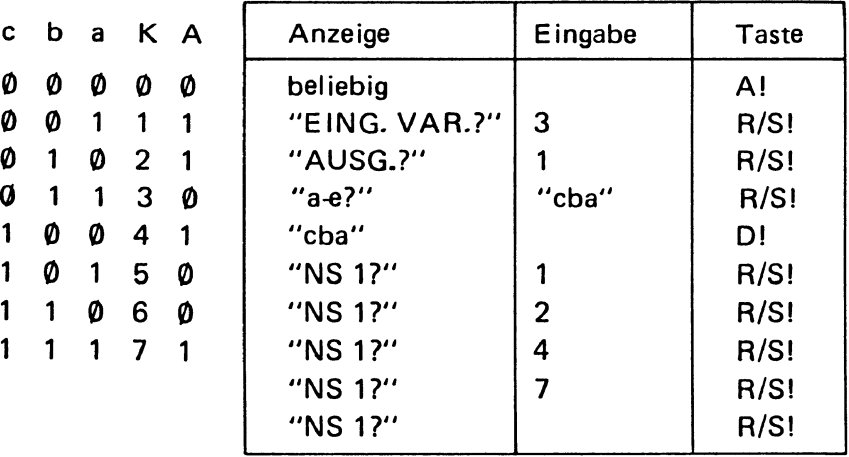

Relaisschaltungen

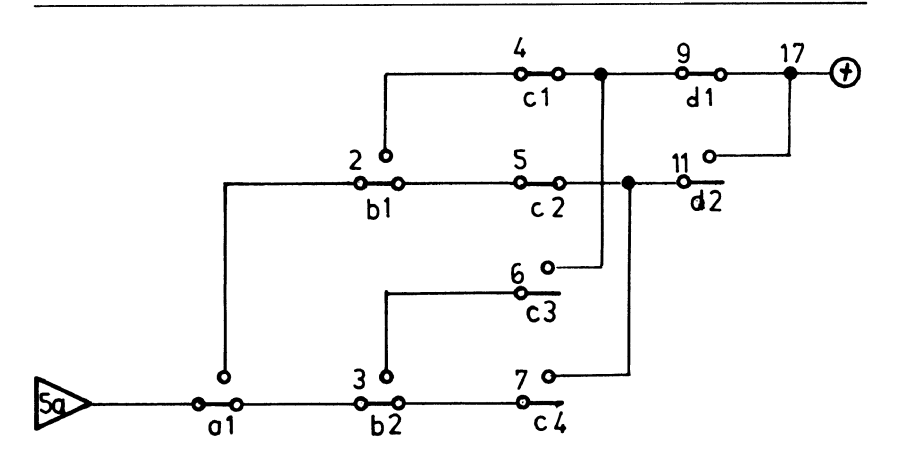

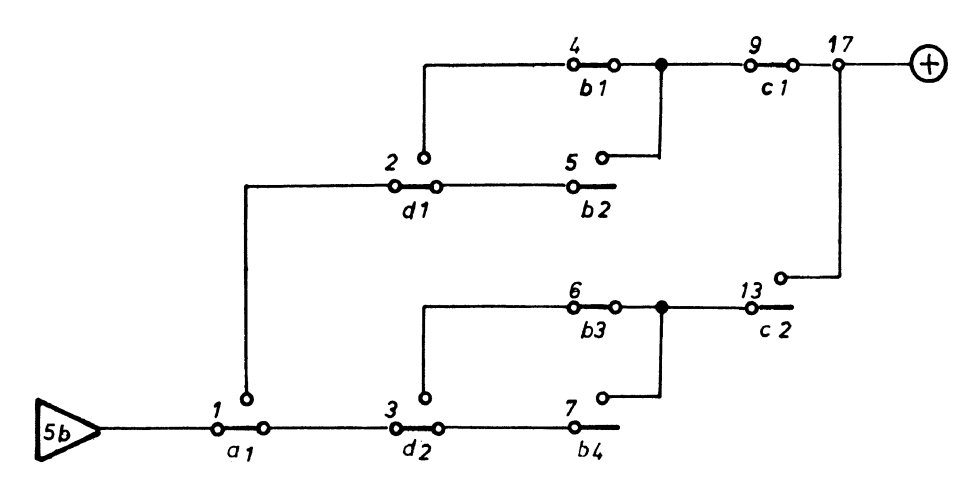

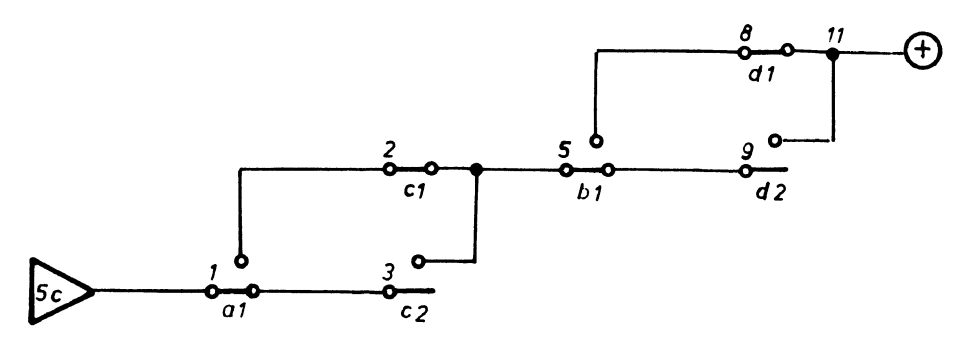

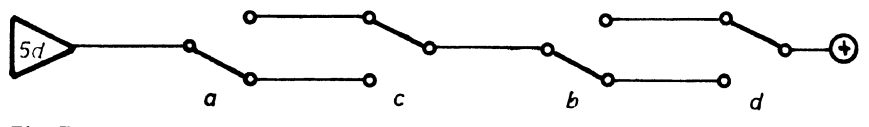

Fig. 5

Die ermittelte Schaltung mit 11 Punkten zeigt Fig. 6 , die wir als Unterprogramm eingeben:

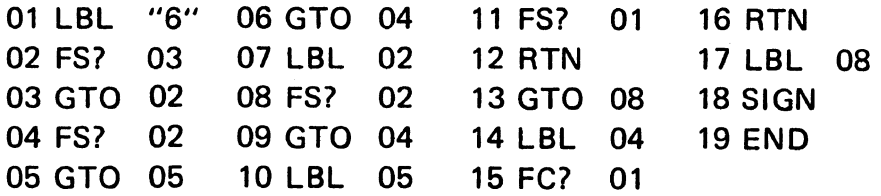

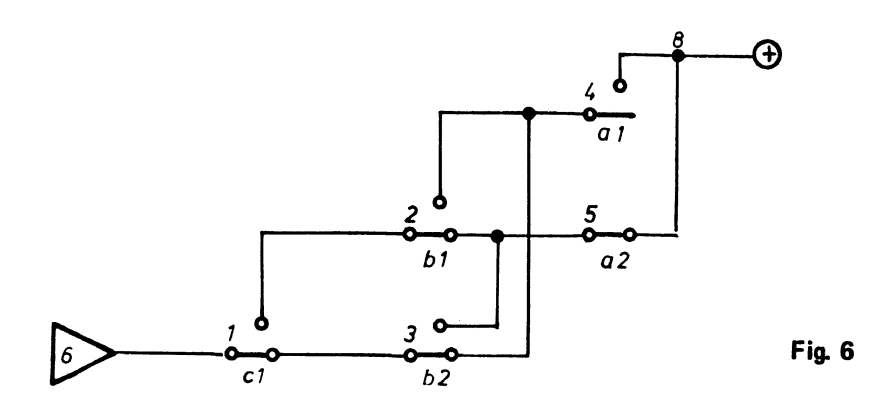

Nach der Eingabe der Schaltung wollen wir prüfen, ob sie mit dem Nummernsatz des Ausgangspunktes 1 übereinstimmt.

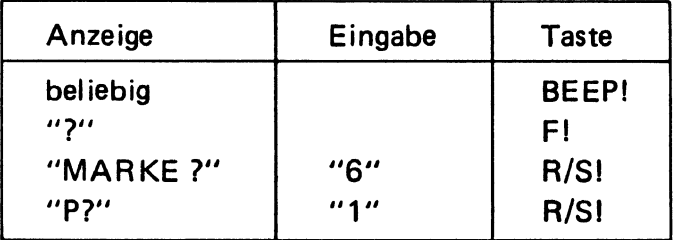

Nach ca. 15 Sekunden wird mit "=" Übereinstimmung gemeldet.

Fig. 7 zeigt ein Karnaugh-Veitch-Diagramm für vier Eingangsvariablen. Wir nehmen einmal an, daß die Kombinationen 2, 3, 7 und 6 ein "1"-Signal bringen sollen. (Der Kenner weiß, daß in diesem Fall die Kontakte a und c verschwinden.)

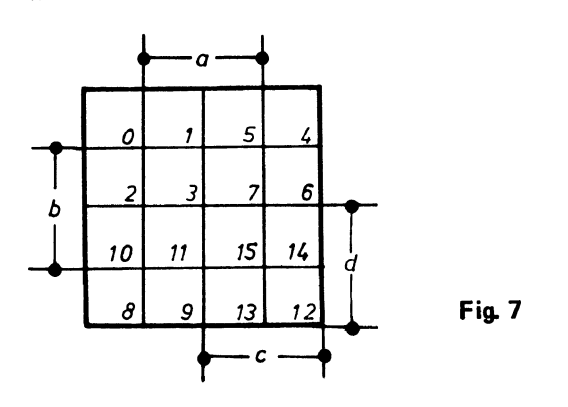

Die Eingabe wieder in Tabellenform:

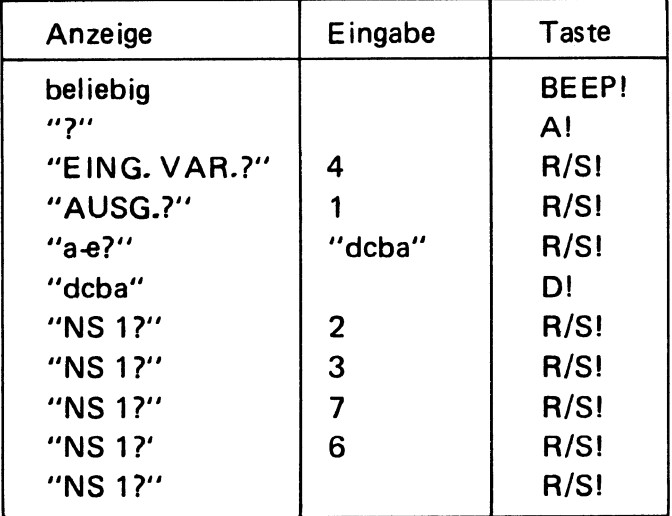

Das Ergebnis zeigt Fig. 8. Der Rechner meldet mit "-1", daß nicht alle Kontakte in die Schaltung eingegangen sind. Für c1 meldet der Rechner "c1x-4", d. h. dieser Kontakt entfällt. Die Ausgabe der Schaltung wurde beendet mit " $\Sigma$  dcba", d. h. alle Punkte sind ausgegeben. Der Kontakt a wurde nicht genannt.

Wir wählen versuchsweise die Basis "bdac" B! "a-e?" "bdac" *AIS! AIS!* Wie erwartet erhalten wir wieder in der Anzeige "-1". Die Schaltung zeigt Fig. 8a; die Kontakte a und c sind nicht mehr vorhanden.

**Relaisschaltungen** 

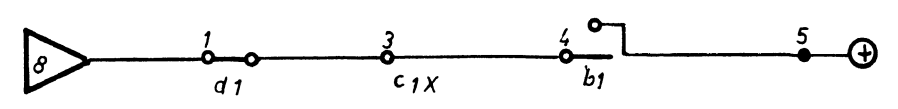

Fig.8

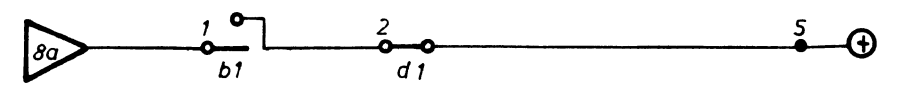

Fig.8a

Die unter "E" für eine symmetrische Schaltung gegebene Aufgabe lautete: "Am Ausgang einer Schaltung soll dann ein "1"-Signal vorhanden sein, wenn von vier Relais 2 oder 3 beliebige Relaisspulen unter Spannung stehen, nicht bei 0, 1 oder 4."

Hier die Eingabe:

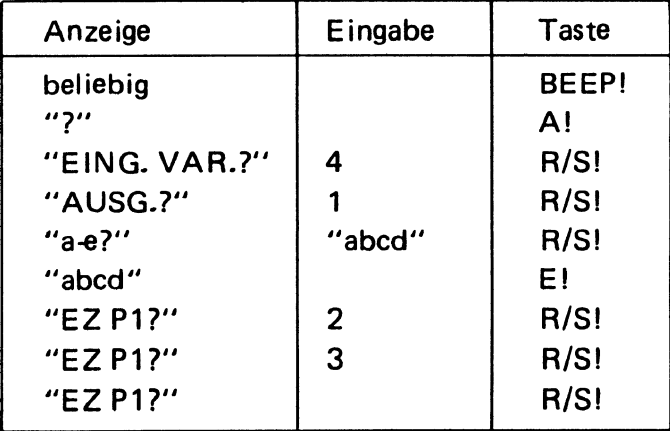

Der Rechner ermittelt zuerst den tür die Erregerzahlen 2 und 3 gültigen Nummernsatz und anschließend eine günstige Schaltung. Der "Suchvorgang" dauert ca. 4 Minuten 15 Sekunden. Das Ergebnis zeigt Fig. 9.

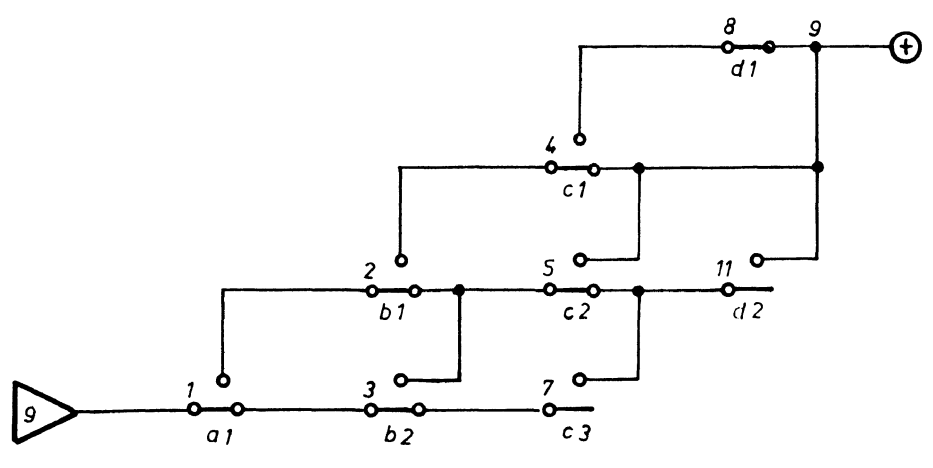

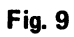

Hier wollen wir eine symmetrische Schaltung mit 2 Ausgängen ermitteln. Ausgangspunkt 1 soll Spannung erhalten, wenn von vier Relais 1 oder 3 beliebige Relais "erregt" sind, Punkt 2 bei 0 oder 2.

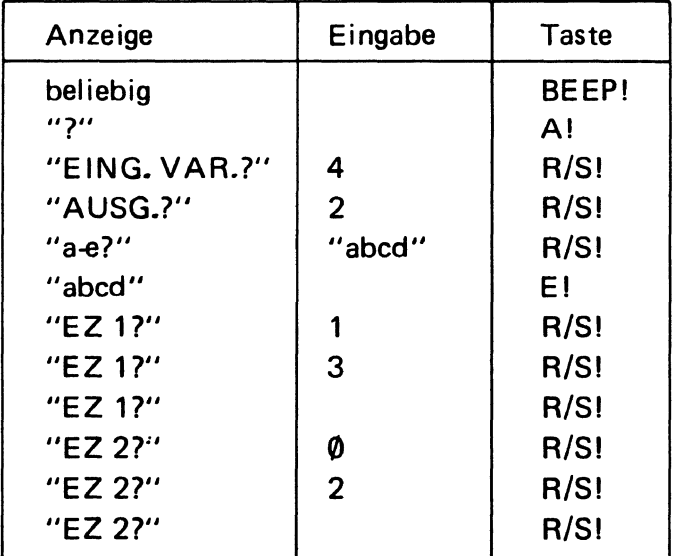

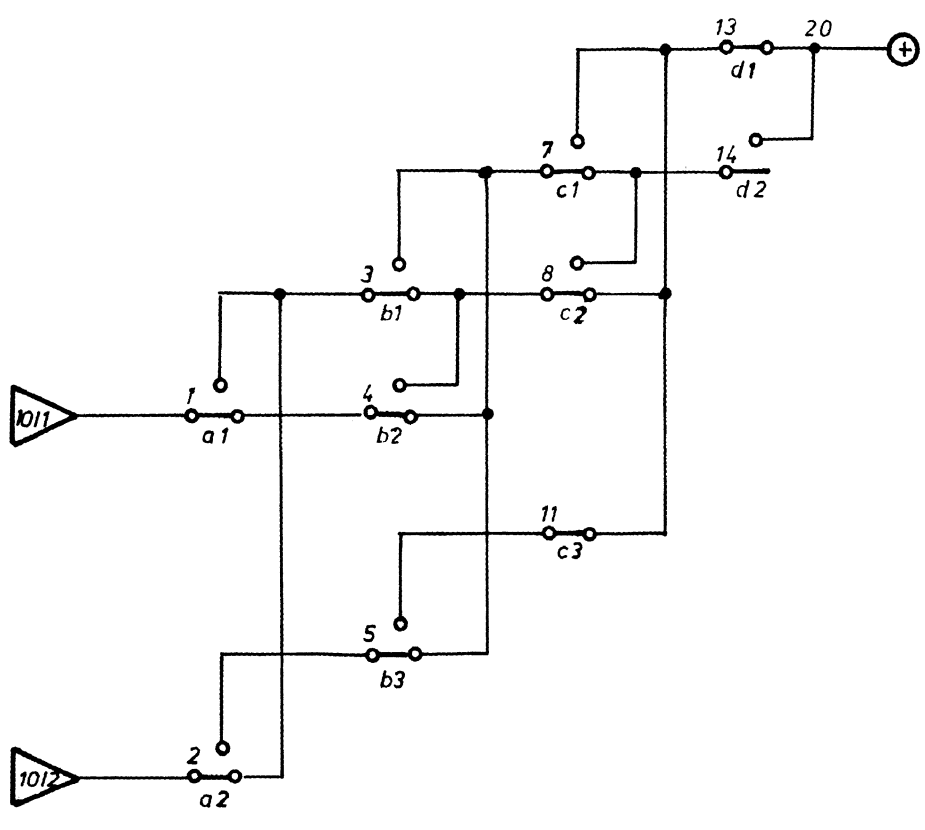

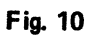

Bei der Übertragung "auf's Papier" beachten wir, daß zwei Ausgangspunkte aufgezeichnet werden. Als globale Marken wählen wir "10/1" und "10/2". Die gesamte Schaltung zeigt Fig. 10.

Das Unterprogramm für diese Schaltung kann folgende Schritte haben:

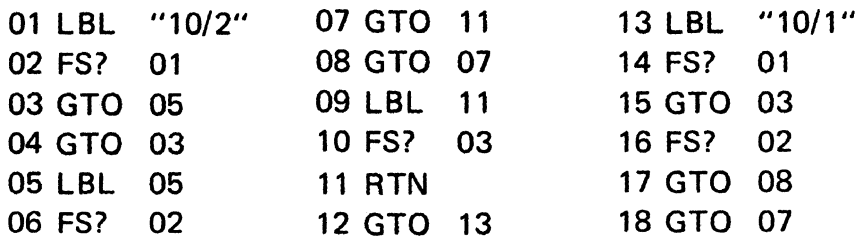

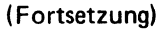

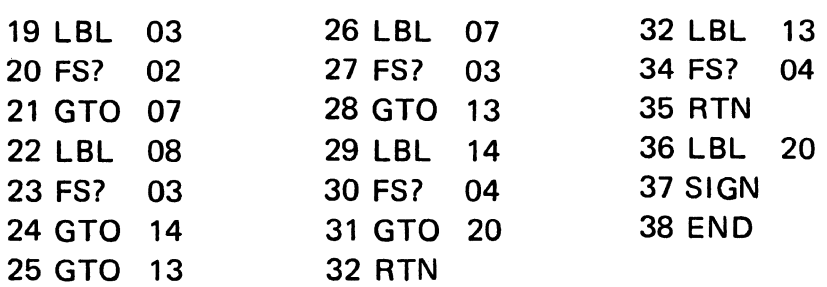

Bei diesem Unterprogramm sind alle Kontakte einheitlich mit FS? dargestellt.

Zur Kontrolle: BEEP! "?" F! "MARKE?" *"10/1" RIS!*  "P?" "1" *RISI* Nach ca. 30 Sekunden: "=".

F! "MARKE?" *"10/2"* RISI "P?" "2" RIS!

Nach ca. 30 Sekunden: "=". Beide Ausgänge stimmen mit den gewünschten Erregerzahlen überein.

Vom Rechner wünschen wir die Ausgabe einer Schaltung für fünf Eingangs-Variablen und sechs Ausgängen, wobei die Ausgänge folgenden Erregerzahlen genügen sollen:

```
P1: EZ = 0P2: EZ = 1P3: EZ = 2P4: EZ = 3P5: EZ = 4P6: EZ = 5
```
#### Relaisschaltungen

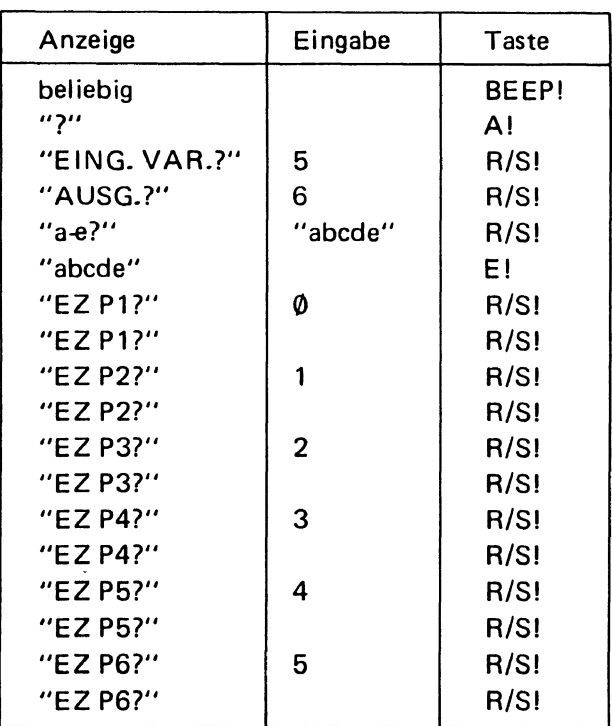

Nach ca. 17 Minuten meldet der Rechner 46 Punkte. Die ermittelte Schaltung zeigt Fig. 11.

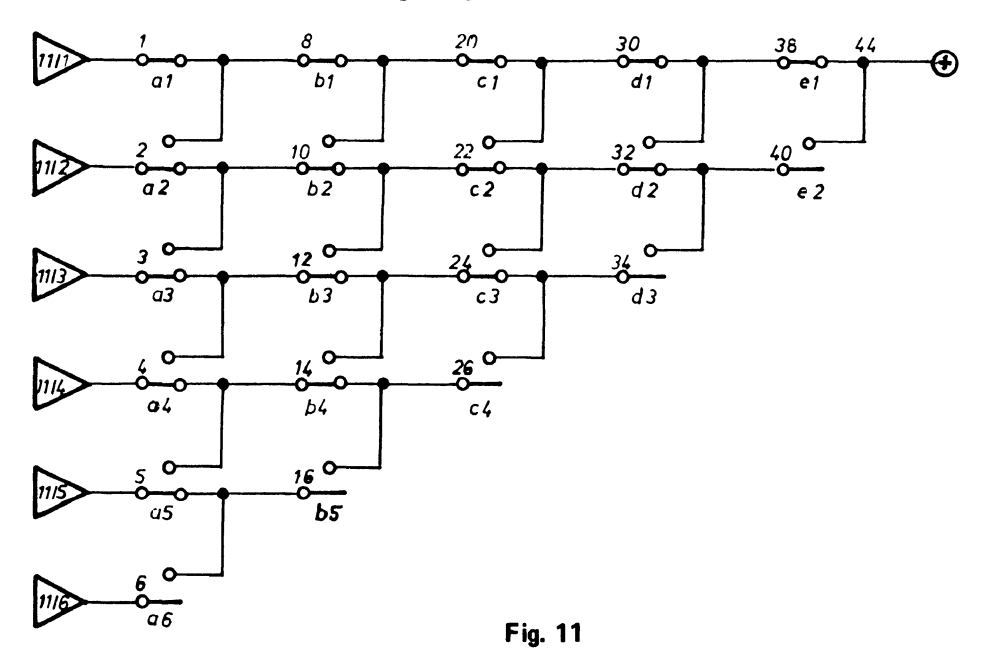

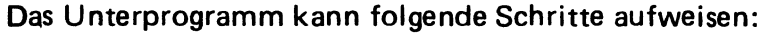

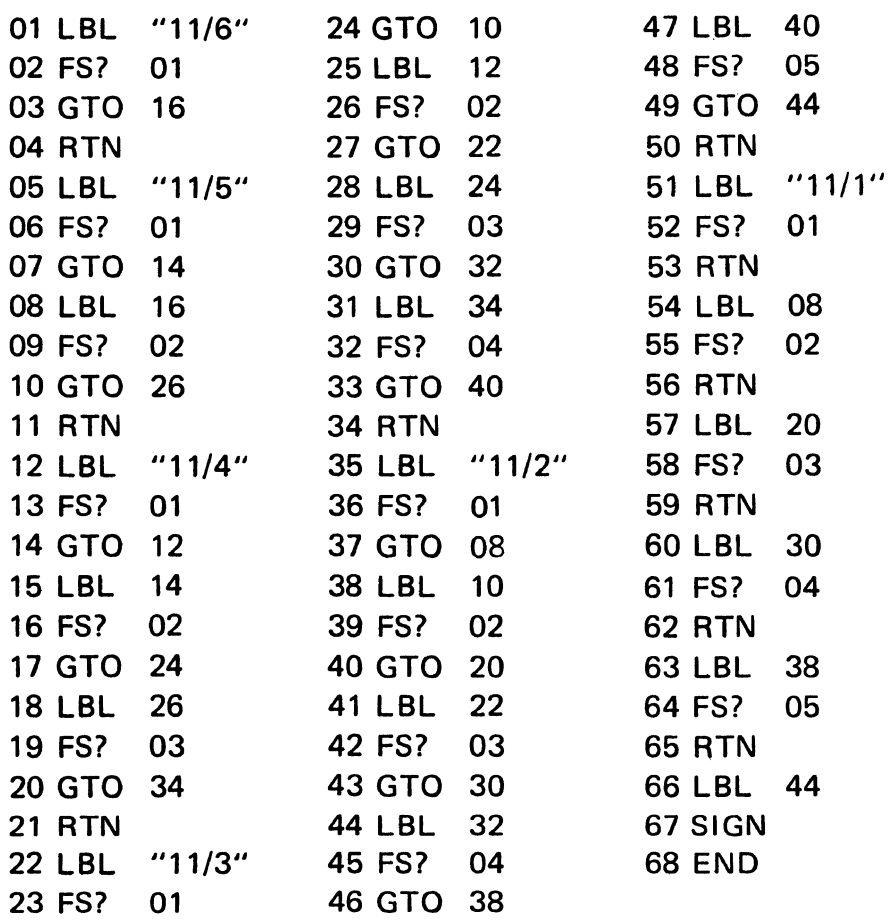

#### Zur Kontrolle der einzelnen Punkte:

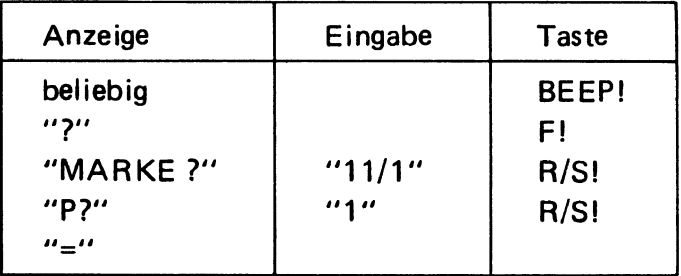

Die weiteren Punkte werden analog getestet.

Für die Schaltung nach Fig. 11 stellen wir folgende *Aufgabe:* 

Von fünf Relais soll dann ein "1"-Signal erzeugt werden, wenn 1 oder 3 beliebige Relais "erregt" sind, nicht bei 0, 2, 4,5.

Dazu schalten wir die Ausgänge *"11/2"* und *"11/4"* parallel. Als Marke wählen wir LBL "11b" und geben zusätzlich als Unterprogramm ein:

```
01 LBL "11b" 02XEO "11/2" 03XEO "11/4" 04 END
```
Nach der Eingabe des zusätzlichen Unterprogrammes für die Parallelschaltung:

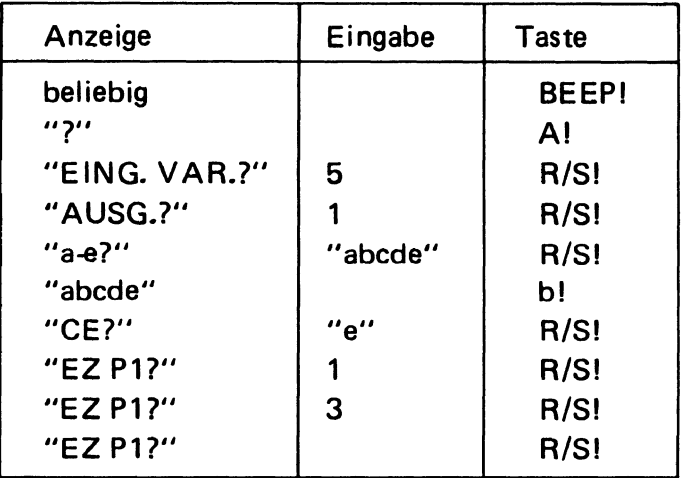

(Der Rechner ermittelt jetzt den für die gestellte Aufgabe erforderlichen Nummernsatz und speichert diesen in Punkt 1)

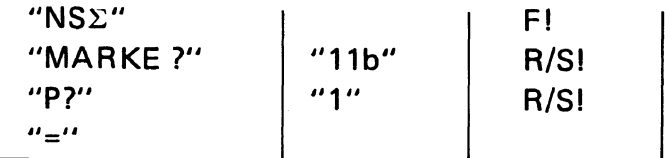

Für den Test benötigt der Rechner etwas über 1 Minute.

In der Praxis wird natürlich für einen konkreten Fall die symmetrische Schaltung nach Fig. 11 nicht verwendet. Für obige Aufgabe ermittelt der Rechner eine Schaltung nach Fig. 12.

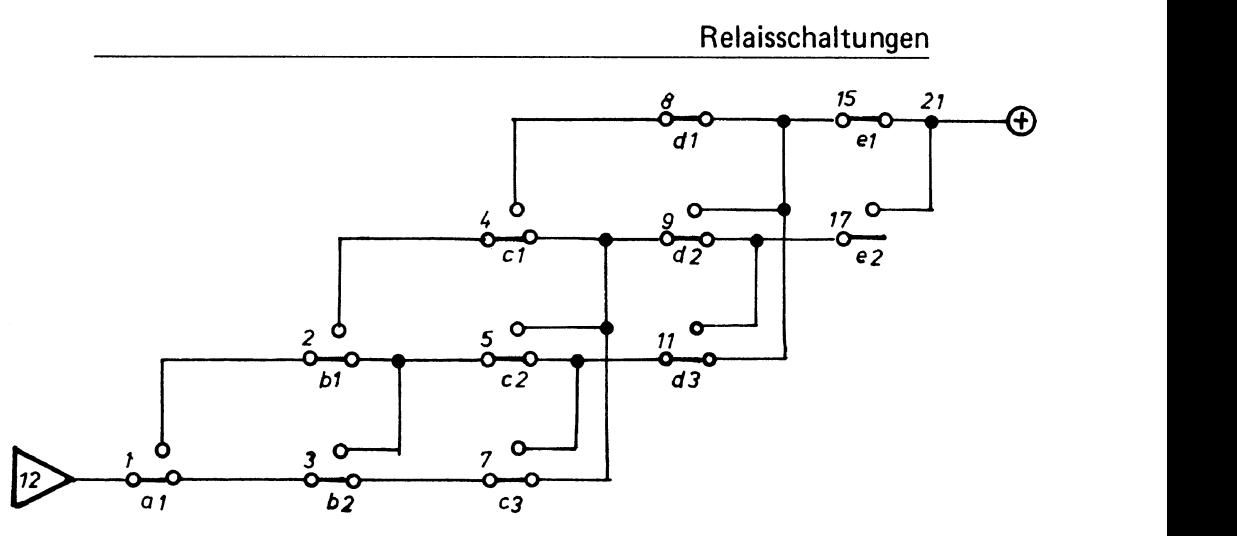

Fig.12

Das Unterprogramm für diese Schaltung kann folgende Schritte enthalten:

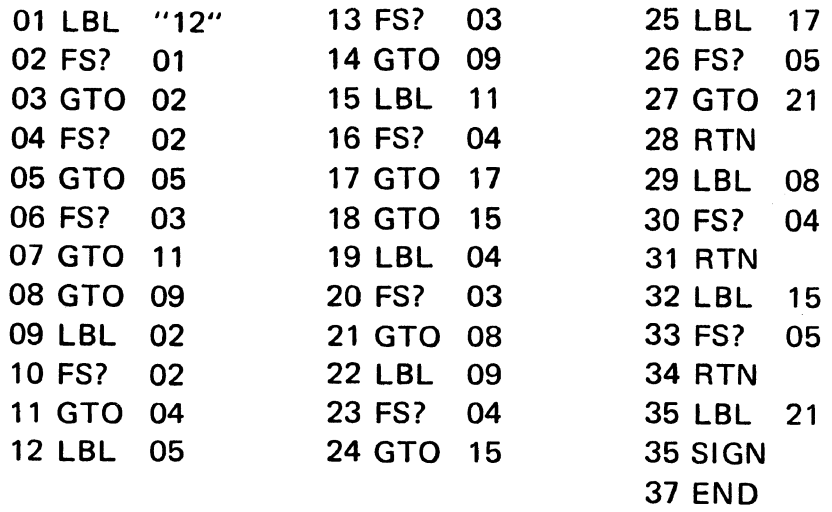

*W. N. Roginskij* macht in seinem oben erwähnten Buch darauf aufmerksam, daß in manchen Fällen durch Umzeichnen eines Schaltplanes weitere Kontakte eingespart werden können. Für eine Schaltung mit vier Eingangs-Variablen und zwei Ausgängen sollen die beiden Nummernsätze gelten:

NS 1: 1,3,8,10,13,15. NS 2: 6,7,8,9,12,13.

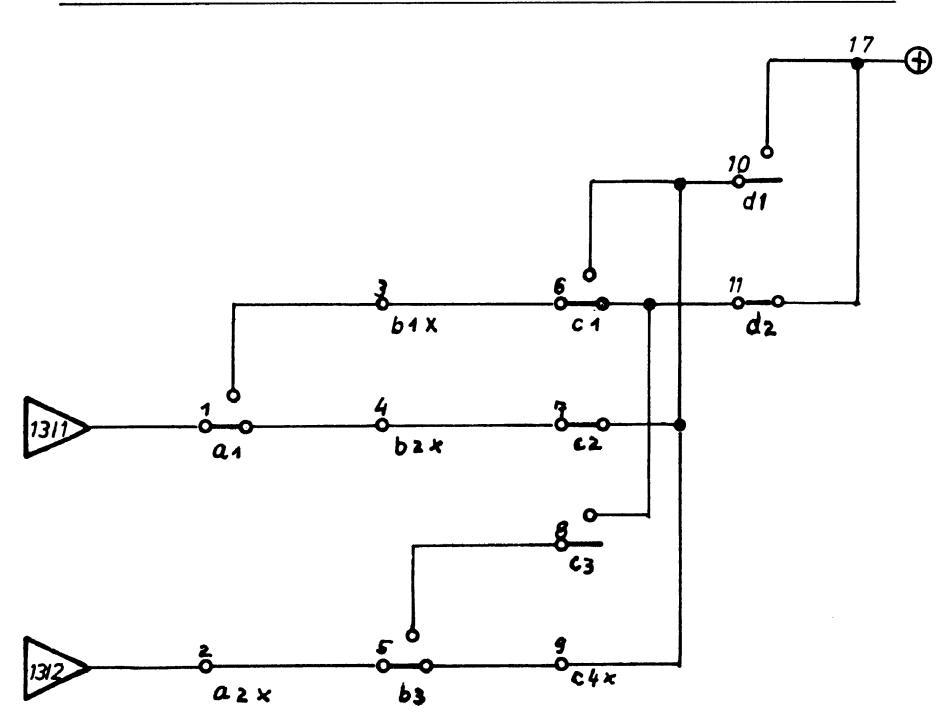

Fig. 13

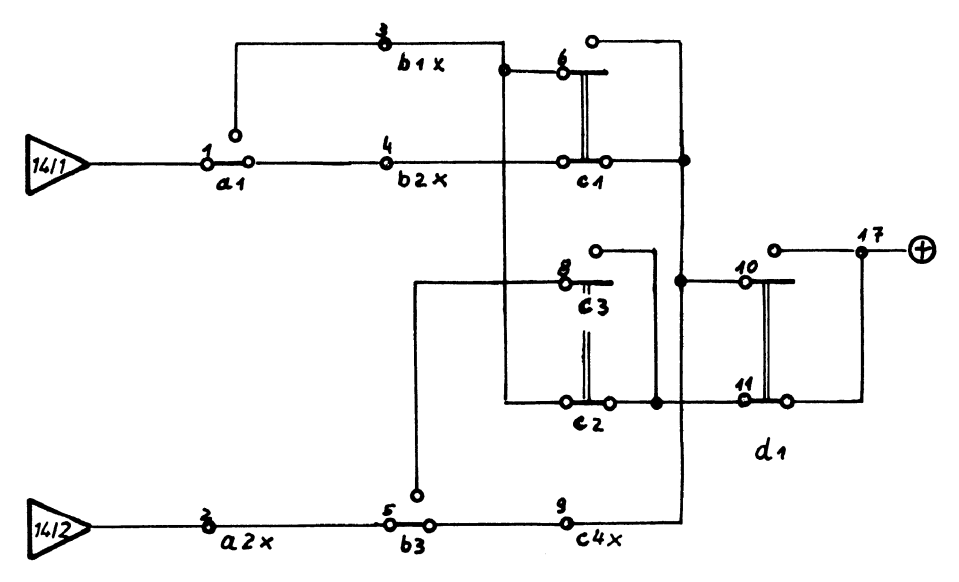

Fig. 14

Die vom Rechner ermittelte Schaltung zeigt Fig. 13. Nach dem Umzeichnen der Kontakte d1 und d2 enthält diese Schaltung vier Wechsler, einen Ruhekontakt und einen Arbeitskontakt. Die für unseren Test modifizierte Schaltung nach Fig. 14 enthält fünf Wechsler.

Das Unterprogramm für die Schaltung nach Fig. 14 kann lauten:

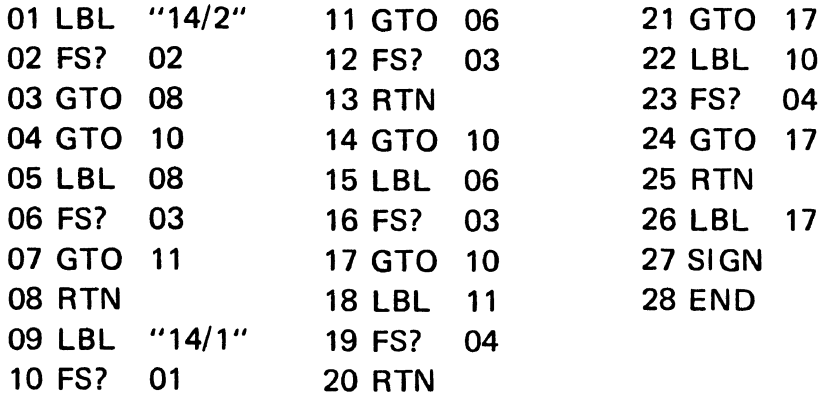

Test über Taste F!

## 5 Heizungsregelung

Als Abschluß soll eine praktische Aufgabe dienen:

Ein Betrieb mit fünf etwa gleich großen Werkhallen wird über eine Warmluftanlage beheizt. Zur Verfügung steht ein Warmluftgebläse mit einem Zweistufenbrenner und einem dreistufigen Ventilator. In jeder Halle ist ein Thermostat installiert, der eine Luftklappe steuert. Bei geöffneter Luftklappe wird ein Relais angesprochen, welches mit den Relais der anderen Klappen folgende Kombinationen bewirken soll:

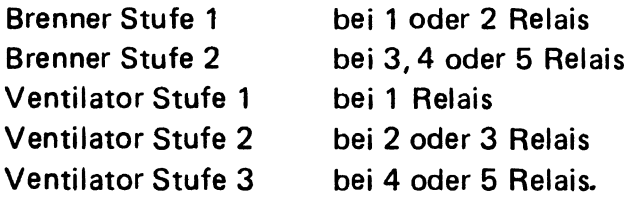

#### Relaisschaltungen

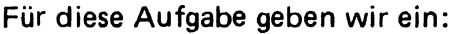

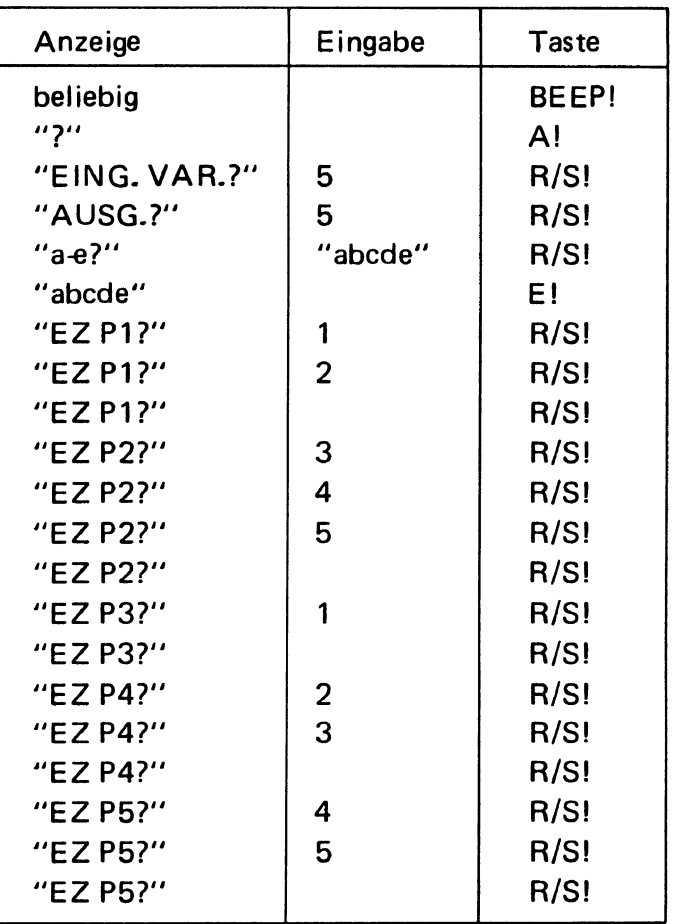

Für diese Aufgabe benötigt der Rechner fast 27 Minuten. Den Aufbau der Schaltung zeigt Fig.15. Das Unterprogramm ist auf Seite 63 abgedruckt.

Die mit J! erfragten und in der Funktionstabelle mit "+" gekennzeichneten Kombinationen stimmen mit der Aufgabenstellung überein; ebenso die mit a! errechneten Ausgangswerte.

Einige Anmerkungen zum Programm:

Nach der Berechnung oder Eingabe der Nummernsätze werden die Sätze aller Ausgänge der Kontakte einer Vertikalen überprüft: Ausgänge mit gleichen Sätzen werden miteinander verbunden (Zeichen" *t"),* leere Kontakte entfallen (Zeichen " \* ", das Multiplikationszeichen des Rechners), gleiche Sätze

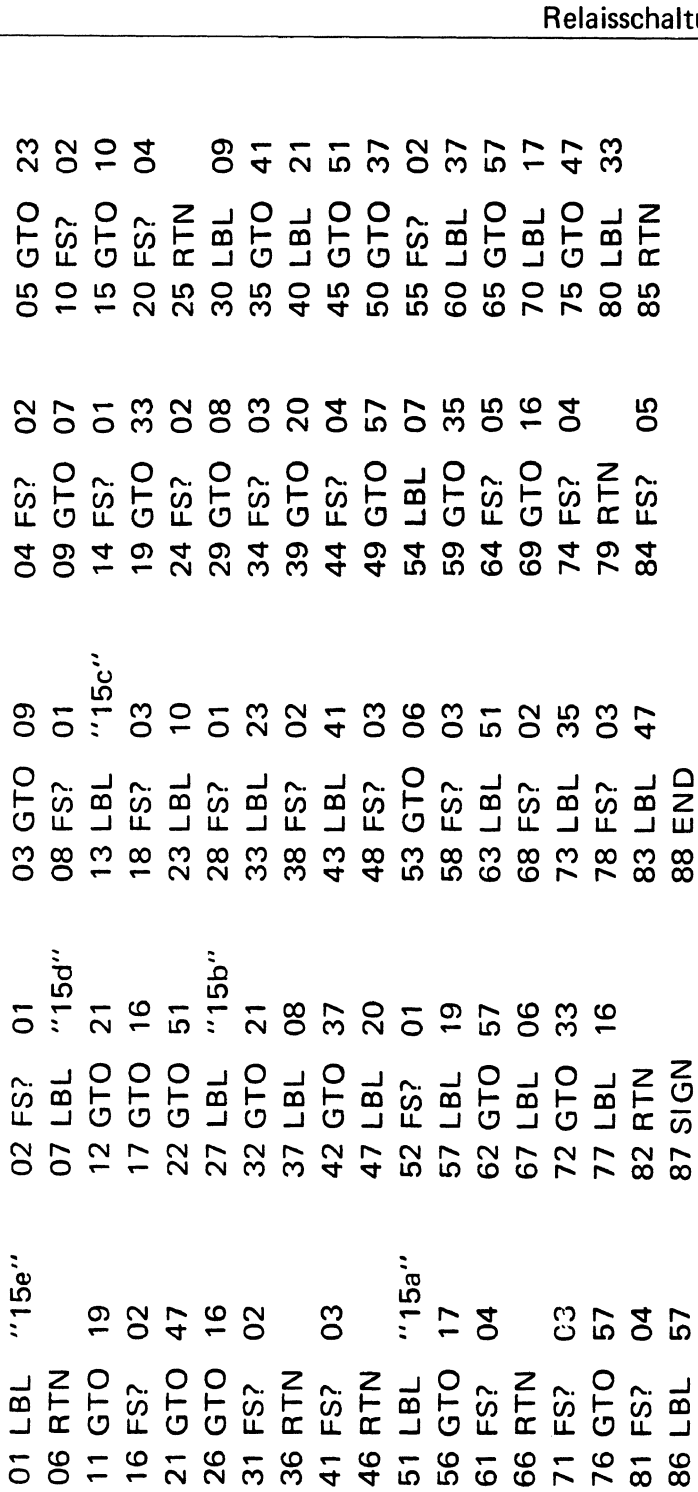

Relaisschaltungen

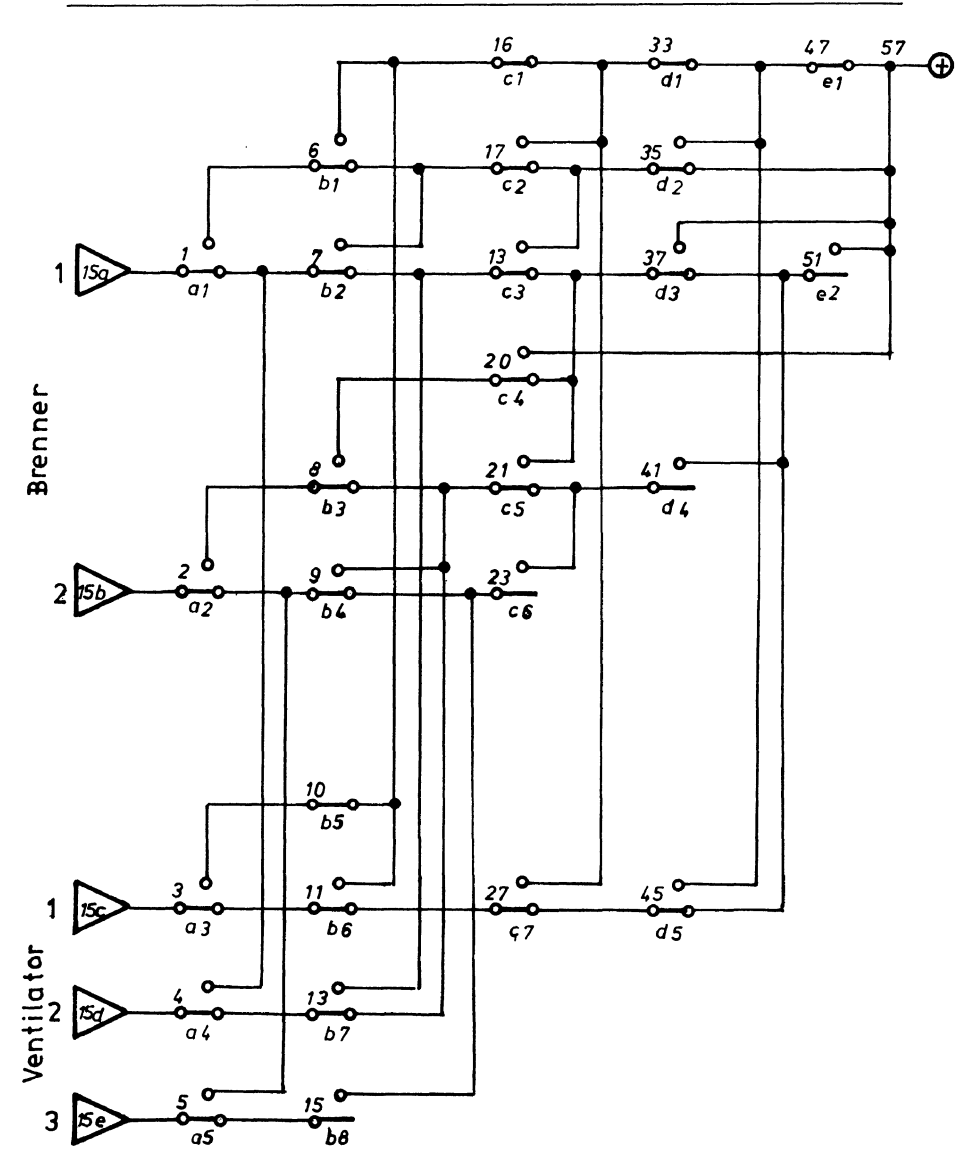

 $\hat{\mathcal{L}}$ 

Fig.15
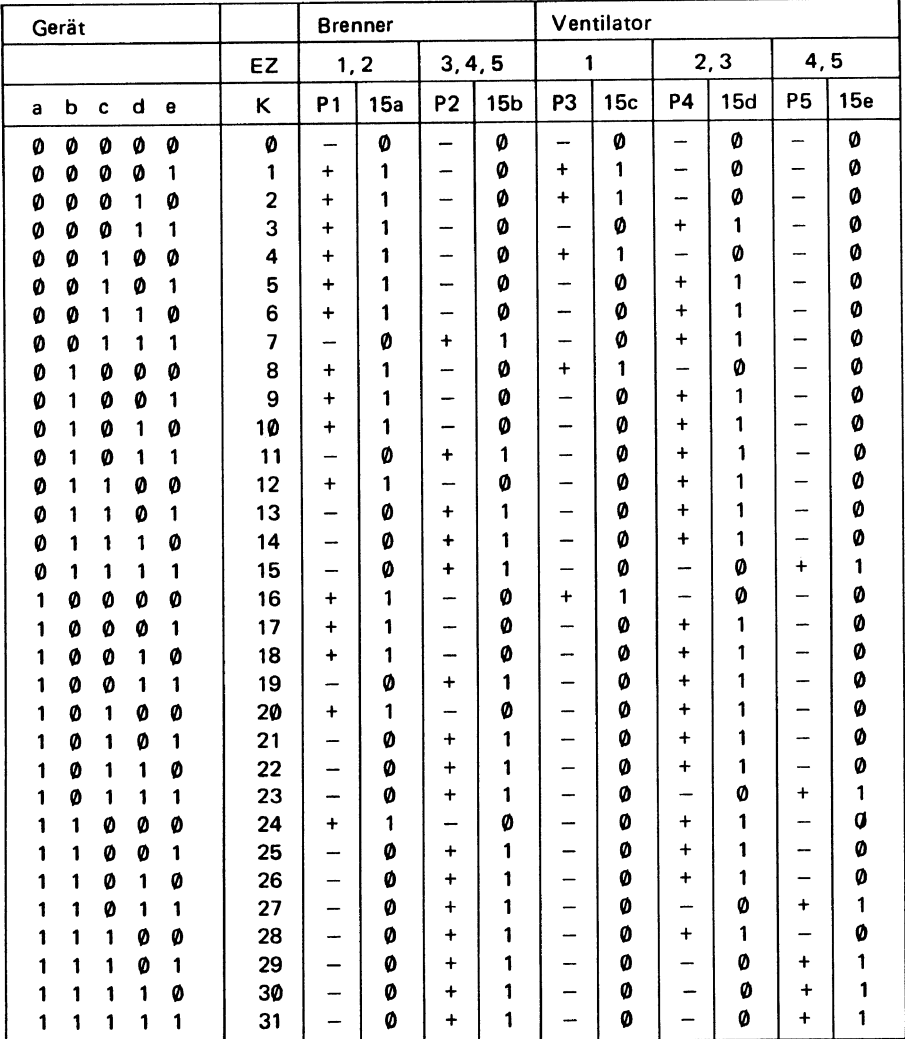

Die Nummernsätze der Punkte Pl-P5 und die Ausgangswerte der Marken "15a"-"15e" übertragen wir in die Funktionstabelle für fünf Eingangs-Variablen.

bei den beiden Ausgängen des gleichen Wechslers bedeuten, daß der Wechsler entfällt (Zeichen "X"), volle Sätze am Ausgang eines Kontaktes bedeuten, daß dieser Ausgang direkt mit dem Pol der Spannungsquelle verbunden wird (Zeichen  $"+'$ ).

#### Relaisschaltungen

Die Daten werden im X-Funktions-Modul gespeichert. Nach dem Durchgang aller Ausgänge einer Vertikalen werden die nicht mehr benötigten Daten gelöscht. Dadurch ist die Möglichkeit gegeben, auch umfangreiche Schaltungen zu testen. Die Löschung benötigt leider verhältnismäßig viel Zeit. Im Testprogramm ist auf Unterprogramme weitgehend verzichtet.

*W. N. Roginskij* bemerkt in seinem vorgenannten Buch, "daß in jeder Etappe des Entwurfes immer nur die Kontakte eines Relais eingeführt werden". Parallelschaltungen werden als solche nicht erkannt. Bei zwei Eingangsvariablen hat eine Parallelschaltung der beiden Kontakte a und b den Nummernsatz 1, 2, 3. Der Rechner ermittelt zwar eine funktionsfähige Schaltung, bringt jedoch einen nicht erforderlichen Ruhekontakt des ersten Relais.

Der kurze Programmteil mit der globalen Marke LBL "%" wird in den Wert "1" verwandelt und umgekehrt. Für Schaltungen mit inversen Ausgängen zu verwenden.

Das Programm ist eingehend getestet. Eine Garantie dafür, daß in jedem Fall eine einwandfreie Schaltung entworfen wird, kann jedoch nicht übernommen werden.

Das Programm verarbeitet nur Nummernsätze mit obligatorischen Nummern; bedingte (gleichgültige) Nummern werden nicht berücksichtigt.

Programmliste

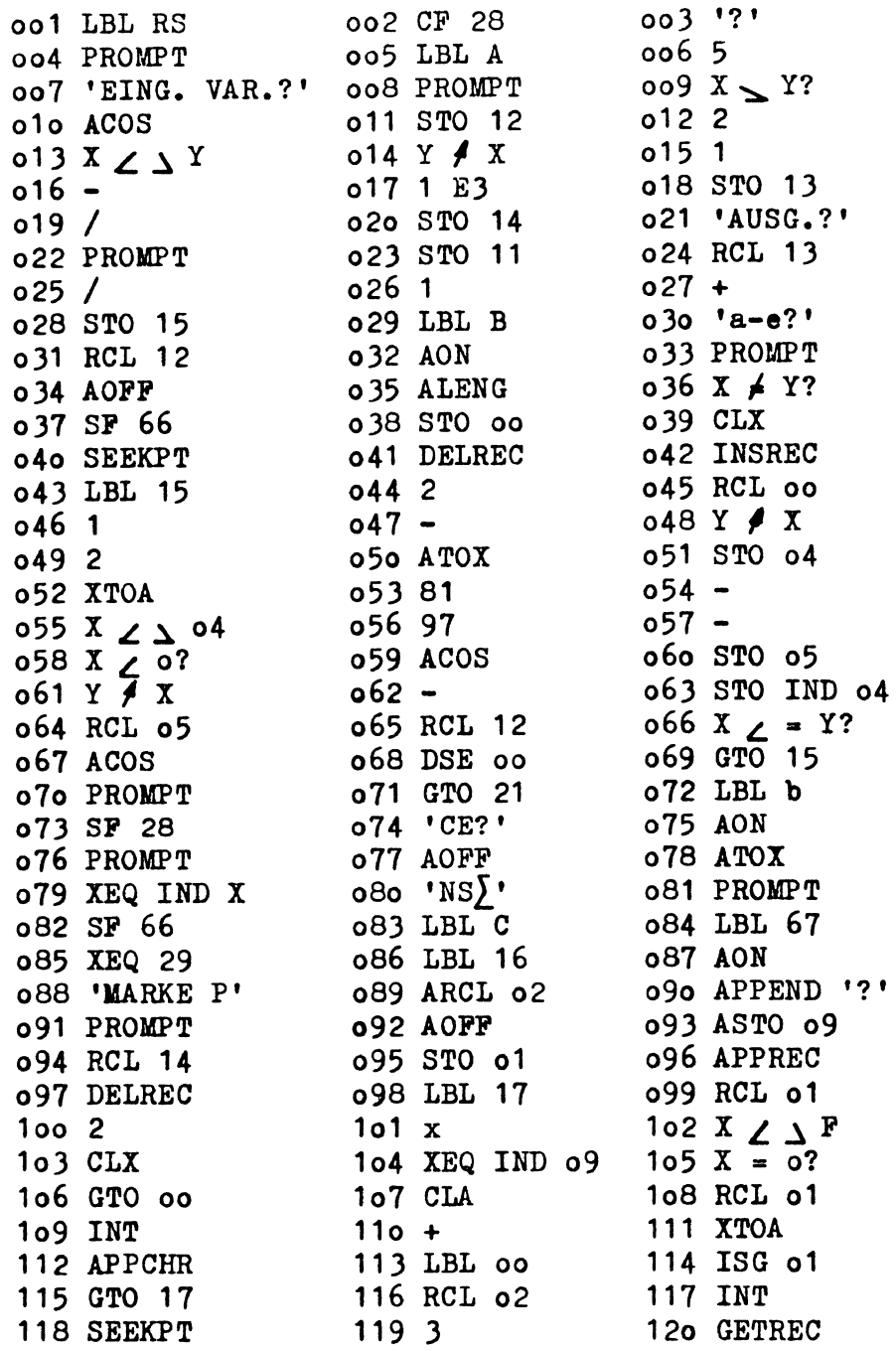

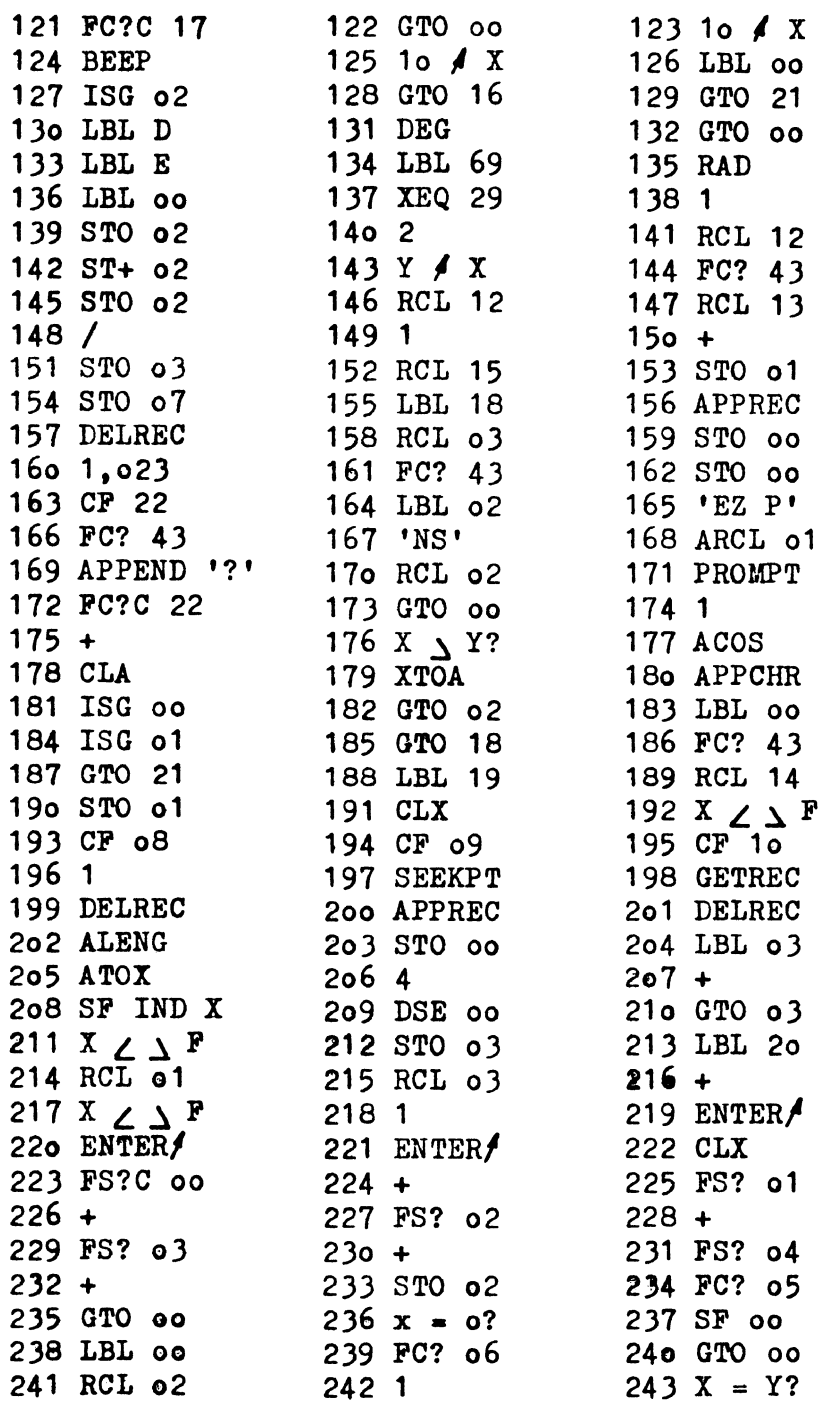

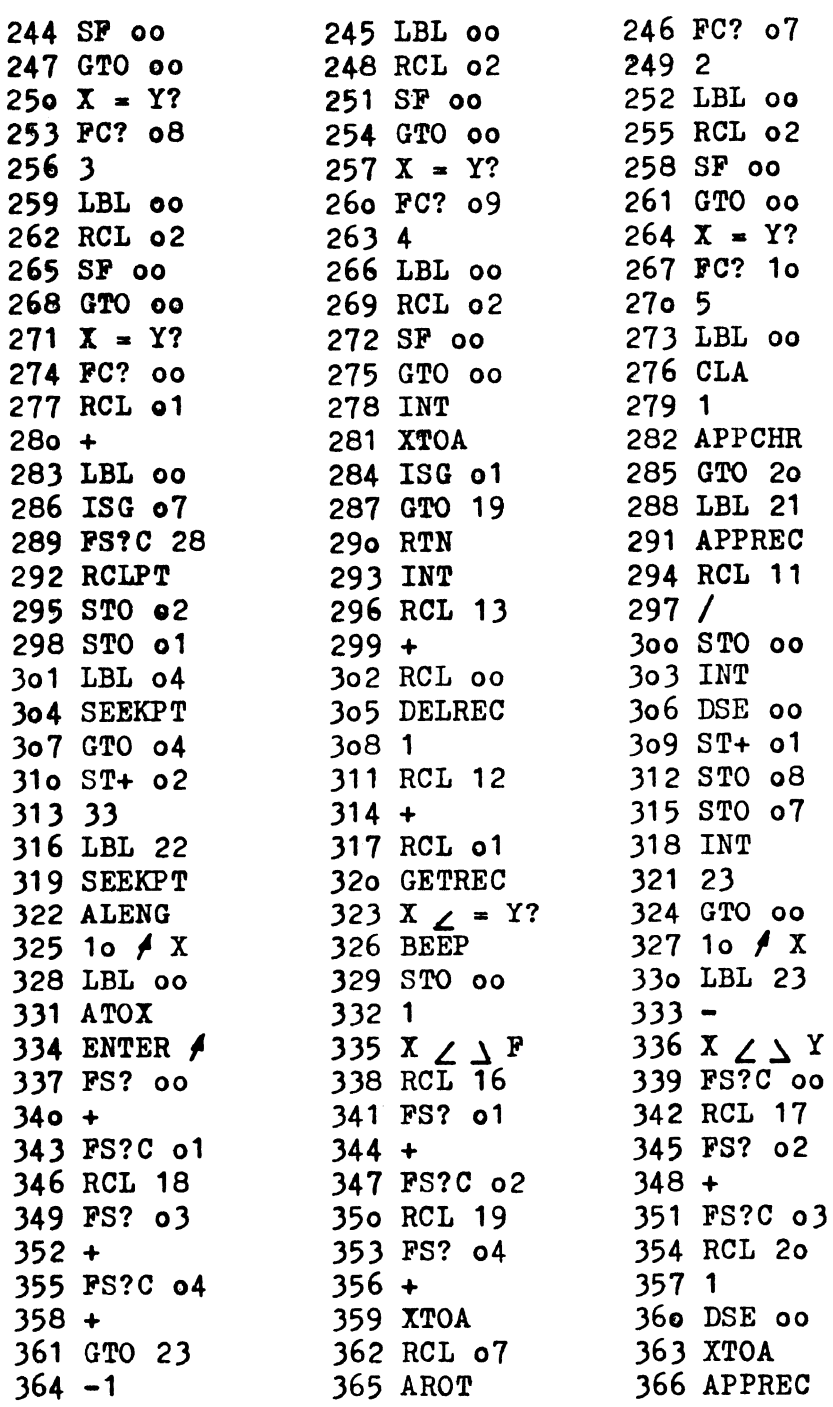

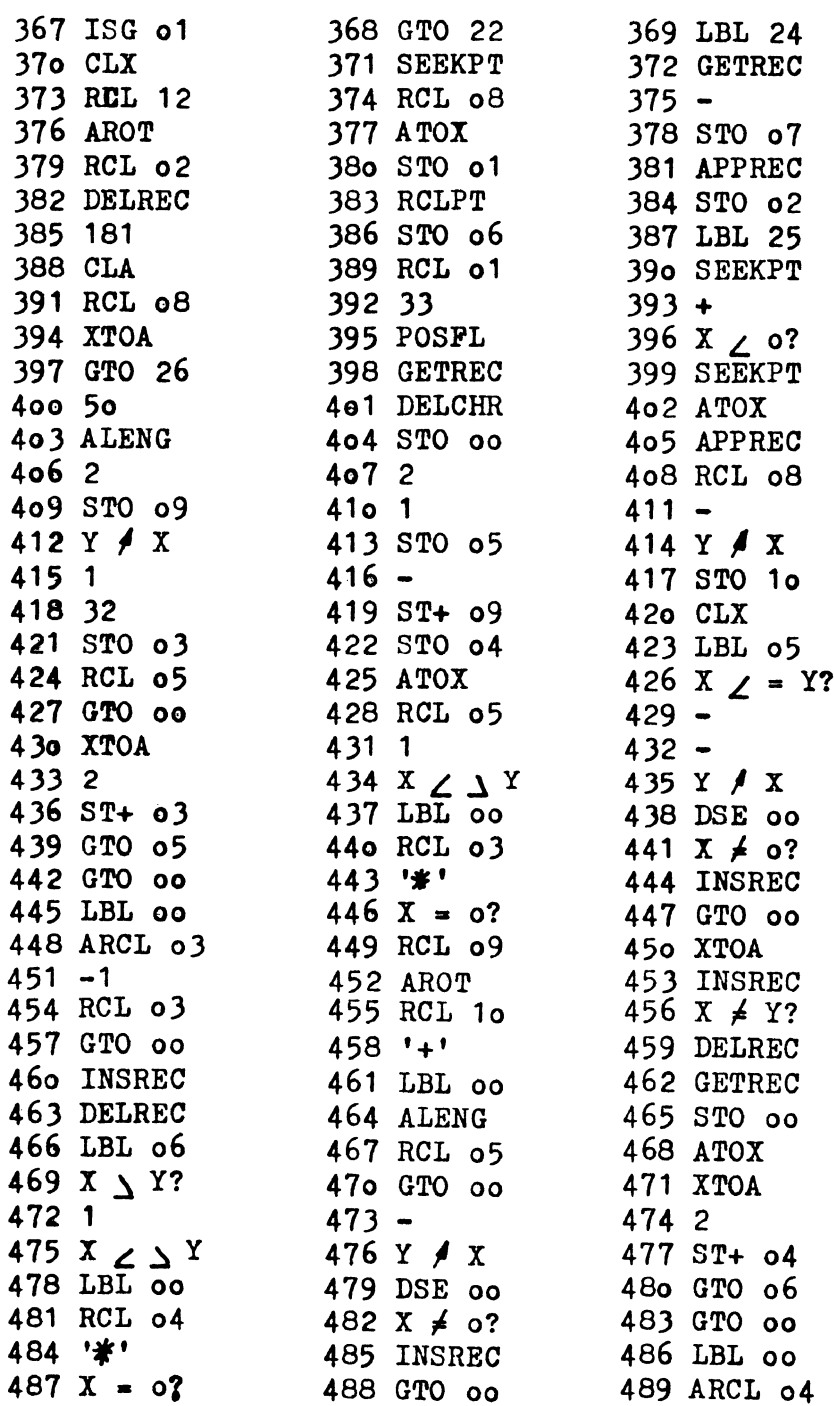

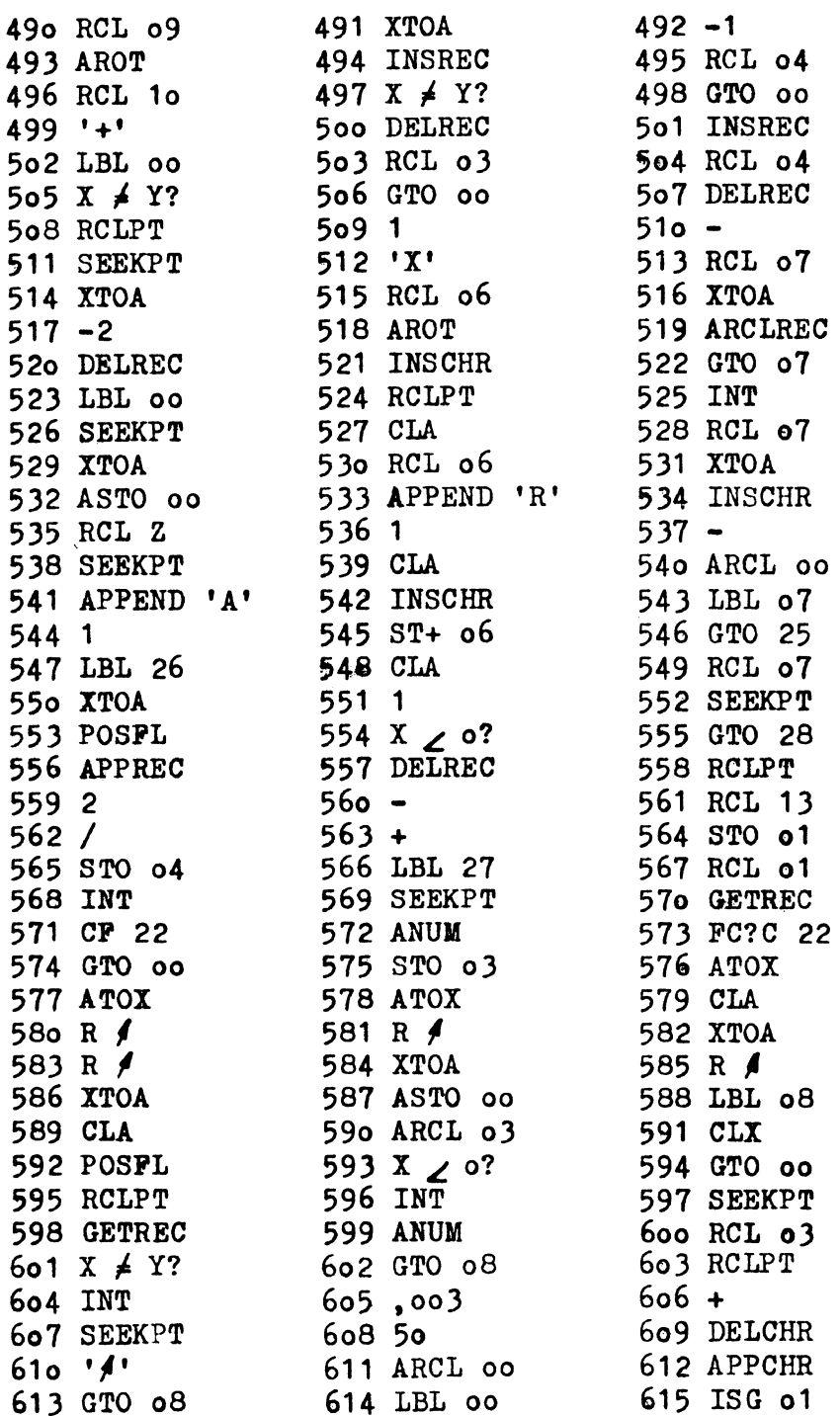

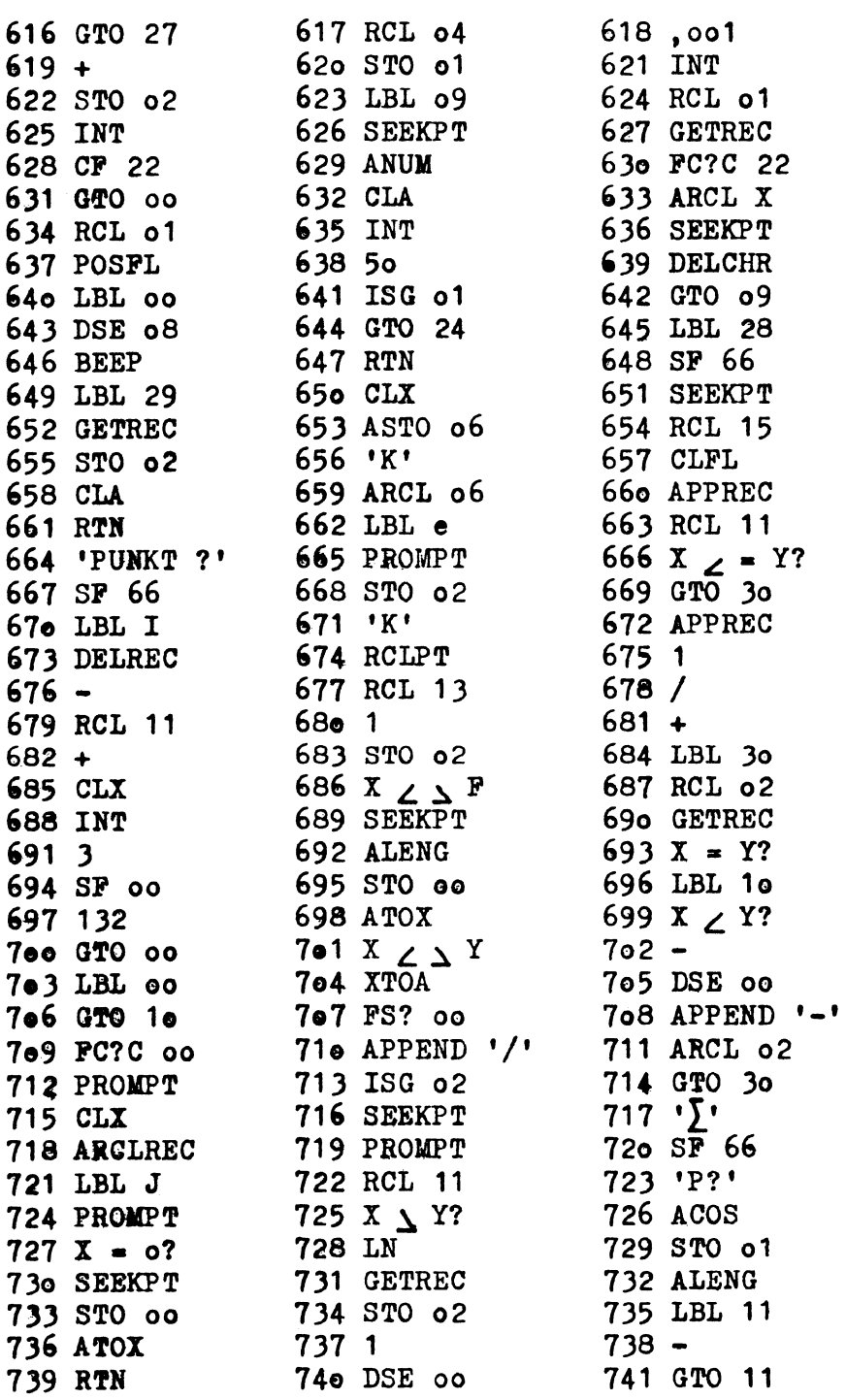

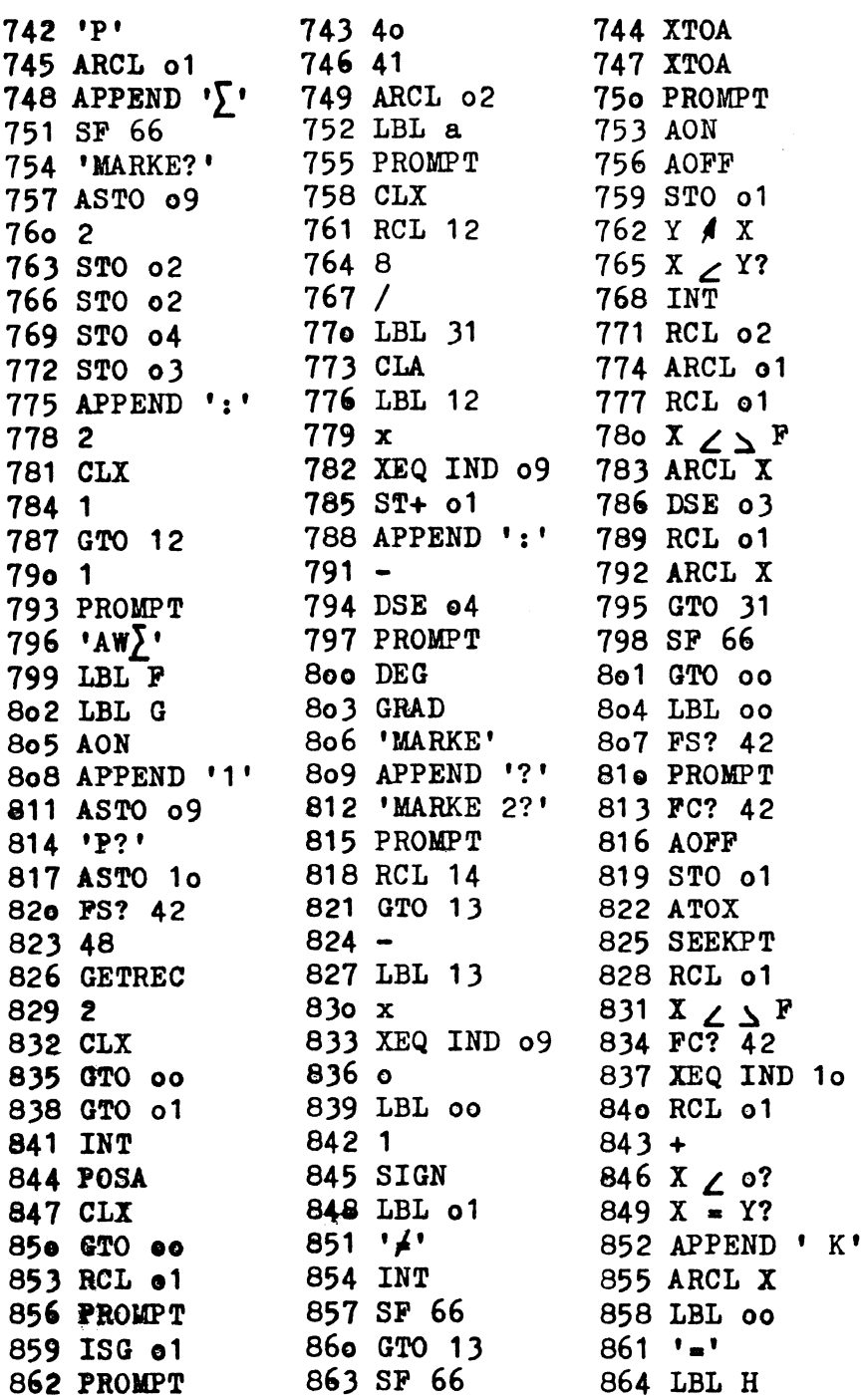

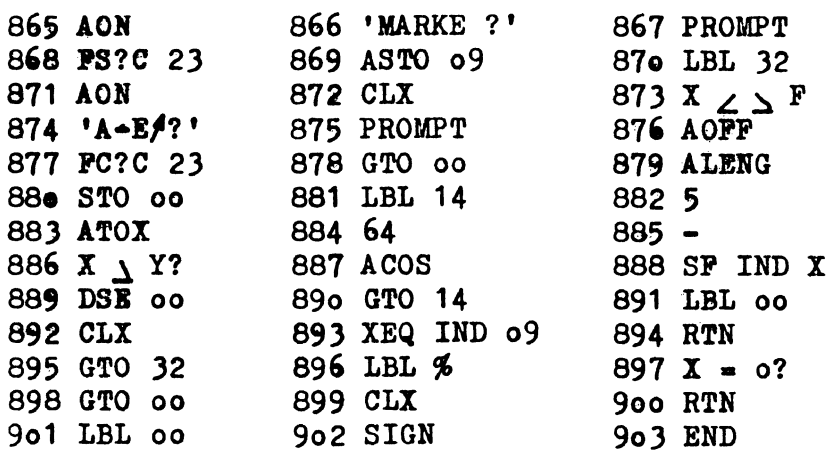

 $\sim$   $\sim$ 

# **Regelkreis-Optimierung mit dem Taschenrechner HP-41** *CV/CX* **im Bode-Diagramm**

Peter F. Orlowski

### **Einleitung**

In diesem Beitrag wird ein Taschenrechnerprogramm vorgestellt, mit dem sich eine Vielzahl technischer Regelkreise optimieren läßt. Als Grundlage dient das vereinfachte Stabilitätskriterium nach *Nyquist* und seine Darstellung im Bode-Diagramm. Vergleichbare Literatur ist in [2] angegeben.

### **Stab ilitätsbegr iff**

Ist von einer Regelung das Übertragungsverhalten von Regler und Strecke bekannt, läßt sie sich auf Stabilität untersuchen bzw. optimieren [1]. Besonders anschaulich ist dabei die Darstellung des Übertragungsverhaltens im Bode-Diagramm. Dort werden der Frequenzgangbetrag  $|F_0|$  des offenen Regelkreises und sein Phasenwinkel  $\varphi_0$  im logarithmischen Maßstab aufgezeichnet. Dabei wird  $|F_0|$  als logarithmische Summe des Reglerfrequenzgangs IFRI und Streckenfrequenzgangs IF<sub>S</sub>I aufgetragen, also

$$
\frac{|F_0|}{dB} = 20lg |F_R| + 20lg |F_S|
$$

und

 $\varphi_0 = \varphi_R + \varphi_S$ .

Ein so definierter Regelkreis ist stabil, wenn der Frequenzgangbetrag  $|F_0|$  bei der Frequenz  $\omega_D$  (dort ist  $|F_0| = 1$ ) einen Phasenwinkel  $\varphi_{\Omega} > - 180^{\circ}$  aufweist. Dieses Stabilitätskriterium nach Nyquist liegt auch dem folgenden Taschenrechnerprogramm zugrunde.

### **Programmbeschreibung**

Entsprechend dem vereinfachten Stabilitätskriterium nach Nyquist wird im Programm folgender Formelsatz angewendet:

 $|F_0| = 1$   $\longrightarrow$  Durchtrittsfrequenz  $\omega_D$  $\alpha_{\mathbf{R}}$  = 180° +  $\varphi_{\mathbf{0}}(\omega_{\mathbf{D}}) \frac{1}{2}$  0 ----- Phasenreserve  $\alpha_{\mathbf{R}}$  $0 = 180^\circ + \varphi_0(\omega_z) \longrightarrow \omega_z$  $\mathsf{I}\mathsf{F}_{\mathbf{0}}\mathsf{I}(\omega_{\mathsf{z}})$  .  $A_{\bf R}$  = 10  $\overline{20 \cdot dB}$   $\longrightarrow$  Amplitudenreserve A<sub>R</sub>

Mit dem in Fig. 1 abgedruckten Programm lassen sich, je nach Wahl der Parameter, folgende Regler realisieren:

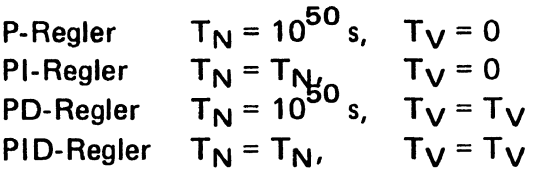

Als Regelstrecke lassen sich aus einer Liste von acht typischen Strecken jeweils zwei auswählen. Dazu erscheint mit dem Start des Programms ein Vorspann auf dem Drucker, der die Kennbuchstaben und ihre zugehörige Regelstrecke angibt. Auf diese Weise lassen sich mehr als 80 verschiedene Regelkreise zusammenstellen und optimieren.

Der in Fig. 2 dargestellte Rechnerstatus zeigt die Anzahl der notwendigen Programm- und Datenspeicher sowie die verwendeten Unterprogramme. Es ist darauf zu achten, daß der

Rechner wegen der Länge des gesamten Programms auf SIZE 072 gestellt werden muß. Zum besseren Verständnis des Programms ist in Fig. 3 ein Flußdiagramm abgebildet, das den Programmablauf verdeutlichen soll.

Mit dem Eintippen des Programmnamens "BODE-SY" erscheint zunächst der Textvorspann zur Auswahl der Regelstrecken. Dann erfolgt die Eingabe der Reglerparameter (Reglerverstärkung VR, Nachstellzeit T<sub>N</sub> und Vorhaltzeit T<sub>V</sub>). Anschließend fragt der Rechner nach dem Kennbuchstaben der ersten Regelstrecke. Nach Eintippen des Buchstabens drückt man "RUN", und es kommt die Abfrage der zugehörigen Streckenparameter. Wenn weitere Strecken gewünscht sind, ist nun "1" einzugeben (sonst "0"). Danach ist wieder der Streckenname gefragt. Mit Eintippen des gewählten Kennbuchstabens werden die Parameter abgefragt. Damit ist die Regelung definiert, und der Rechner fragt nun nach dem ersten Frequenzwert  $\omega$  (bzw. w). Mit diesem Wert werden der Frequenzbetrag  $|F_0|/dB$  und sein Phasenwinkel  $\varphi_0/G$ rad berechnet und ausgedruckt. Es können nun beliebige Werte von  $\omega \approx 0$  bis 10<sup>6</sup> Hz eingegeben werden. Dabei ist es sinnvoll, für die später erforderliche Eingabe von Frequenzwerten des Nullstellen-Unterprogramms solche  $\omega$ -Werte zu wählen, bei denen zum einen  $|F_0|/dB = 0$  wird und zum anderen der Phasenwinkel  $\varphi_0$ /Grad = - 180° erreicht.

Wird eine Frequenz  $\omega \geq 10^6$  Hz eingetippt, springt der Rechner in das Unterprogramm zur Bestimmung der Durchtrittsfrequenz  $\omega_D$ . Es sind zwei  $\omega$ -Werte einzugeben, zwischen denen der Nulldurchgang von  $|F_0|/dB$  liegen muß. Nach einigen Sekunden druckt der Rechner das Ergebnis aus und setzt die "Flag" 10.

Nach der Berechnung des Frequenzbetrags und Phasenwinkels für die Frequenz  $\omega_D$  wird die Phasenreserve  $\alpha_B/G$ rad ermittelt, Flag 10 gelöscht und Flag 00 gesetzt. Ist die Phasenreserve  $\alpha_{\mathbf{R}} > 0$  (stabile Regelung), erfolgt die Berechnung von  $\omega_z$  mit dem Nullstellen-Unterprogramm. Ist  $\alpha_R < 0$ , liegt eine instabile Regelung vor, und das Programm wird beendet. Es kann für eine geänderte Parameter-Eingabe mit den Befehlen "GTO.001" und "RUN" neu gestartet werden. Erfolgt die Berechnung von *wz,* erhält man nach einigen Sekunden das Ergebnis und anschließend die Angabe der Amplitudenreserve AR. Sie gibt den Abstand der Verstärkung der Regelung bis zum Erreichen der Stabilitätsgrenze an.

## **Optimierungsbeispiele**

Für eine gut optimierte Regelung läßt sich folgende Vorschrift bezüglich der Phasen- und Amplitudenreserve angeben:

 $\alpha_{\mathbf{R}}$  = 40° ... 60°  $A_{\rm R}$  = 4 ... 10  $\vert$  bei Sollwertänderungen  $\alpha_{\mathbf{R}}$  = 20° ... 50°  $A_{R}$  = 1... 3  $\uparrow$  bei Störgrößenänderungen

Außerdem sollte die Durchtrittsfrequenz  $\omega_{\mathbf{D}}$  möglichst groß sein, da sie ein Maß für die Reaktionsfähigkeit der Regelung auf Sollwert- bzw. Störgrößenänderungen ist.

Fig. 4 zeigt den Ausdruck, wie ihn der Drucker produziert, wenn man eine Regelung aus PD-Regler und PT1-PT1-PT<sub>1</sub>-Strecke wählt, Dazu ist bei den Regler-Parametern  $T_N = 10^{50} s$ vorzugeben sowie die Strecken-Namen N und R einzutippen.

Mit den eingegebenen Parametern für Regler und Strecke erhält man die ausgedruckten Ergebnisse:

 $\omega_{D}$  = 44.052 Hz  $\alpha_{\mathbf{R}}$  = 10,502°  $\omega_z$  = 51,85 Hz  $A_{R}$  = 1,303

Die Regelung ist zwar stabil, jedoch reicht die Phasenreserve nicht aus. Dies zeigt auch das in Fig. 5 dargestellte Bode-Diagramm.

In einem zweiten Rechnerlauf wird die Reglerverstärkung von  $V_R$  = 10 auf  $V_R$  = 5 reduziert, alle anderen Parameter bleiben unverändert. Dann erhält man die optimierte Regelung mit

 $\omega_{D}$  = 28,284 Hz  $\alpha_{\mathbf{R}}$  = 38,117<sup>°</sup>  $\omega_7$  = 51,84 Hz  $A_{R}$  = 2,605

Die Regelung ist für Störgrößenänderungen bis zu einer Frequenz von  $\omega = \omega_D = 28,284$  Hz geeignet und besitzt eine gute Phasen- und Amplitudenreserve (siehe Optimierungsvorschrift) .

Als Hilfsmittel zur Regelkreisoptimierung ist das Bode-Diagramm besonders gut geeignet, da es sich aus den ausgedruckten Werten zeichnen läßt. Meist reicht eine Änderung der Reglerverstärkung jedoch aus, um die günstigsten Parameter zu erreichen.

In Fig. 6 ist ein Ausdruck dargestellt, wie er sich für eine Regelung aus PI-Regler und PT<sub>2</sub>-I-Strecke ergibt. Es ist T<sub>V</sub> = 0 zu setzen und für die Strecken-Namen K und P einzugeben. Nach Abfrage der einzelnen Parameter erhält man einen stabilen Regelkreis mit folgenden Werten:

 $\omega_{\text{D}}$  = 12,342 Hz  $\alpha_{\rm R}$  = 23,042<sup>o</sup>  $\omega_z$  = 17,32 Hz  $A_{R}$  = 1,5

Ist man bestrebt, die Regelung auf Sollwertänderungen zu optimieren, zeigt sich im Bode-Diagramm (Fig. 7), daß eine Verstärkungsänderung des Reglers nicht ausreicht, da der Phasenwinkelverlauf davon unberührt bleibt. Soll also eine Phasenreserve von  $\alpha_{\mathbf{R}} = 40^{\circ} \dots 60^{\circ}$  erreicht werden, muß zusätzlich die Nachstellzeit  $T_N$  des Reglers verändert werden.

Für die geänderten Parameter des Reglers ergibt sich eine stabile Regelung mit den optimierten Werten:

 $\omega_{D}$  = 3.076 Hz  $\alpha_{\mathbf{R}}$  = 71,815°  $\omega_7$  = 19,747 Hz  $A_{R} = 6,499$ 

Die Phasenreserve beträgt zwar mehr als 60°, das kann jedoch nur von Vorteil sein. Allerdings hat sich bei der Optimierung eine verkleinerte Durchtrittsfrequenz ergeben. Dies ist immer dann der Fall, wenn die Verstärkung des Reglers reduziert wird.

## **Zusammenfassung**

Das vorliegende Taschenrechner-Programm ist in der Lage Regelkreise optimal einzustellen, wenn die Parameter der Regelstrecke bekannt sind. Es ermittelt die zugehörigen Werte zur Darstellung des Bode-Diagramms und druckt die für eine Stabilitätsaussage wichtigen Werte ω<sub>D</sub>, α<sub>R</sub>, ω<sub>z</sub> und A<sub>R</sub> aus. Haupteinsatzgebiet dürfte die Anwendung als Lernhilfe für Studenten der Regeltechnik sein.

## **Literatur**

- [1] *Orlowski, P. F.:* Praktische Regeltechnik. München: Oldenbourg 1985
- *[2] Martin, P.:* Mathematische Verfahren der Regelungstechnik. Verfahren gezeigt mit dem HP 41. München: Oldenbourg 1984

| 01+LBL "BODE-SY"    | <b>43 AVIEW</b>                                                                                                    | 83+LBL 02                |
|---------------------|----------------------------------------------------------------------------------------------------|--------------------------|
| 02 CF 00            | 44 ADV 84 ---------------                                                                                                    |                          |
|                     | 45 FIX 3<br>46 "VR=?"<br>47 PROMPT 87 STO 10<br>48 STO 80 88 1<br>3 AVE<br>3 AVE<br>3 AVE<br>3 AVE<br>4 PROMPT 8 3 STO<br>48 STO 60<br>88 CF 66<br>89 CF 67<br>89 CF 67<br>89 CF 67<br>89 CF 68<br>8 STO 61<br>9 1 STO 61<br>9 1 STO 61<br>11 OF 69<br>5 2 PROMPT<br>12 CF 18<br>5 3 ROMPT<br>12 CF 18<br>5 4 STO 61<br>5 3 ROMPT<br>9 3 S |                          |
|                     |                                                                                                    |                          |
|                     |                                                                                                    |                          |
|                     |                                                                                                    |                          |
|                     |                                                                                                    |                          |
|                     |                                                                                                    |                          |
|                     |                                                                                                    |                          |
|                     |                                                                                                    |                          |
|                     |                                                                                                    |                          |
|                     |                                                                                                    |                          |
|                     |                                                                                                    |                          |
|                     |                                                                                                    |                          |
|                     |                                                                                                    |                          |
|                     |                                                                                                    |                          |
|                     |                                                                                                    |                          |
|                     |                                                                                                    |                          |
|                     |                                                                                                    |                          |
|                     |                                                                                                    |                          |
|                     | 28 PLIZ, NERDEN. 4<br>21 AVIEN 63 AOFF 183 STO 28<br>22 PK. I<br>23 AVIEN 65 PHEITERE STRECKE<br>25 AVIEN 67 PELITERE STRECKE<br>25 AVIEN 67 PELITERE STRECKE<br>25 AVIEN 67 PELITERE STRECKE<br>26 PM. PTI 68 AVIEN 188 8<br>27 AVIEN 69 PHEN                                                                                             |                          |
|                     |                                                                                                    |                          |
|                     |                                                                                                    |                          |
|                     |                                                                                                    |                          |
|                     |                                                                                                    |                          |
|                     |                                                                                                    |                          |
|                     |                                                                                                    |                          |
|                     |                                                                                                    |                          |
|                     |                                                                                                    |                          |
|                     |                                                                                                    |                          |
|                     |                                                                                                    |                          |
|                     |                                                                                                    |                          |
|                     |                                                                                                    | $\frac{115}{115}$ STO 26 |
| 34 -0. PT1-PT1-PT2- |                                                                                                    |                          |
|                     | 71-PT1-PT2<br>35 AVIEN 77 STRECKEN-HAME ? 116 8<br>35 AVIEN 77 STRECKEN-HAME ? 117 ST0 27                                                                                                    |                          |
|                     |                                                                                                    |                          |
|                     |                                                                                                    |                          |
|                     |                                                                                                    |                          |
| 39                  |                                                                                                    |                          |
|                     |                                                                                                    |                          |
|                     | 36 "R. PTT" 78 AON<br>37 AVIEW 79 PROMPT 118 J.B. 119 ADV<br>38 ADV 88 ASTO 85 119 ADV<br>38 ADV 88 ASTO 85 119 ADV<br>48 AVIEW 82 XEQ IND 85 121 PROMPT<br>41 ADV 122 STO 86                                                                                                    |                          |
| 42 "REGLER-PARAM."  |                                                                                                    | 123 RCL 06               |

Fig. 1 HP-41-CV-Taschenrechnerprogramm für das Bode-Diagramm

#### Fig. 1 (Fortsetzung)

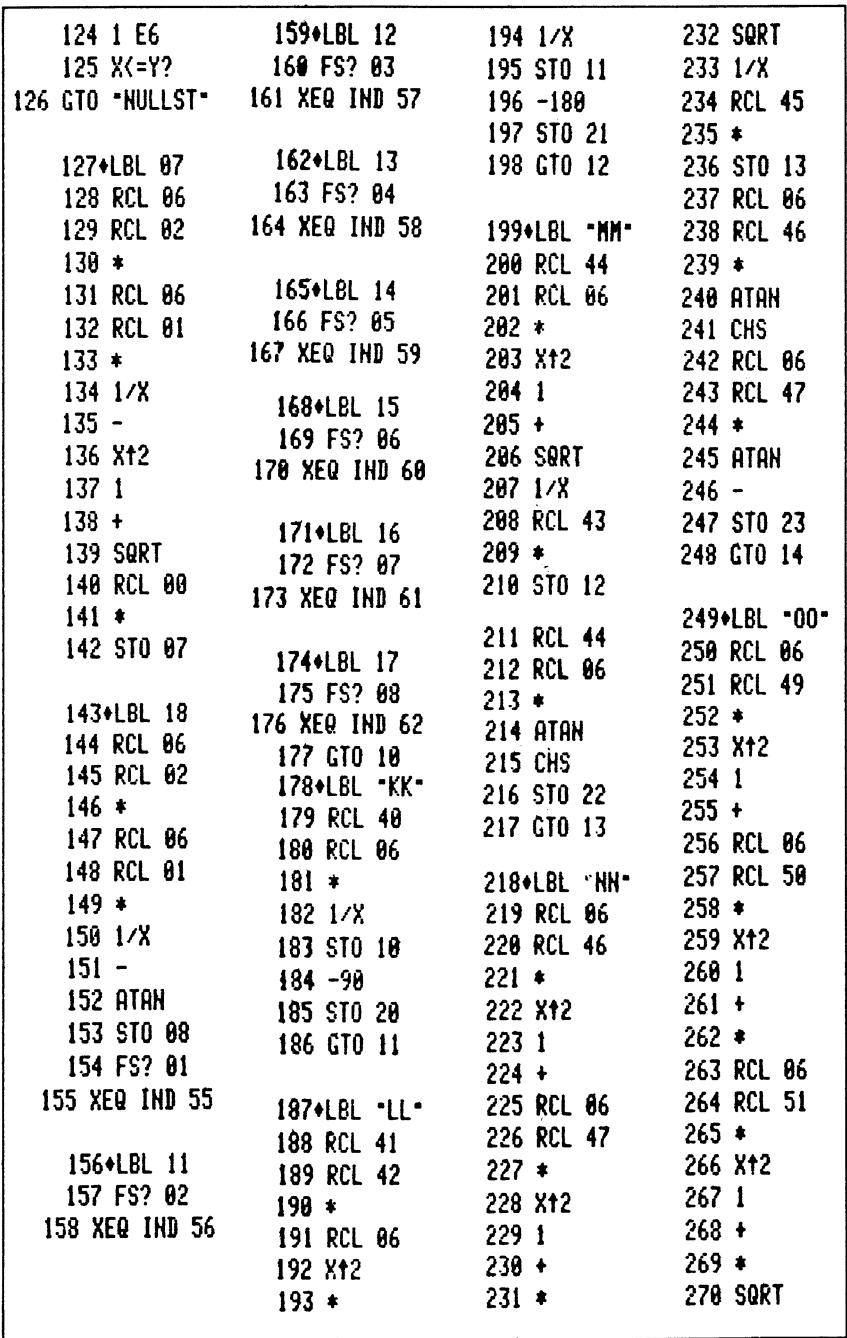

Fig.1 (Fortsetzung)

| 271 1/X<br>271 1/X<br>273 6 SBRT<br>273 6 311 1/X<br>273 6 311 1/X<br>273 6 312 1/X<br>273 6 312 6CL 52<br>275 6 312 6CL 52<br>275 8 12 6CL 52<br>275 8 12 6 314 570 15<br>276 8 131 8 10 15<br>276 8 131 8 11 6 3 35 5 8 6 335 7 8 9 39 8 6 10 6<br>2 |  |
|----------------------------------------------------------------------------------------------------|--|

#### Fig.1 (Fortsetzung)

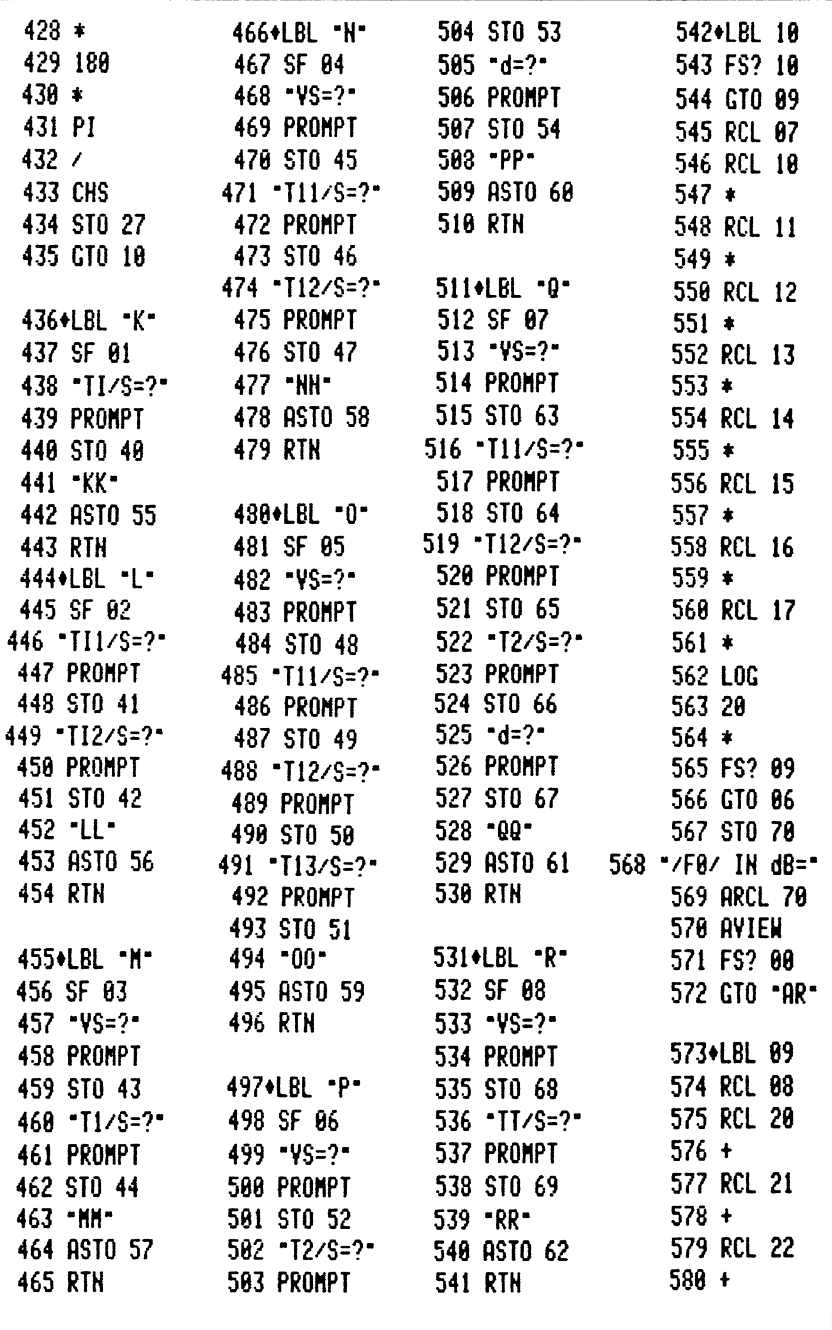

Fig. 1 (Fortsetzung)

|                                        | 581 RCL 23 619 RCL 39 655 PROMPT<br>582 + 628 X<0? 629 636 ST0 31                                                                                                    |               |
|----------------------------------------|----------------------------------------------------------------------------------------------------|---------------|
|                                        |                                                                                                    |               |
|                                        |                                                                                                    |               |
|                                        | 582 +<br>583 RCL 24 621 STOP 657 "WD2/HZ=?"<br>622 GTO B 658 PROMPT                                                                                                    |               |
| 535 RCL 25                             |                                                                                                    | 659 STO 32    |
| $586 +$                                | 623+LBL -WZ-<br>624 Det -T                                                                                                    | 668 GTO 38    |
| 586 +<br>587 RCL 26<br>588 +           | 624 RCL 34                                                                                                    |               |
| $588 +$                                | 625 STO 06 661 +LBL B                                                                                                    |               |
|                                        |                                                                                                    |               |
|                                        | 589 RCL 27<br>589 RCL 27 626 SF 10<br>598 + 627 CF 11 663 AST0 33                                                                                                    |               |
| 598 +<br>591 ST0 71                    | 628 GT0 18 664 NZ1/HZ=?"                                                                                                    |               |
| 592 FS? 10                             |                                                                                                    | 665 PROMPT    |
|                                        | 593 GTO 19<br>593 GTO 19<br>594 -PHI 0/GRAD=-<br>598 RCL 71 666 STO 31                                                                                                    |               |
|                                        |                                                                                                    |               |
|                                        | PHI B/GRHD=-<br>595 ARCL 71 631 179,99                                                                                                    | 668 PROMPT    |
| 596 AVIEW                              | $632 +$                                                                                                    | 669 STO 32    |
|                                        |                                                                                                    |               |
| 597 FS? 11<br>598 GTO "aR"             | $633$ STO 71<br>$6789$ <sup>LBL</sup> 38<br>$-21$<br>$-21$<br>$-21$                                                                                                    |               |
| 599 FS? 10                             |                                                                                                    | 671 RCL 31    |
|                                        | 600 GTO "RR" 635+LBL "RR" 672 STO 34                                                                                                    |               |
| 601 GT0 01                             | 636 RCL 70 673 XEQ IND 33                                                                                                    |               |
|                                        |                                                                                                    |               |
| 602+LBL "WD"<br>603 PCL 74             | 637 CHS<br>637 CHS<br>638 28<br>638 28<br>639 28<br>675 RCL 32<br>675 RCL 32<br>639 28<br>675 RCL 32<br>675 RCL 32<br>676 ST0 34<br>648 18<br>648 18<br>648 18<br>677 XEQ IND 33<br>642 YTX<br>678 ST0 36<br>642 YTX<br>679 RCL 35 |               |
| 603 RCL 34<br>604 STO 06<br>605 GTO 07 |                                                                                                    |               |
|                                        |                                                                                                    |               |
|                                        |                                                                                                    |               |
| 606.LBL 06                             |                                                                                                    |               |
| 607 RTH                                | $643$ STO 38                                                                                                    | $688 *$       |
|                                        | $644 - AR =$                                                                                                    | $681$ $X\&0?$ |
|                                        | 608+LBL "aR" 645 ARCL 38                                                                                                    | 682 GTO 35    |
|                                        | 689 RCL 71 646 AVIEW<br>618 188 647 STOP                                                                                                    |               |
| 618 189                                | 647 STOP                                                                                                    | 683+LBL 30    |
| $611 +$                                |                                                                                                    | 684 RCL 32    |
|                                        | 612 STO 39 648+LBL "NULLST" 685 RCL 32                                                                                                    |               |
| 613 "aR/GRAD="                         | 649 FIX 3                                                                                                    | 686 RCL 31    |
|                                        | 614 ARCL 39<br>615 AVIEW 650 PMD<br>615 AVIEW 651 ASTO 33<br>616 CF 09 652 SF 09 689 RCL 35<br>617 CF 11 653 + LBL A 690 -<br>618 ADV 654 PMD1/HZ=? 691 /                                                                          |               |
|                                        |                                                                                                    |               |
|                                        |                                                                                                    |               |
|                                        |                                                                                                    |               |
|                                        |                                                                                                    |               |
|                                        |                                                                                                    |               |

#### Fig. 1 (Fortsetzung)

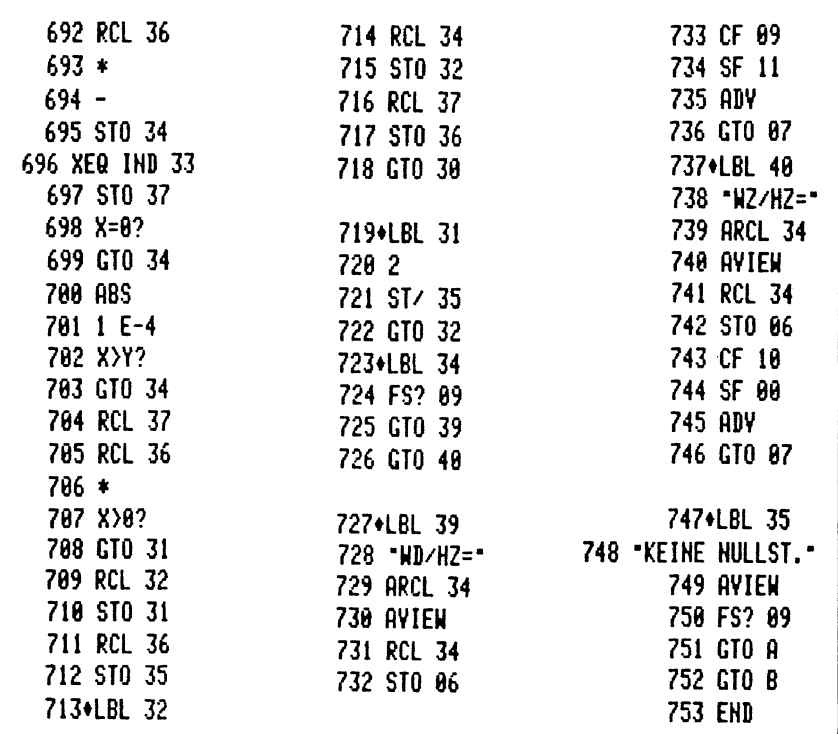

| Rechner-Status                                                                                                    |                                                                                                    |                                                    |                                                    |  |  |  |
|----------------------------------------------------------------------------------------------------|----------------------------------------------------------------------------------------------------|----------------------------------------------------|----------------------------------------------------|--|--|--|
| SIZE 072                                                                                                    |                                                                                                    |                                                    |                                                    |  |  |  |
| Unterprogramme:                                                                                                    |                                                                                                    |                                                    |                                                    |  |  |  |
| LBL'BODE-SY<br>LBL'KK<br>LBL'LL<br>LBL'NN<br>LBL'HH<br>LBL'00                                                                     | LBL 'PP<br>LBL'QQ<br>LBL'RR<br>LBL'K<br>LBL'L                                                                                                    | LBL'M<br>LBL'H<br>LBL'O<br>LBL'P<br>LBL'Q<br>LBL'R | LBL'WD<br>LBL'aR<br>LBL'WZ<br>LBL'AR<br>LBL'HULLST |  |  |  |
| Belegte Flags:                                                                                                    |                                                                                                    |                                                    |                                                    |  |  |  |
| FS 00 - 11                                                                                                    |                                                                                                    |                                                    |                                                    |  |  |  |
| <b>Benutzte Speicher:</b>                                                                                                    |                                                                                                    |                                                    |                                                    |  |  |  |
| $ST000 - 08$<br>$St0 10 - 17$<br>$St0 20 - 27$<br>$St0 30 - 37$<br>$St0 38 - 39$<br>$St0 40 - 54$<br>$St063 - 69$<br>$St070 - 71$ | Parameter-Eingaben<br>Werte für IFsI<br>Werte für $\varphi_{\rm S}$<br>Nullstellenwerte<br>Werte für A <sub>R</sub> und $\alpha_R$<br>Streckenparameter<br>Werte für $ F_0 $ und $\varphi_0$ |                                                    |                                                    |  |  |  |
| $AST0 55 - 62$                                                                                                    | Streckenprogramme                                                                                                    |                                                    |                                                    |  |  |  |

Fig. 2 Rechner-Status und belegte Speicher

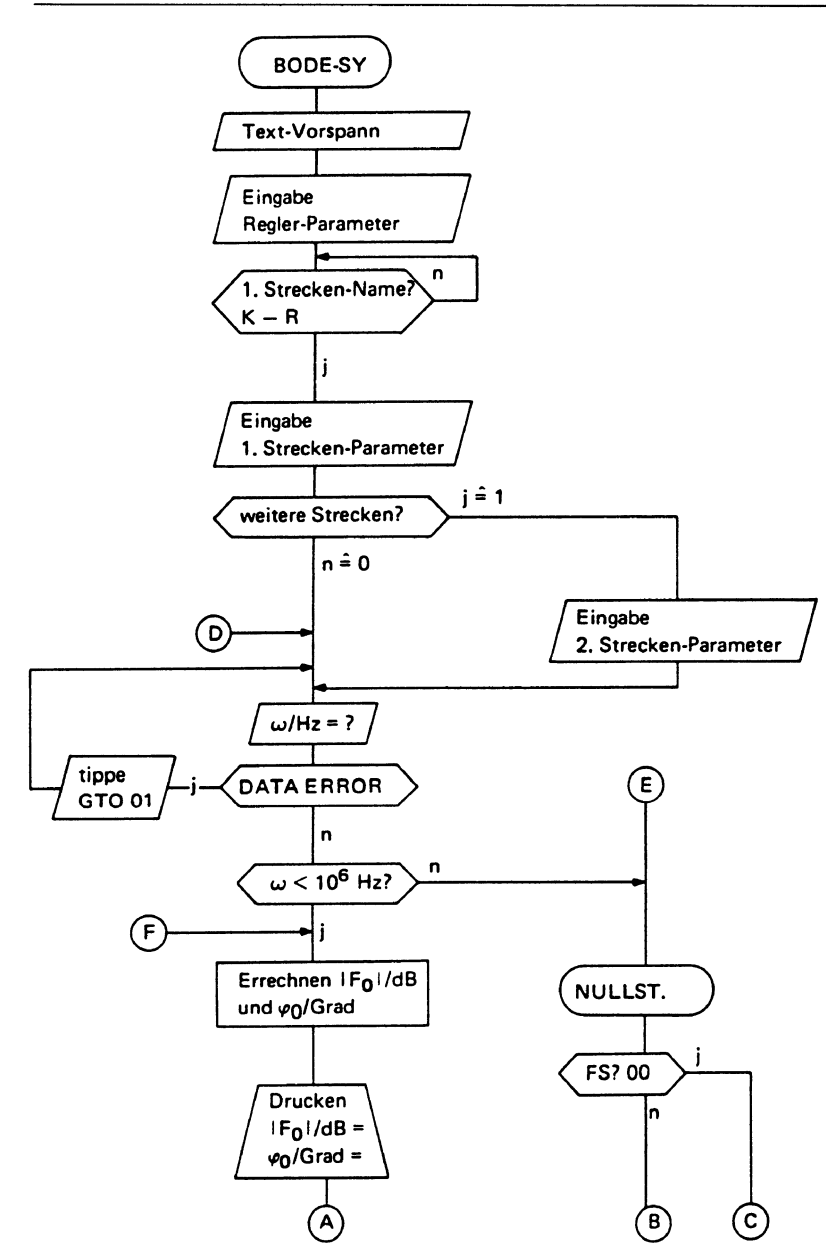

Fig. 3 Flußdiagramm des Bode-Programms

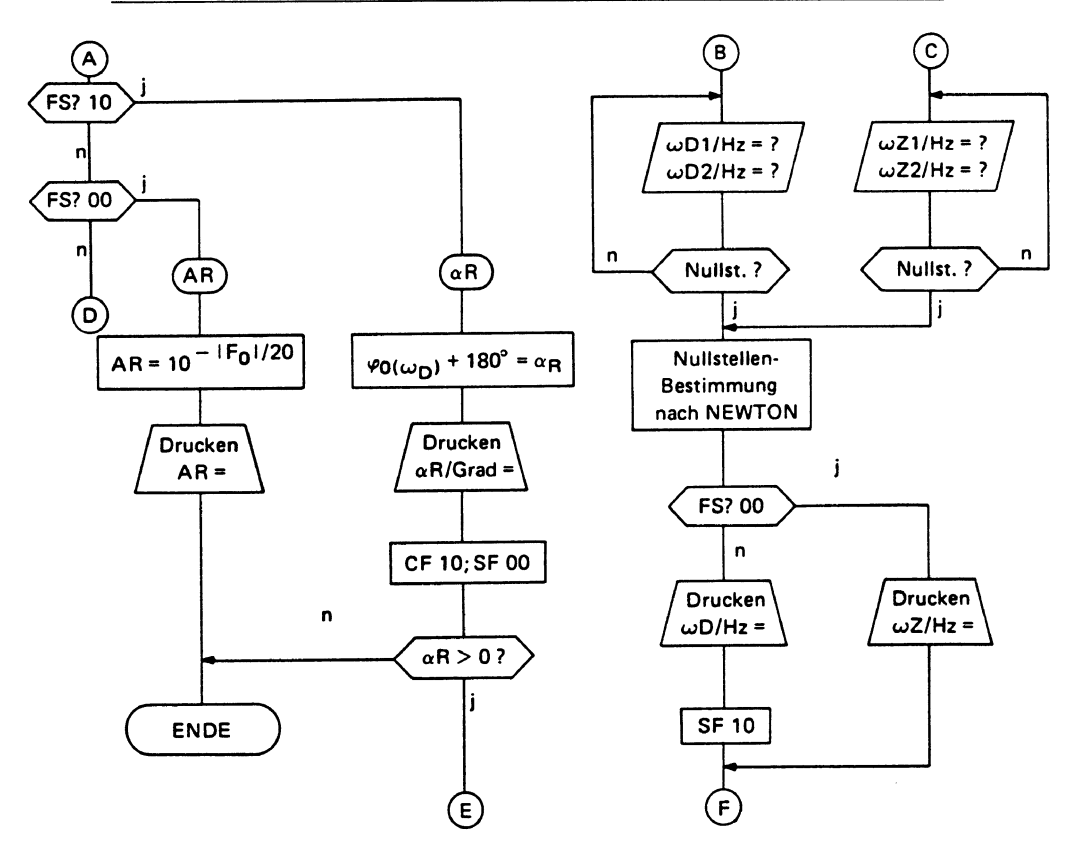

Fig. 3 (Fortsetzung)

| 1. Rechnerlauf                                |            |                   |                        |     |
|-----------------------------------------------|------------|-------------------|------------------------|-----|
| XEQ "BODE-SY"                                 |            | 1,000             | <b>RUN</b>             |     |
| EIN PID-REGLER                                |            |                   | STRECKEN-HAME?         |     |
| KANN MIT ZWEI                                 |            |                   | R.                     | RUN |
| STRECKEN MULTI-                               |            |                   | $VS = ?$               |     |
| PLIZ. WERDEN.                                 |            |                   | 1,000<br>$TI/S=?$      | RUH |
| K. I                                          |            |                   | 0,020                  | run |
| L. 12<br>M. PTi                               |            |                   |                        |     |
| N. PT1-PT1                                    |            |                   |                        |     |
| 0. PT1-PT1-PT1                                |            |                   | $M/HZ=?$               |     |
| P. PT2                                        |            |                   | 1,800                  | ruh |
| Q. PT1-PT1-PT2                                |            |                   | /F0/ IN dB=19,946      |     |
| R. PTT                                        |            |                   | PHI 0/GRAD=-9,146      |     |
|                                               |            |                   |                        |     |
|                                               |            |                   | $N/HZ=?$               |     |
|                                               |            |                   | 10,000                 | RUH |
| REGLER-PARAM.                                 |            |                   | /F0/ IN dB=16,064      |     |
|                                               |            |                   | PHI 0/GRAD=-77,314     |     |
| YR=?                                          |            |                   |                        |     |
|                                               | 18,888 RUN |                   | $I/MZ=?$               |     |
| $IN/S = ?$                                    |            |                   | 28,860                 | run |
|                                               | 1+50       | <b>RUH</b>        | /F0/ IN dB=10,170      |     |
| $TV/S = ?$                                    |            |                   | PHI 0/GRAD=-120,043    |     |
|                                               | 8,810      | RUN               |                        |     |
|                                               |            |                   | $\mu$ /HZ=?            |     |
| STRECK.-PARAN.                                |            |                   | 30,000                 | RUH |
|                                               |            |                   | /F0/ IN dB=5,255       |     |
| STRECKEN-NAME?                                |            |                   | PHI 0/GRAD=-145,553    |     |
| H.                                            |            | <b>RUH</b>        |                        |     |
| $VS = ?$                                      |            |                   | $M/KZ=2$               |     |
|                                               | 1,000      | ruh               | 58,000                 | RUH |
| $111/5=?$                                     |            |                   | /F0/ IN dB=-1,784      |     |
|                                               | 0,100      | RUH               | PHI 0/GRAD = - 177,619 |     |
| T12/S=?                                       |            |                   |                        |     |
|                                               | 0,050      | run               | $M/HZ=?$               |     |
| <b>WEITERE STRECKE</b>                        |            |                   | 70,000                 | RUH |
| <b>GENUENSCHT?</b>                            |            | /F0/ IN dB=-6,480 |                        |     |
| <b>WENN JA, TASTE1</b><br><b>WENN NEIN, 0</b> |            |                   | PHI 0/GRAD=-201,147    |     |

Fig. 4 Ausdruck der Parameter und Ergebnisse für eine Regelung aus PD-Regler und  $PT_1\text{-}PT_1\text{-}PT_t\text{-}Strecke$ 

#### Fig. 4 (Fortsetzung)

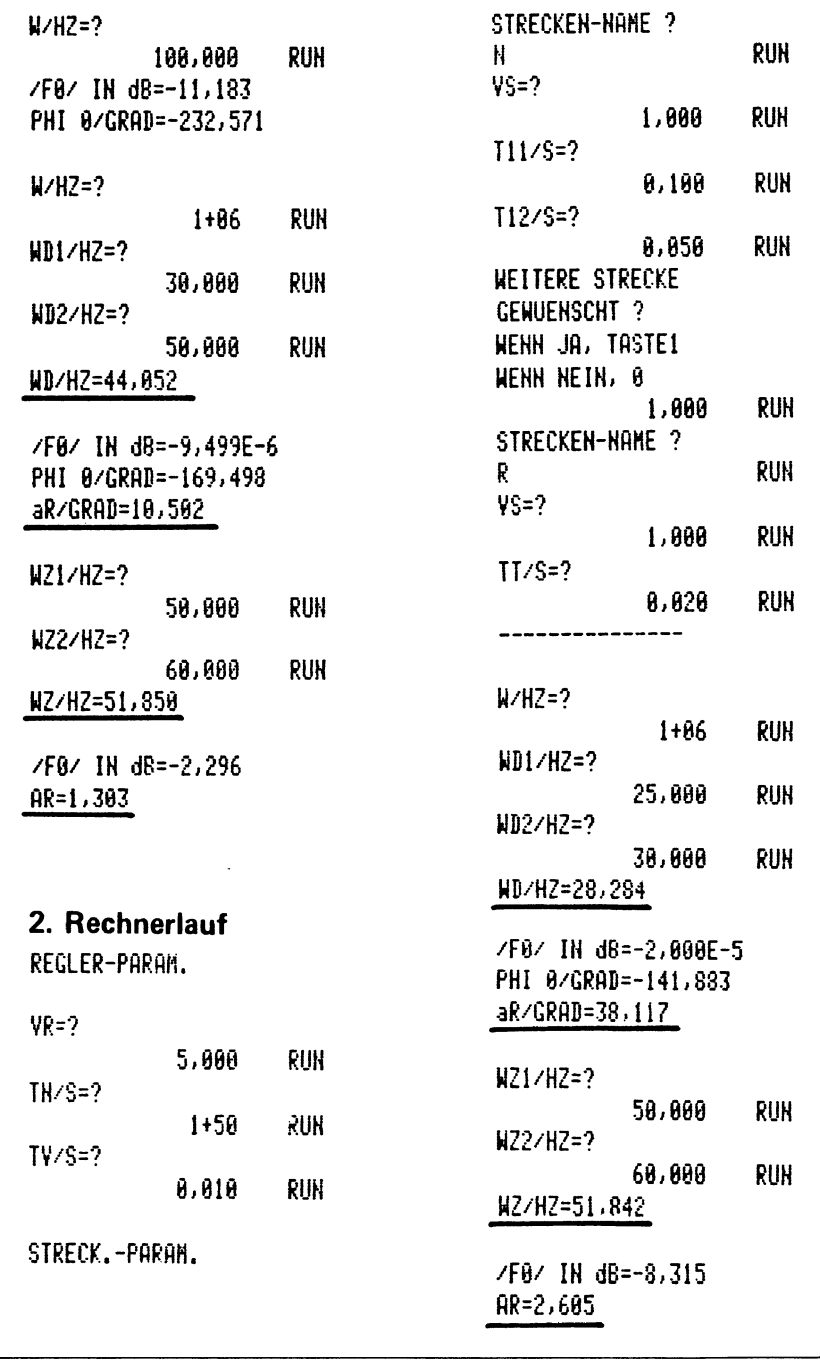

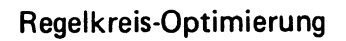

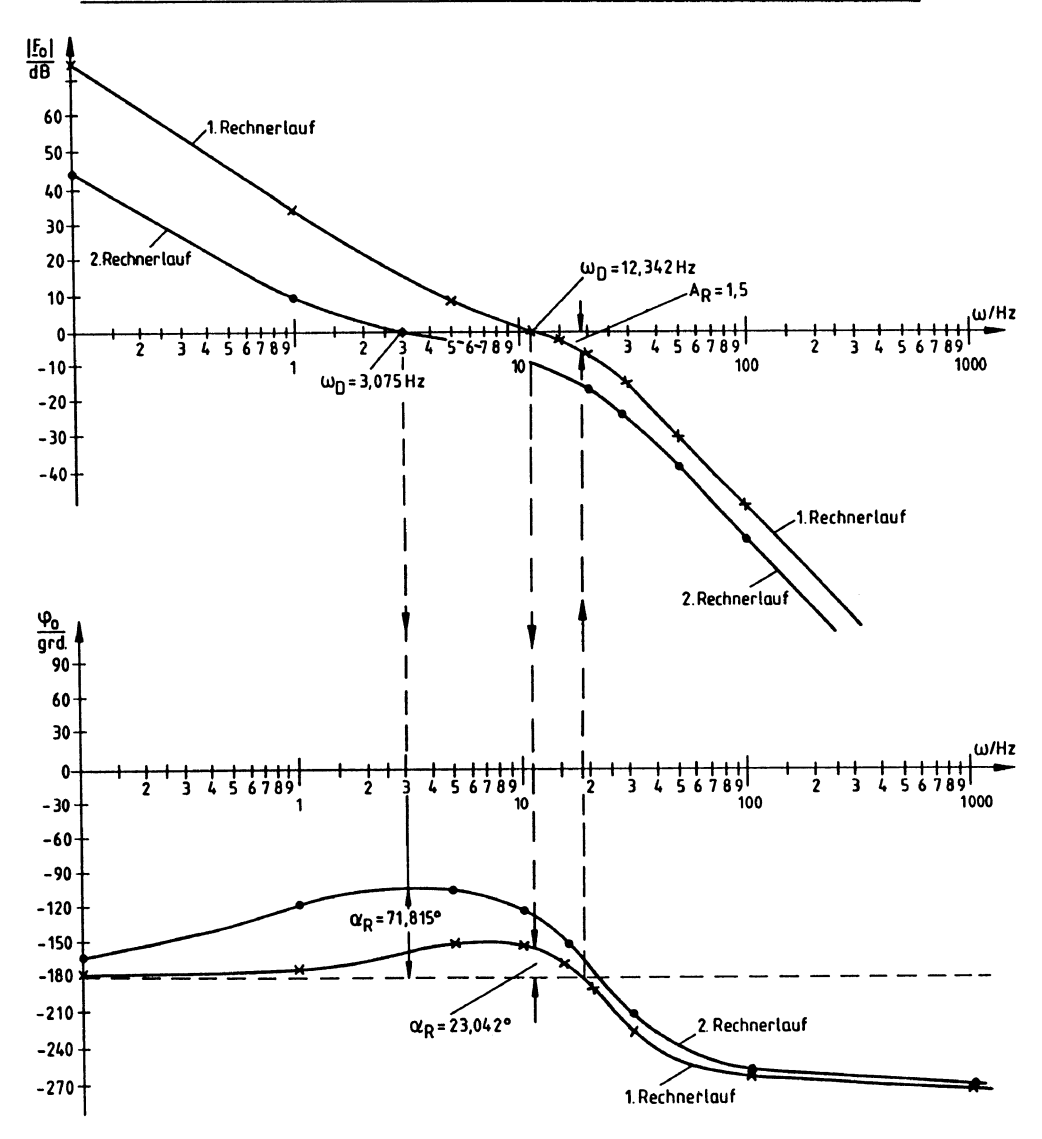

**Fig. 5** Bode-Diagramm des Regelkreises aus PD-Regler und **PT** 1 -PT 1 - **PT<sub>t</sub>-Strecke** 

| 1. Rechnerlauf         |        | YS=?       |                                          |         |               |
|------------------------|--------|------------|------------------------------------------|---------|---------------|
| XEQ *BODE-SY*          |        | $T2/S=?$   | 1,000                                    | RUN     |               |
| EIN PID-REGLER         |        |            |                                          | 0,050   | RUH           |
| KANN MIT ZWEI          |        |            | d=?                                      |         |               |
| STRECKEN MULTI-        |        |            |                                          | 8,500   | RUN           |
| PLIZ. WERDEN.          |        |            |                                          |         |               |
| K. I<br>L. I2          |        |            | $M/KZ=?$                                 |         |               |
| <b>M. PT1</b>          |        |            |                                          | 8,100 - | <b>RUH</b>    |
| N. PT1-PT1             |        |            | /F0/ IN dB=73,981                        |         |               |
| 0. PT1-PT1-PT1         |        |            | PHI 0/GRAD=-179,141                      |         |               |
| <b>P. PT2</b>          |        |            |                                          |         |               |
| Q. PT1-PT1-PT2         |        |            | $H/HZ=?$                                 | 5,000   | <b>RUN</b>    |
| R. PTT                 |        |            | /F0/ IN dB=9,293                         |         |               |
|                        |        |            | PHI 0/GRAD=-149,931                      |         |               |
|                        |        |            |                                          |         |               |
| REGLER-PARAM.          |        |            | $\mu$ /HZ=?                              | 10,000  | <b>RUN</b>    |
|                        |        |            | /F0/ IN dB=1,871                         |         |               |
| VR=?                   | 10.000 | RUH        | PHI 0/GRAD = - 150, 255                  |         |               |
| $IN/S=?$               |        |            |                                          |         |               |
|                        | 0,200  | <b>RUH</b> | $\mu$ /HZ=?                              |         |               |
| TV/S=?                 |        |            | /F0/ IN dB=0,249                         | 12,000  | run           |
|                        | 8,898  | RUH        | PHI 0/GRAD=-155,772                      |         |               |
| STRECK.-PARAM.         |        |            |                                          |         |               |
|                        |        |            | $M/HZ=?$                                 |         |               |
| STRECKEN-HAME?         |        |            |                                          | 15,000  | RUN           |
| K.                     |        | RUH        | /F0/ IN dB=-1,837<br>PHI 0/GRAD=-168,179 |         |               |
| $TI/S=?$               |        |            |                                          |         |               |
| <b>WEITERE STRECKE</b> | 1,888  | ruh        | $M/HZ=?$                                 |         |               |
| <b>GENUENSCHT?</b>     |        |            |                                          | 20,000  | RUH           |
| <b>WENN JR, TASTE1</b> |        |            | DATA ERROR                               |         |               |
| <b>WENN NEIN, 0</b>    |        |            |                                          |         | GTO 01<br>run |
|                        | 1,000  | RUN        |                                          |         |               |
| STRECKEN-NAME?<br>P    |        | <b>RUH</b> |                                          |         |               |
|                        |        |            |                                          |         |               |

Fig.6 Ausdruck der Parameter und Ergebnisse für eine Regelung aus PI-Regler und PT-2-I-Strecke

### Fig. 6 (Fortsetzung)

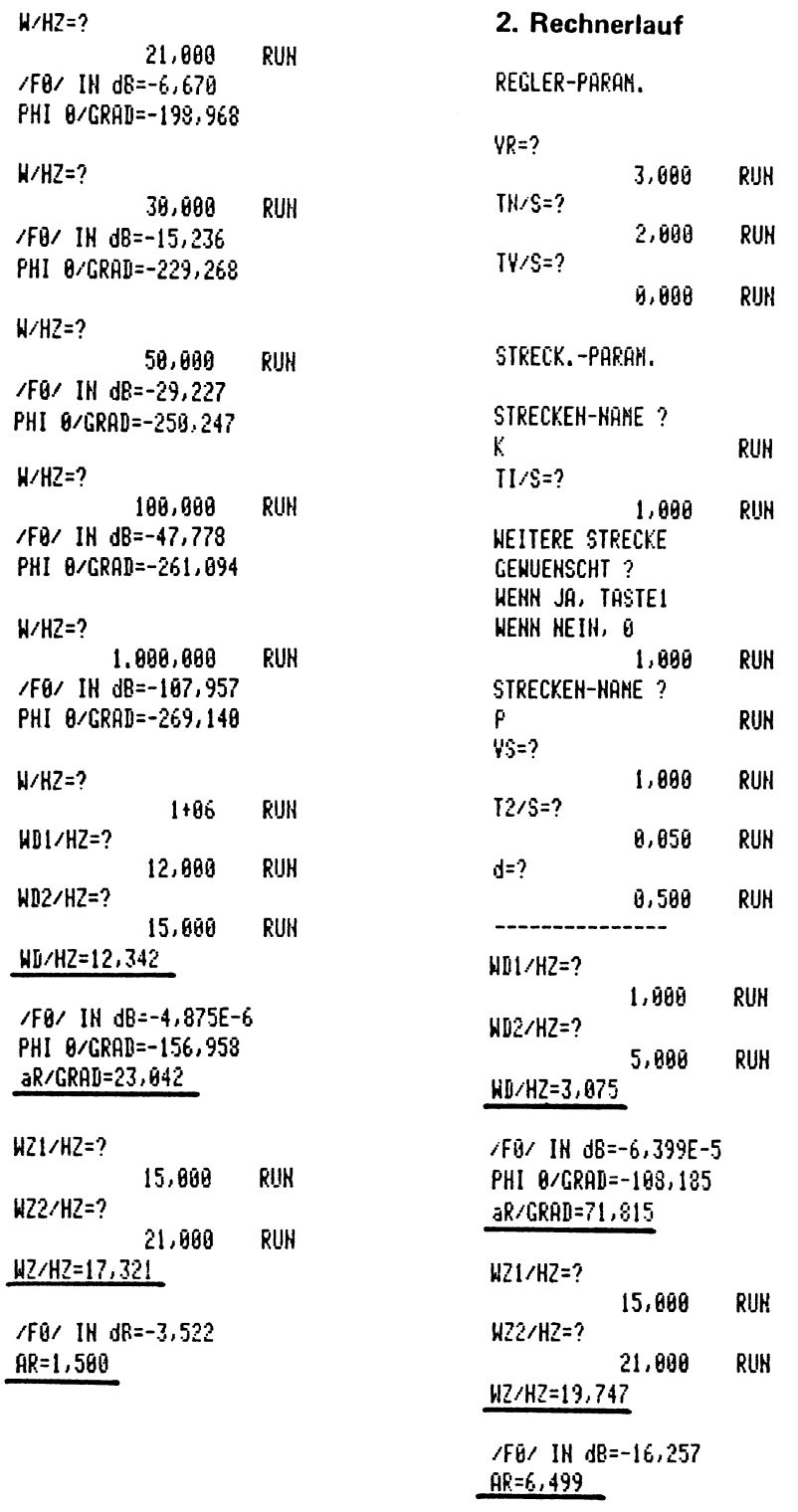

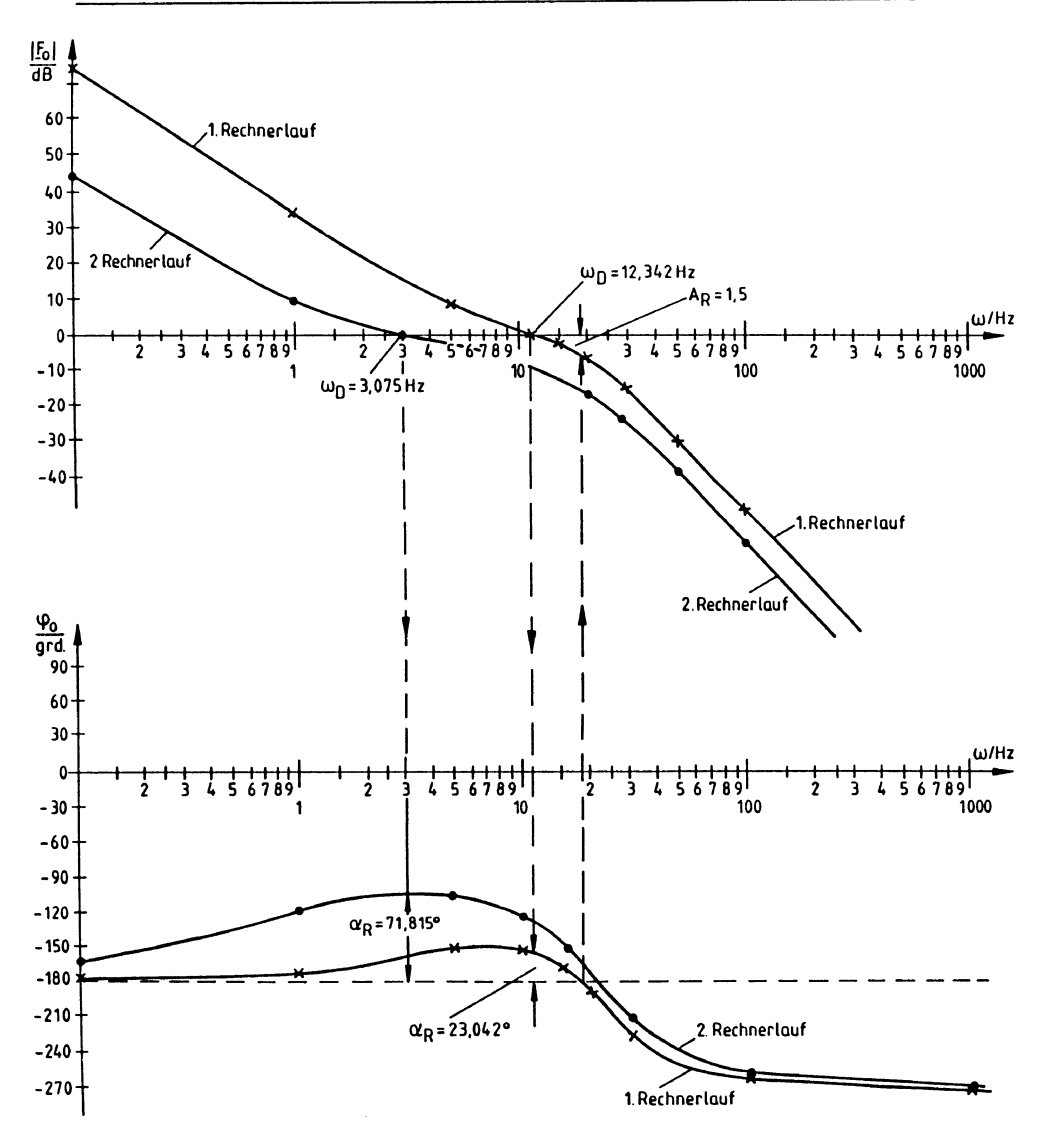

**Fig.7 Bode-Diagramm des Regelkreises aus PI-Regler und PT2 -I-Strecke** 

# **Polkonfigurationen in bewegten Systemen**

Kurt Hain

## **Einleitung**

In bewegten Systemen sind neben den Hauptbewegungen zusätzliche Relativbewegungen zu verzeichnen, die, wie in ungleichmäßig übersetzenden Getrieben, mit Erfolg für praktische Forderungen ausgenutzt werden können. Ein einfaches Mittel, sämtliche Relativbewegungen darstellen zu können, bieten die Geschwindigkeitspole als augenblickliche Drehpunkte eines Getriebegliedes relativ zu einem beliebigen anderen Gliede. Die Polkonfiguration erfaßt den Gesamtplan der Pole, und hier soll auf nicht ausgenutzte Anwendungsmöglichkeiten und auch neuartige Mittel für eine höhere Getriebesynthese hingewiesen werden. Die Berechnungsgrundlagen werden für den Rechner HP-41CV zu Verfügung gesteilt.

## **Die Lagenberechnungen**

In Fig. 1 ist eine von zwei zwangsläufigen sechsgliedrigen kinematischen Ketten, die *Stephensonsche Kette,* dargestellt. Sie besteht aus den zwei ternären (dreigelenkigen) Gliedern  $1 = d$  und  $3 = b$ , sowie aus den vier binären (zweigelenkigen) Gliedern 2 = a, 4 = c, 5 = b<sub>11</sub>, 6 = c<sub>11</sub>. Zunächst ist es notwendig, diese Kette als Getriebe z. B. mit dem Glied 1 = d als Abszisse eines x-y-Achsenkreuzes mit  $A_{0}$  als Ursprung und mit einem Winkel  $\varphi$  festzulegen.

Nach Tabelle 1 gelten in Übereinstimmung mit Fig. 1 die hier angegebenen Eingabewerte mit dem Abruf XEQ 10. Das Gesamtprogramm läuft dann nach Tabelle 2 mit dem Abruf **XEQ 05.** 

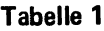

Eingangswerte mit Speicherzurodnungen für das Getriebe nach Fig. 1

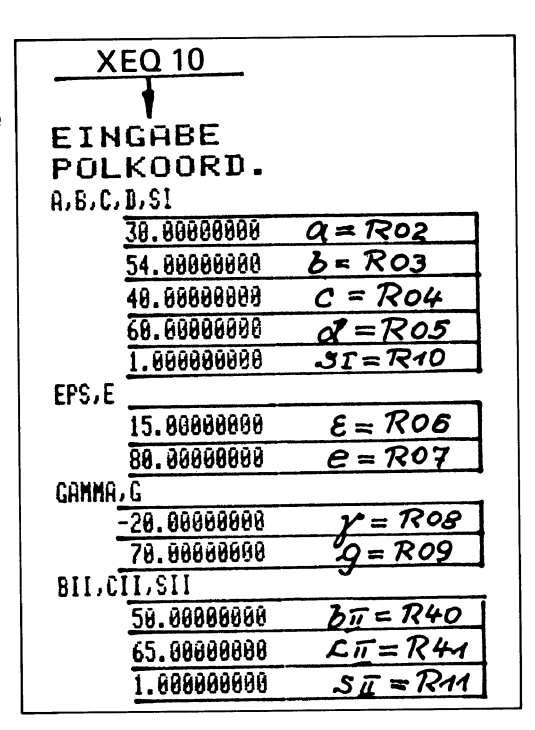

#### Tabelle 2

Polberechnungen für eine gegebene Getriebelage für das Getriebe nach Fig. 1

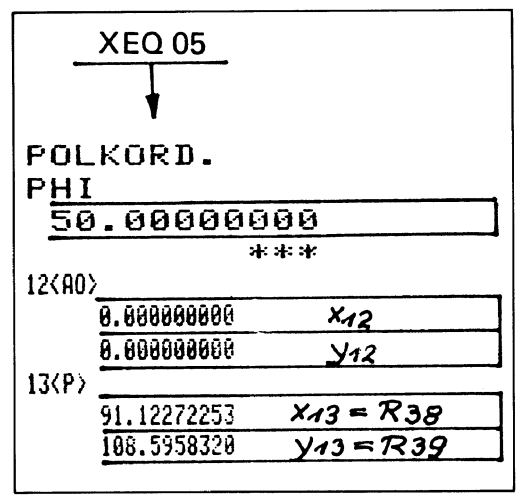

Tabelle 2 (Fortsetzung)

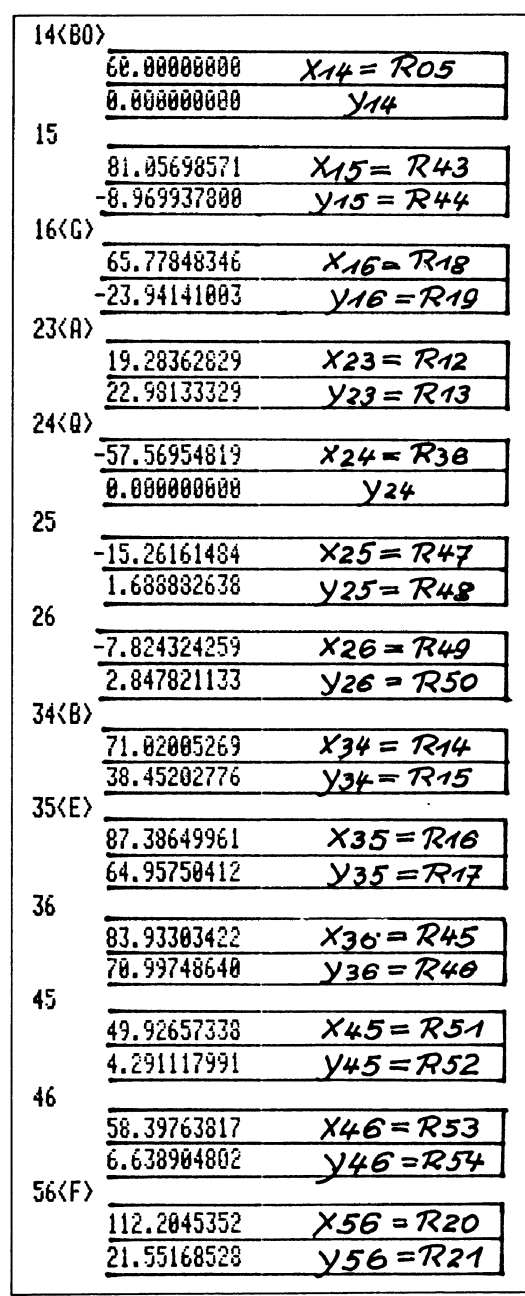

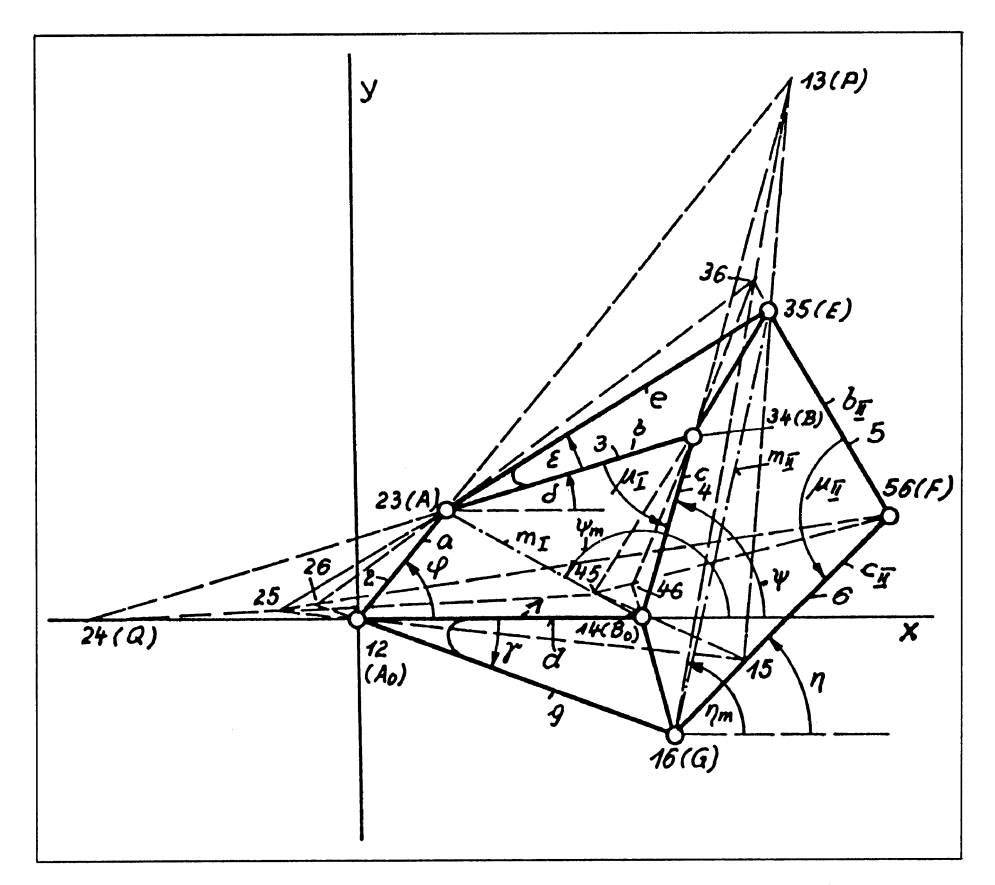

Fig. 1 Pollagen-Berechnungen in einem sechsgliedrigen zwangsläufigen **Getriebe** 

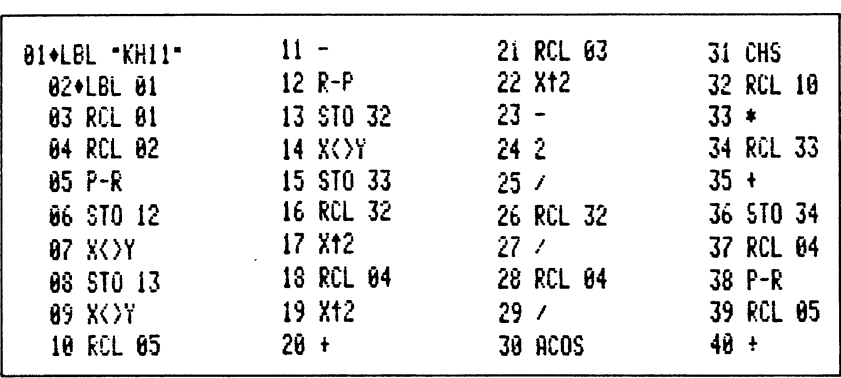

**Tabelle 3** Auflistung des Gesamt-Rechenprogrammes für Pollagen-Berechnungen

#### Tabelle 3 (Fortsetzung)

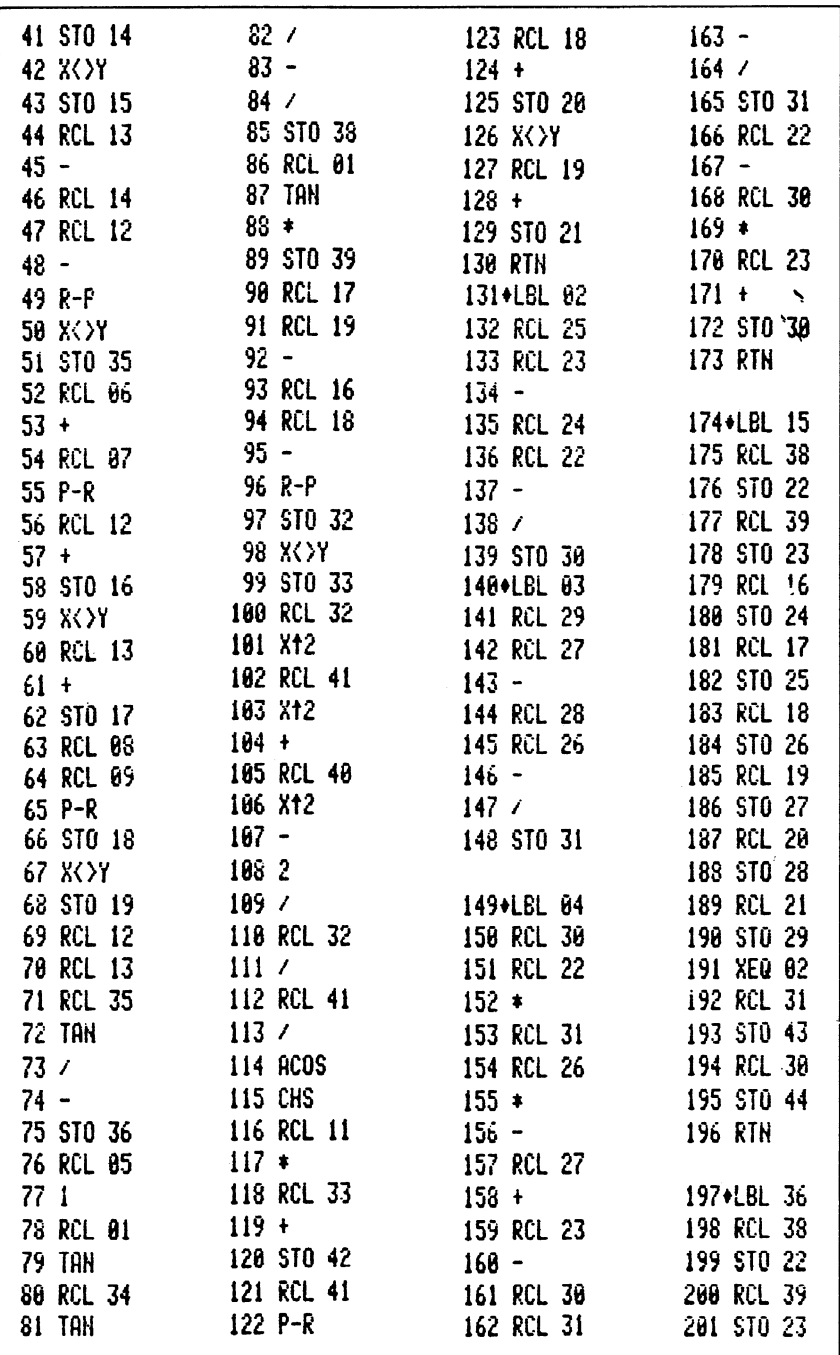
#### Tabelle 3 (Fortsetzung)

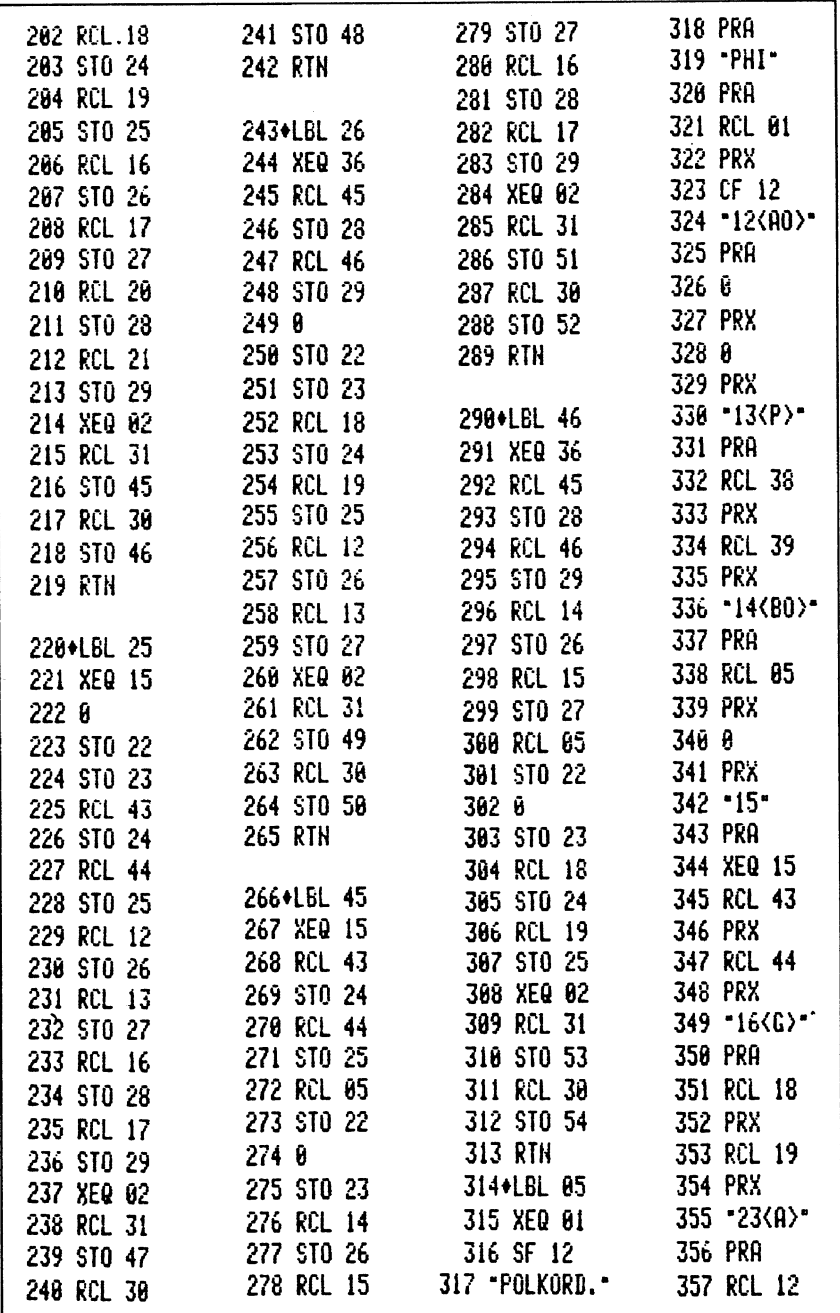

Tabelle 3 (Fortsetzung)

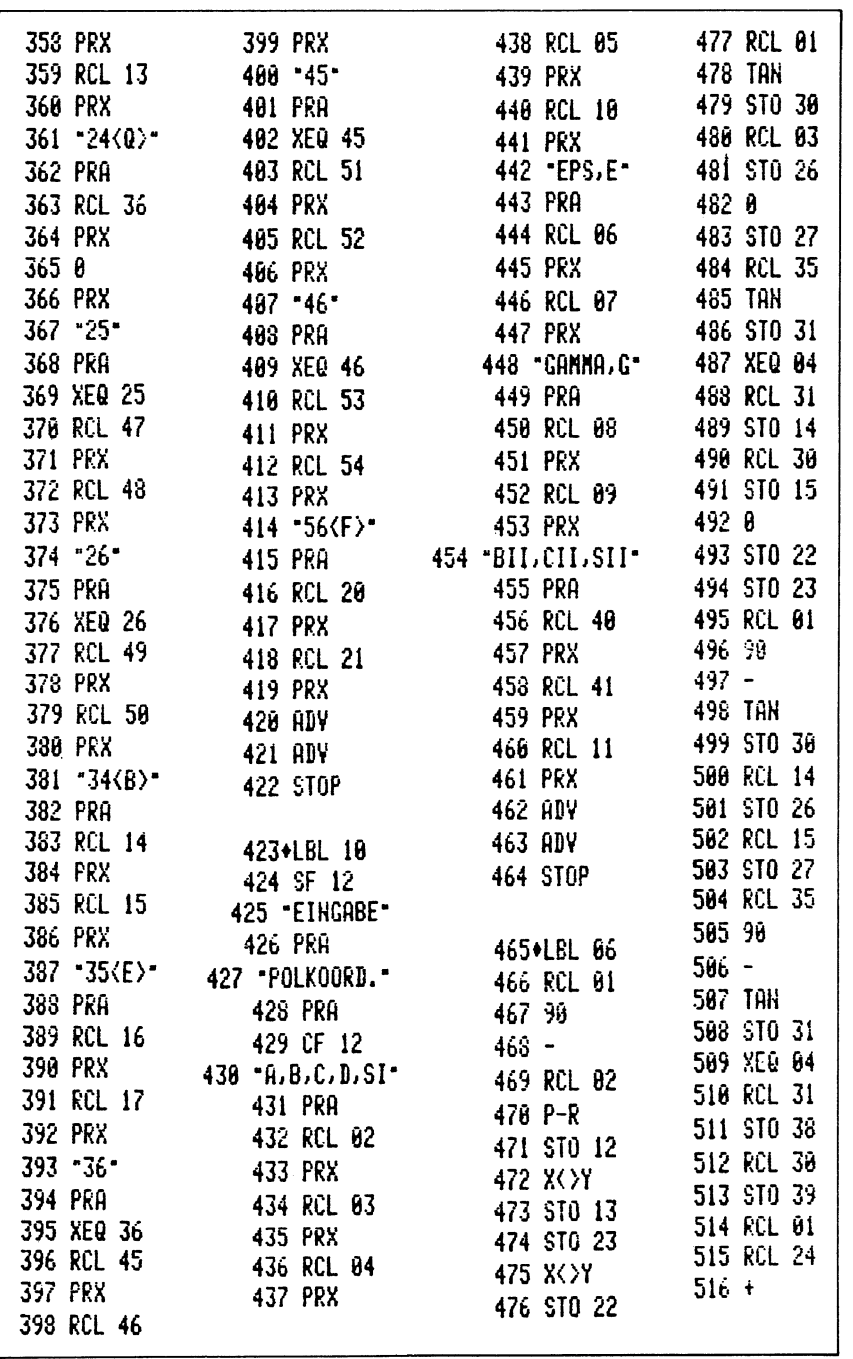

#### Tabelle 3 (Fortsetzung)

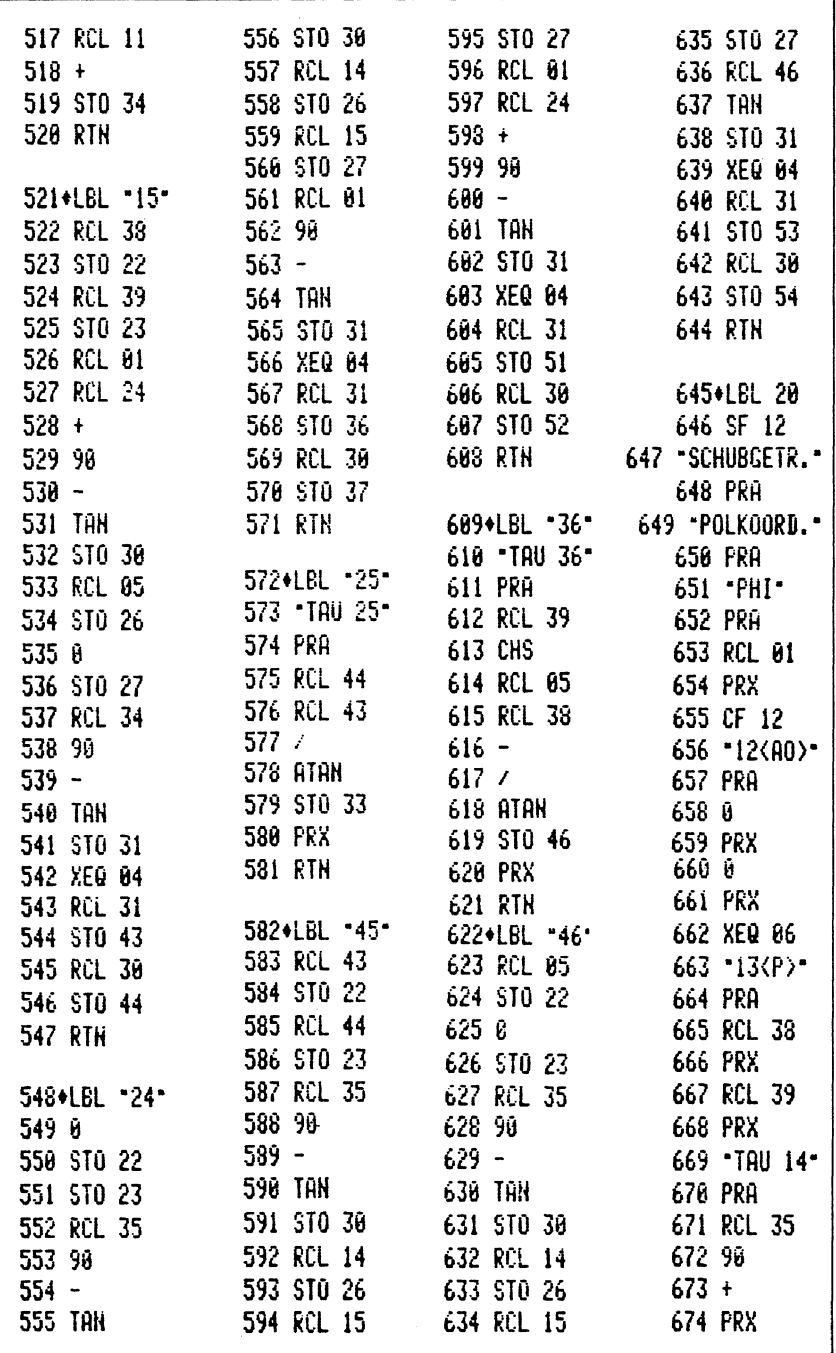

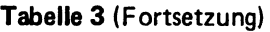

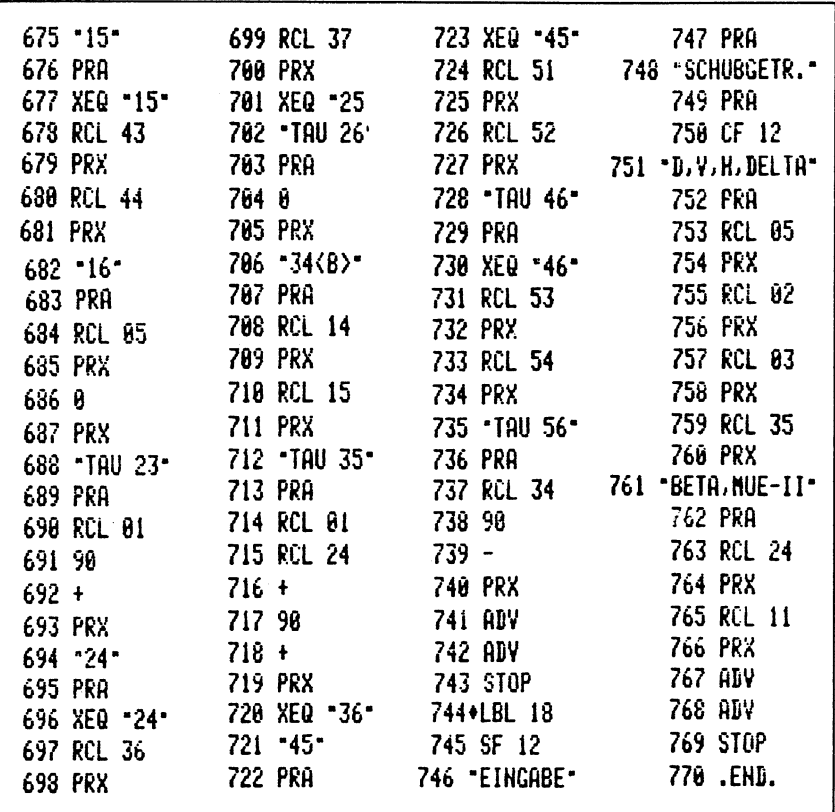

Aus der Programmauflistung, Tabelle 3, ist zu erkennen, daß im Label 05 zunächst Label 01 (XEQ 01) abgerufen wird, und dieses dient zur Lagenberechnung. Es werden mit  $\varphi$  die Koordinaten von A, mit der Diagonalen m<sub>l</sub> deren Länge und deren Winkel  $\Psi_{\mathbf{m}}$  berechnet. Nun muß  $A$  AB<sub>0</sub>B mit ± Vorzeichen zu  $\Psi_{\mathbf{m}}$  addiert werden: wenn  $0 \leq \mu_1 \leq 180^\circ$  positiv, ist der Lagenwert +  $s<sub>l</sub>$  einzusetzen. Nun findet man  $\Psi$ . Mit dem berechenbaren Winkel [) und den gegebenen Werten *e* und e lassen sich die Koordinaten von E berechnen und mit  $\gamma$  und g diejenigen von G. Hinsichtlich der Diagonalen m<sub>11</sub> = GE ist bei positivem Winkel  $0 < \mu_1 < 180^\circ$  der Lagenwert s<sub>11</sub> das Winkel-Vorzeichen, so daß sich die Winkel  $\eta_{\mathbf{m}}, \eta$  und die Koordinaten von F berechnen lassen, womit nunmehr der gesamte Lagenplan mit den Koordinaten der sieben Gelenke  $A_0$ ,  $B_0$ ,  $A$ ,  $B$ ,  $E$ ,  $G$ ,  $F$ , bekannt sind.

### **Unterprogramm "Schnittpunkt zweier Geraden"**

Im folgenden Gesamtprogramm ist immer wieder der Schnittpunkt zweier Geraden zu berechnen. Im ersten Fall sind diese Geraden durch je zwei Punkte Rund S, sowie T und U, im zweiten Falle durch je zwei Punkte R und S, einen Punkt T und eine Steigungs-Tangente m<sub>1</sub>, und im dritten Falle durch je einen Punkt R und U und die Steigungs-Tangenten  $m_1$  und m2 gegeben. Deshalb gilt Label 02 für den ersten, Label 03 den den zweiten und Label 04 für den dritten Fall, Tabelle 3. Diese "Labels" gehen in der angeführten Reihenfolge nahtlos ineinander über.

# **Die Pollagen**

Jedes sechsgliedrige, zwangläufige Getriebe hat 15 Pole, hier die sieben Gelenke als reelle und die restlichen acht als ideelle Pole. Es gibt für diesen Fall 20 Polgerade, auf jeder liegen i. allg. je 3 der 15 Pole, und damit gehen durch jeden Pol 4 Polgerade. Die noch unbekannten ideellen Pole können in bestimmter Reihenfolge durch die Schnittpunkte je zweier Polgeraden gefunden werden. Hier zunächst die Zusammenstellung der 15 Pole:

$$
\begin{array}{r}\n12/0 \quad 13/1 \quad 14/0 \quad 15/2 \quad 16/0 \\
23/0 \quad 24/1 \quad 25/3 \quad 26/3 \\
34/0 \quad 35/0 \quad 36/3 \\
45/3 \quad 46/3 \\
56/0\n\end{array}
$$

- 1. Die Pole nullter Ordnung (z. B. 12/0) sind die Gelenke, die im Lageplan sofort zur Verfügung stehen, sie sind mit 12/0-14/0 usw. gekennzeichnet.
- 2. Die Pole erster Ordnung können im Gelenkviereck als Schnittpunkte je zweier Gelenke gefunden werden. Es sind:

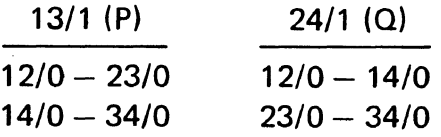

3. Die Pole zweiter Ordnung brauchen außer den Polen nullter Ordnung noch je einen Pol erster Ordnung. Es sind:

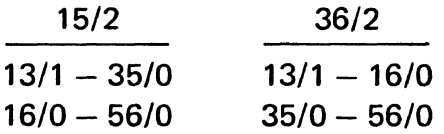

4. Die Pole dritter Ordnung brauchen außer den Polen nullter Ordnung noch je einen Pol zweiter Ordnung. Es sind:

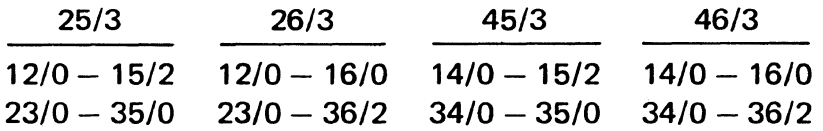

In dieser Reihenfolge erhalten die Pole 2. und 3. Ordnung (0. und 1. Ordnung sind bereits im Lageplan gefunden worden) die nach ihren Ziffern benannten Unterprogramme, so daß sie sämtlich im Führungs-Label 05 abgerufen werden können. In Fig. 1 sind sämtliche 15 Pole mit ihren Polgeraden aufgezeichnet worden.

# **Das Zusammenfallen von Polen**

Über Polkonfigurationen i. allg. liegt eine große Zahl von Untersuchungen vor, aber es sind nur Ansätze zu erkennen, welche Folgen und insbesondere Vorzüge ein Zusammenfallen

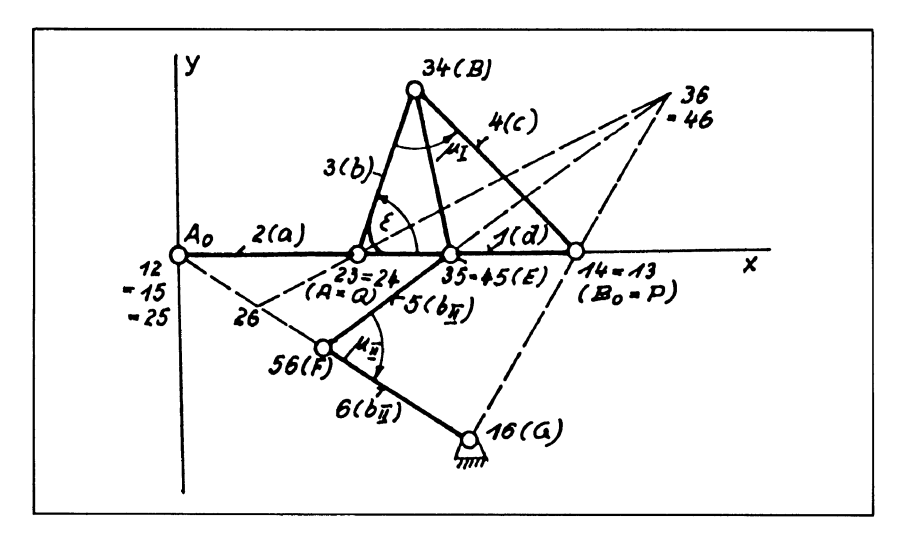

Fig. 2 Pollagen-Serechnung in einem sechsgliedrigen zwangsläufigen Getriebe mit dem mehrfachen Zusammenfallen einiger Polgruppen

von Polen haben kann. Es ist bekannt, daß jede Umkehrlage eines Getriebegliedes, d. h. jede Null-Geschwindigkeitslage das Zusammenfallen der beiden anderen Pole auf der Polgeraden voraussetzt. Zum anderen ist es auch möglich, daß drei Pole in einem Punkt zusammenfallen, daß hier also eine Polgerade in einen Punkt entartet ist! Dies könnte z. B. mehr als bisher bei Untersuchungen an mehrgliedrigen Umlaufräder-Getrieben zu einer besseren Übersicht führen.

In Fig. 2 sind gleichzeitig zwei dieser Sonderfälle angezeigt. Wenn das Glied 6 (b<sub>H</sub>) durch den Pol 12 (A<sub>O</sub>) geht, fallen in A<sub>O</sub> die Pole 12 = 15 = 25 zusammen. Liegt das Gelenk 35 (E) auf der Polgeraden 14-15, so muß 35 mit 45 zusammenfallen. Der dritte zugehörige Pol 34 (Paarung der ungleichen Ziffern von 35 und 45) muß dann eine Umkehrlage in 34, also zwischen den beiden Gliedern 3 und 4 verursachen. Da der Pol 34, wie jeder andere Pol, auf vier Polgeraden liegen muß, gehören zu 34 noch die Pol-Paarungen 13 = 14,23 = 24,  $36 = 46.$ 

In Tabelle 4 und Tabelle 5 sind mit den Eingabewerten XEQ 10 im Pol-Programm mit XEQ 05 die Pollagen von Fig. 2 mit für den allgemeinen Fall, Fig. 1, gültigen Programm berechnet worden.

Tabelle 4 Eingangswerte für das Getriebe nach Fig. 2 mit Pol-Koinzidenzen

| <b>XEQ 10</b>     | EPS, E         |
|-------------------|----------------|
|                   | -70.45500000   |
|                   | 20.00000000    |
| <b>EINGABE</b>    | GAMMA, G       |
| POLKOORD.         | $-32.50000000$ |
| $A, B, C, D, S$ I | 72.00000000    |
| 38.00000000       | BIL.CIL.SII    |
| 36.00000000       | 33.73400000    |
| 48.00000000       | 36.00000000    |
| 84.00000000       | $-1.896000000$ |
| 1.000000000       |                |

Tabelle 5 Polberechnungen für die Getriebelage mit Polkoinzidenzen des Getriebes nach Fig. 2

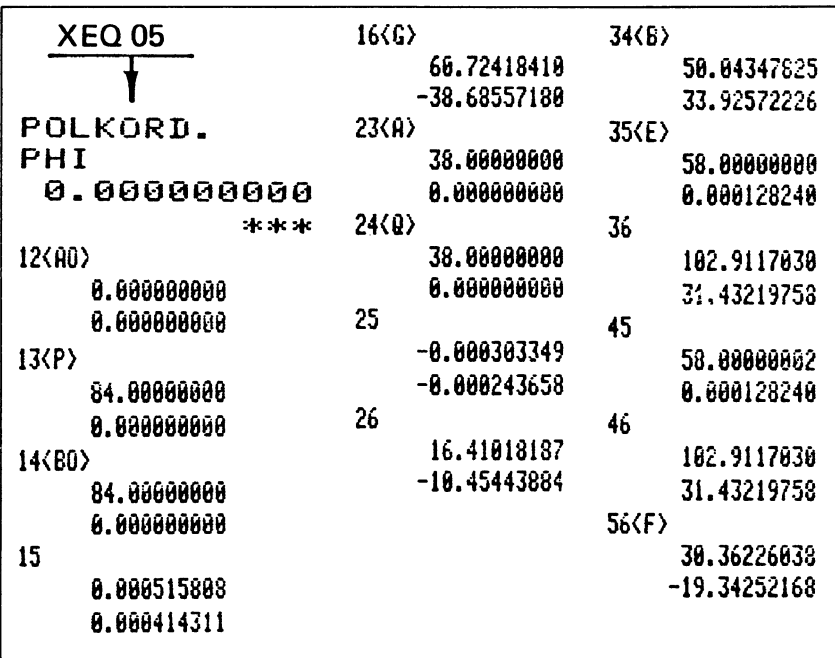

Da, wie bereits erwähnt, mit dem Zusammenfallen von Polen (Pol-Koinzidenz) bemerkenswerte Vorzüge entstehen können [1], muß das Fehlen grundlegender Untersuchungen über Koinzidenzen dieser Art, insbesondere für vielgliedrige Getriebe, als empfindliche Lücke vermerkt werden.

#### **Getriebe mit Schubgelenken**

Unter Berücksichtigung der *Grüblersehen Restriktionen [2]*  lassen sich Drehgelenke durch Schubgelenke ersetzen, und solche Schubgelenke führen gegenüber Drehgelenken nicht nur zu einfacheren mathematischen Zusammenhängen, sie ermöglichen auch Bewegungsgesetze mit mathematischer Genauigkeit, die mit reinen Drehgelenk-Getrieben nicht bzw. nur mit Annäherungen möglich sind, kinematisch darzustellen.

Wenn z. B. auf einer Polgeraden zwei Drehpole und ein Schubpol liegen, so müssen die Winkelgeschwindigkeiten der beiden Drehpole gleich groß sein! Bei zwei Schubpolen muß der dritte ebenfalls ein Schubpol sein. Die gleich großen Winkelgeschwindigkeiten ermöglichen die Wirkung der Oldham-Kupplung und anderer wellenbeweglicher Kupplungssysteme [31, auch bei Parallel-Wellenverschiebungen ein konstant bleibendes Übersetzungsverhältnis zu garantieren. Damit sind auch verstellbare Hubbewegungen mit gleichbleibender Bewegungs-Charakteristik durchführbar [4}. Mit Schubgelenkgetrieben können geometrische Kurven auch höheren Grades genau erzeugt werden l5], und es könnten mannigfaltige neue Erkenntnisse gewonnen werden, wenn der Großteil solcher Getriebe in Computer-Programmen festgehalten würde. Es gibt insgesamt 78 sechsgliedrige kinematische Ketten mit verschiedenartiger Verteilung der Schubgelenke. Aus der hier behandelten Stephensonschen Kette entstehen 26 Bauformen, davon 3 mit einem, 8 mit zwei, 10 mit drei und 5 mit 4 Schubgelenken [6}. Eine der letzteren, mit 4 Schubgelenken, ist in Fig. 3 dargestellt.

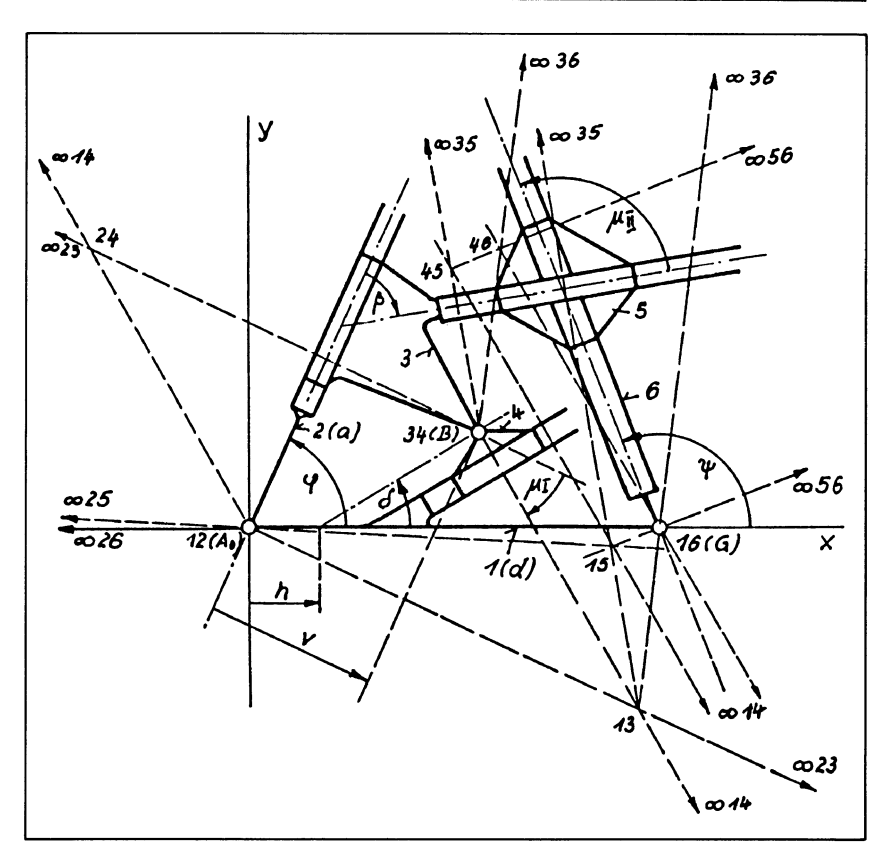

Fig. 3 Pollagen-Berechnung in einem sechsgliedrigen zwangsläufigen Getriebe mit vier Schubgelenken

Im "Gestell" 1 (d) sind zwei Drehgelenke 12  $(A<sub>0</sub>)$  und 16 (G) und ein Schubgelenk 14 angeordnet, und dieses ist durch die Geradschub-Bewegung  $\delta$  und h des Drehgelenkes 34 (B) festgelegt. Das zweite Schubgelenk 23 definiert die Lage des Schleifenhebels 2 (a) mit der Versetzung des Schubgliedes 3, wobei der Winkel *ß* die Neigung der beiden Schubführungen des Gliedes 3 kennzeichnet. Schließlich gibt es noch den Doppelschieber 5, dessen Kreuzungswinkel  $\mu_{11}$  das alleinige Maß dieses Getriebe-Gliedes ausmacht. Schubglied 3 und der in 16 (G) gelagerte Schleifenhebel 6 sind durch Kreuzschieber 5 "gelenkig" miteinander verbunden.

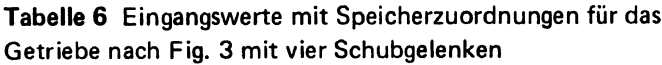

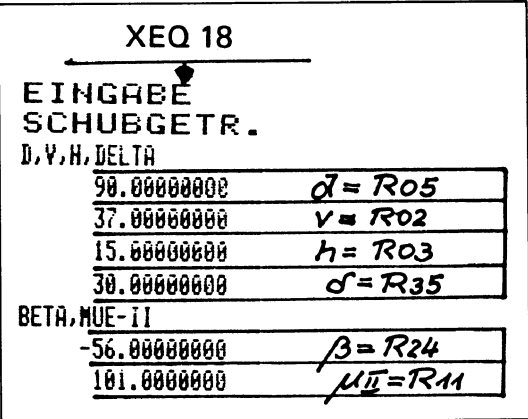

Für jedes Schubgelenk gibt es den im Unendlichen liegenden Pol, senkrecht zur Schubrichtung, und mit diesen Richtstrahlen, durch die zugehörigen Drehgelenke gehend, lassen sich nun sämtliche noch fehlenden Pole der insgesamt 15 möglichen bestimmen. Nach Tabelle 6 werden mit XEQ 18 die Eingabewerte abgerufen.

Zuerst muß aber das Getriebe in die dem gegebenen  $\varphi$ -Winkel zugeordnete Lage gebracht werden. Im Schleifenhebel 2 (a) wird bei gegebenem  $\varphi$  der Schieber 3 so lange verschoben, bis sein Gelenkpunkt 34 (B) die mit δ und h vorgegebene Geradbahn schneidet. Damit erhält der Kreuzschieber 5 relativ zu 3 eine eindeutige Lage, wenn mit  $\mu_{11}$  die Parallele durch 16 (G) gezogen wird, womit auch die Lage von 6 durch  $\Psi$  bestimmt ist. Diese einfache geometrische Konstruktion wird im Hauptprogramm, XEQ 20 (vgl. Tabelle 3) nach Label 06 (XEQ 06) weitergeleitet und dort rechnerisch nachvollzogen, wobei die Pole 34 und 13 anfallen, der letztere als Schnittpunkt der Senkrechten in 12 zur Führung 2 mit der Senkrechten in 34 zur δ-Führung. In Tabelle 7 sind nun nach Eingabe  $\varphi$  = R<sub>01</sub> sämtliche 15 Pole in ihrer numerischen Reihenfolge aufgelistet. Den Einzelpolen ist je ein Unterprogramm mit der zugehörigen Nummer, hier im  $\alpha$ -Modus, gewidmet,

Tabelle 7 Polberechnungen für eine gegebene Getriebelage für das Getriebe nach Fig. 3

| <b>XEQ 20</b>                                        |
|------------------------------------------------------|
|                                                      |
| <b>SCHUBGETR.</b>                                    |
| POLKOORD.                                            |
| PHI                                                  |
| 65.00000000<br>$4 - R$ 01                            |
| de de de                                             |
| 12 <ao></ao>                                         |
| 0.000000000<br>$X_{42}$                              |
| 0.00000000<br>Y12<br>13(P)                           |
| 85.00369352<br>$X_{43} = R_{38}$                     |
| -39.63787326<br>$y_{13} = 739$                       |
| TAU 14                                               |
| 120.0000000<br>744                                   |
| 15                                                   |
| 79.34018014<br>$X15 = R43$                           |
| $-3.879357880$<br><u>y15 = R44</u>                   |
| 16                                                   |
| 90.00000000<br>$X_16 = R05$<br>8.000000000<br>$Y_16$ |
| TAU 23                                               |
| 155.0000000<br>$\tau_{23}$                           |
| 24                                                   |
| $X24 = R36$<br>34.66462596                           |
| 60.04089340<br>$y24 = R37$                           |
| TAU 25                                               |
| $-2.799621703$<br>$725 = R33$<br><b>TAU 26</b>       |
| $\tau_{26}$<br>8.00000000                            |
| 34 <b></b>                                           |
| $X34 = R14$<br>50.33906754                           |
| 20.40302015<br>$y_3\mu = R_1S$                       |
| <b>TAU 35</b>                                        |
| T35<br>99.00000000                                   |
| TAU 36                                               |
| $T38 = R46$<br>82.81582381                           |
| 45<br>X45 = R51<br><u>44.67555416</u>                |
| y45 = R52<br>56.16103636                             |
| 46                                                   |
| $X46 = R53$<br>55.33537402                           |
| y46 = R54<br>66.04039344                             |
| <b>TAU 56</b>                                        |
| T56<br>20.00000000                                   |

das entweder allein für sich oder auch in der Zusammenfassung nach Tabelle 7 abgerufen werden kann. Diese "Labels" sind in Tabelle 3 aufgelistet. Für einige Pole mit Winkelwerten können im Label 20 aus den Eingabewinkeln unmittelbar die zugehörigen Winkelwerte untergebracht werden. Nach Tabelle 7 und Fig. 3 ist für die gewählte Struktur festzustellen, daß es 8 Drehpole und 7 Schubpole (diese durch .. T' gekennzeichnet) gibt. Der Relativpol 26 für die Bewegungen von 2 und 6 liegt auf der Geraden 1 im Unendlichen, d. h. jeder Winkeländerung von  $\Delta\varphi$  entspricht die gleich große und gleich gerichtete Winkeländerung  $\Delta \Psi$ ! Dies trifft aber für sämtliche Drehpole untereinander zu. Dies bedetuet nunmehr, daß dieses Getriebe mit 4 Schubgelenken und drei Drehgelenken hinsichtlich sämtlicher Drehbewegungen genau gleichförmige Übertragungen erzeugt. Ungleichförmige Übertragungen, die dieses Getriebe immer noch als ungleichförmig übersetzend herausstellen, treten dafür lediglich als Relativ-Schubbewegungen auf [7J.

# **Schlußbetrachtung**

An willkürlich herausgegriffenen Getriebebeispielen sollte auf die besondere Bedeutung der *Pole* hingewiesen werden, insbesondere sollte aber kenntlich gemacht werden, daß hier bei der beachtlich großen Zahl der Getriebestrukturen noch viele Fragen offen sind. Die vorhandene Erkenntnislücke erscheint noch wesentlich größer, wenn der Übergang zu den achtgliedrigen, zwangläufigen Getrieben [8J zu vollziehen ist oder Getriebe mit höherem Freiheitsgrad einbezogen werden sollen [9J.

Aus der Vor-Computerzeit liegen noch bemerkenswerte Untersuchungen vor, die der Tatsache gerecht zu werden versuchten, daß die Polbahnen, d. i. der geometrische Ort der aufeinander folgenden Pollagen, durch ihr Abrollen aufeinander die Relativbewegungen eines bewegten Systems in . klarer Weise offenlegen. Es ist deshalb eine verheißungsvolle Aufgabe, die Anwendung der Umkehrung zu versuchen [10], nämlich aus den gegebenen Polbahnen die Getriebedimensionen für gegebene praktische Bedingungen zu bestimmen.

#### **Literatur**

- [1] *Hain, K.:* Entwerfen von Gelenkgetrieben mit gegebenem Verlauf des Übersetzungsverhältnisses. Maschinenmarkt 83 (1977), Nr. 35 S. 694/697
- *[2] Grübler, M.:* Getriebelehre. Berlin: Springer 1917
- [3] *Duditza, R.:* Querbewegliche Kupplungen. Strukturelle und kinematische Systematisierung. Antriebstechnik 10 (1971), H. 1., S. 409/419
- *[4] Hain, K.:* Die Oldham-Kupplung als wandlungsfähiges Getriebe. Konstruktion 34 (1982), H. 7, S. 265/270
- [5] *Artobolevskii, I.:* Mechanisms for the Generation of Plane Curves. Oxford, London, Edinbourgh, New York, Paris, Frankfurt: Pergamon 1964
- [6J *Hain, K.:* Systematik sechsgliedriger kineamtischer Ketten. Maschinenmarkt 74 (1968), Nr. 38, S. 717/ 723
- [7] *Hain, K.:* Bewegungen in sechsgliedrigen Getrieben. Verteilung von Umlauf-, Schwing- und Schubbewegungen. Maschinenmarkt 75 (1969), Nr. 11, S. 170/177
- *[8) Hain, K. und A.-w. Zielstorff:* Die zwangläufigen, achtgliedrigen Getriebe mit Einfach- und Mehrfachgelenken. Maschinenmarkt 70 (1984), Nr. 64, S. 12/18
- [9] *Hain, K.:* Die Polbestimmung in Getrieben mit zwei Freiheitsgraden bei beliebiger Verteilung der Antriebsbewegungen. Forsch. Ing.-Wes. 41 (1975), Nr. 2, S. 51/62
- *[10] Sieker, K.-H.:* Ermittlung von Gelenkvierecken aus den Krümmungshalbmessern der Polbahnen und deren Änderungen. Technik 3 (1948), S. 170/174

# **VIEWEG PROGRAMMBIBLIOTHEK** Mikrocomputer

Die Bände der Programmbibliothek enthalten ausgetestete Programme zu jeweils einem ausgewählten Themenschwerpunkt oder für einen aktuellen Mikrocomputer. Dabei wird der jeweilige Entwicklungsstand der Rechnertechnik berücksichtigt.

Die Programmesind, ausgehend von einer konkreten Aufgabenstellung, in der Regel in ihrem Ablauf beschrieben und durch ausgeführte Beispiele ergänzt. Wenn es nötig scheint, sind auch theoretische Grundlagen für die Programmierung erläutert.

**VIEWEG PROGRAMMBIBLIOTHEK**<br>
Mikrocomputer<br>
Die Bände der Programmbibliothek enthalten ausgetestele Programme<br>
zu jeweils einem ausgewählten Themareschwerpunkt oder für einem<br>
atkuellen Mikrocomputer. Dabei wird der jeweil Durch die graphischen, tabellarischen oder in Textform gegebenen Ablaufbeschreibungen wird die Übertragbarkeit auf andere Rechnertypenerleichtert, so daß die wirtschaftliche Nutzung der einzelnen Bände möglich ist. An Hand gleichartiger Aufgabenstellungen wird fallweise auch die unterschiedliche Arbeitsweise verschiedener Rechnertypen aufgezeigt.

Der Herausgeber bemüht sich ständig um eine sorgfältige Auswahl und Begutachtung der eingesandten Programme. Trotzdem kann keine Gewährleistung für vollständige Fehlerfreiheit übernommen werden. Programmezeigen ja oft erst nach vielen Testläufen mit wechselnden Parametern und Grenzbedingungen logische Fehlreaktionen und Sackgassen.

Für die Fälle, die zu Anregungen oder Kritik führen, sind in jedem Band die Anschriften der einzelnen Autoren angegeben. Wir erhoffen uns dadurch einen regen Gedankenaustausch zwischen Autoren und Benutzern der Programmbibliothek, der sich für beide Seiten als nützlich erweisen dürfte.